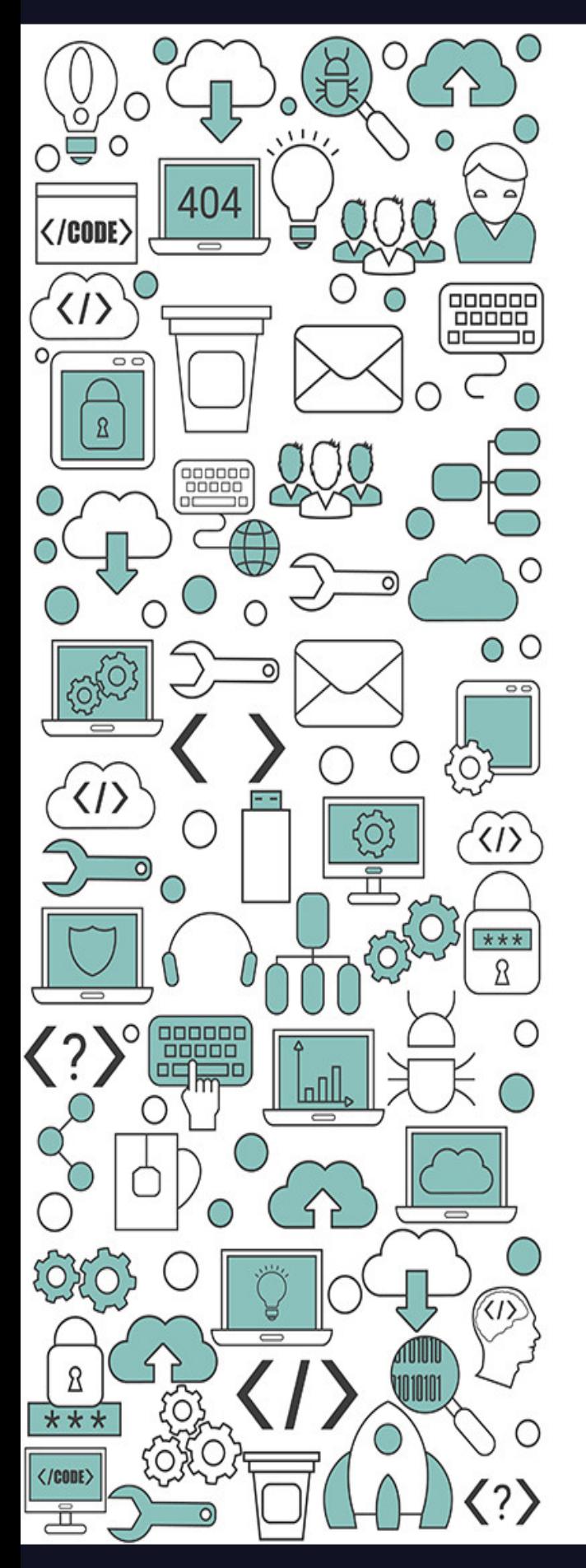

R.Gazieva, E.Ozodov, S.Ismoilov

# **Injenerlik Dasturlash**

1

# Toshkent-2021

### **R.T.Gaziyeva, E.O.Ozodov, S.Y.Ismoilov**

Injenerlik dasturlash fani uchun o`quv qo`llanma

5311000- Texnologik jarayonlar va ishlab chiqarishni avtomatlashtirish va boshqarish (suv xo`jaligida) yo`nalishi talabalari uchun mo`lljalangan

#### Аннотация

Учебник подготовлен в соответствии с учебной программой дисциплины «Инженерное программирование». В книге изложены теоретические и практические вопросы, знание которых требуется для создания современных программного обеспечения для автоматизации контроля и управления технологическим процессом.

 Учебное пособие рассчитано для студентов высших учебных заведений, обучающихся по направлению специальности 5311000- «Автоматизация и управление технологических процессов и производств (в водном хозяйстве)», также может использоваться и для обучения по другим аналогичным дисциплинам в высших учебных заведениях.

#### Annotatsiya

O`quv qo`llanma «Injenerlik dasturlash» fanining o`quv dasturi asosida tayyorlangan. Kitobda texnologik jarayonlarni avtomatlashtirishda zamonaviy amaliy dasturiy ishlash prinsiplari bo`yicha nazariy va amaliy masalalar bayon qilingan. Xususan, TJABT tarkibida dasturlovchi qism bo`yicha asosiy tushunchalar, nazariy va amaliy masalalar bayon qilingan.

O`quv qo`llanma oliy o`quv yurtlarining 5311000 – "Texnologik jarayonlar va ishlab chiqarishni avtomatlashtirish va boshqaruv (suv xo`jaligida)" yo`nalishi bo`yicha o`qitilayotgan talabalar uchun mo`ljallangan, shuningdek ,ushbu o`quv qo`llanma oliy o`quv yurtlarining shunga o`xshash fanlari bo`yicha ta'lim berishda ham qo`llanilishi mumkin.

#### Annotation

The textbook was prepared in accordance with the curriculum for the discipline "Program engineering ". The book contains theoretical and practical issues, knowledge of which is required to create modern software for automation of control and process control.

 The textbook focus on students of higher educational institutions enrolled in the specialty 5311000- "Automation and control of technological processes and production (in water management)", and can be in usage for training in other similar disciplines in higher educational institutions.

### **Taqrizchilar:** PhD, dotsent D.Qodirov

### t.f.n., доцент M.M.Abdullayev

### **© Toshkent irrigatsiya va qishloq xo`jaligini mexanizatsiyalahs muhandislari instituti MTU, 2022.**

# **Mundarija**

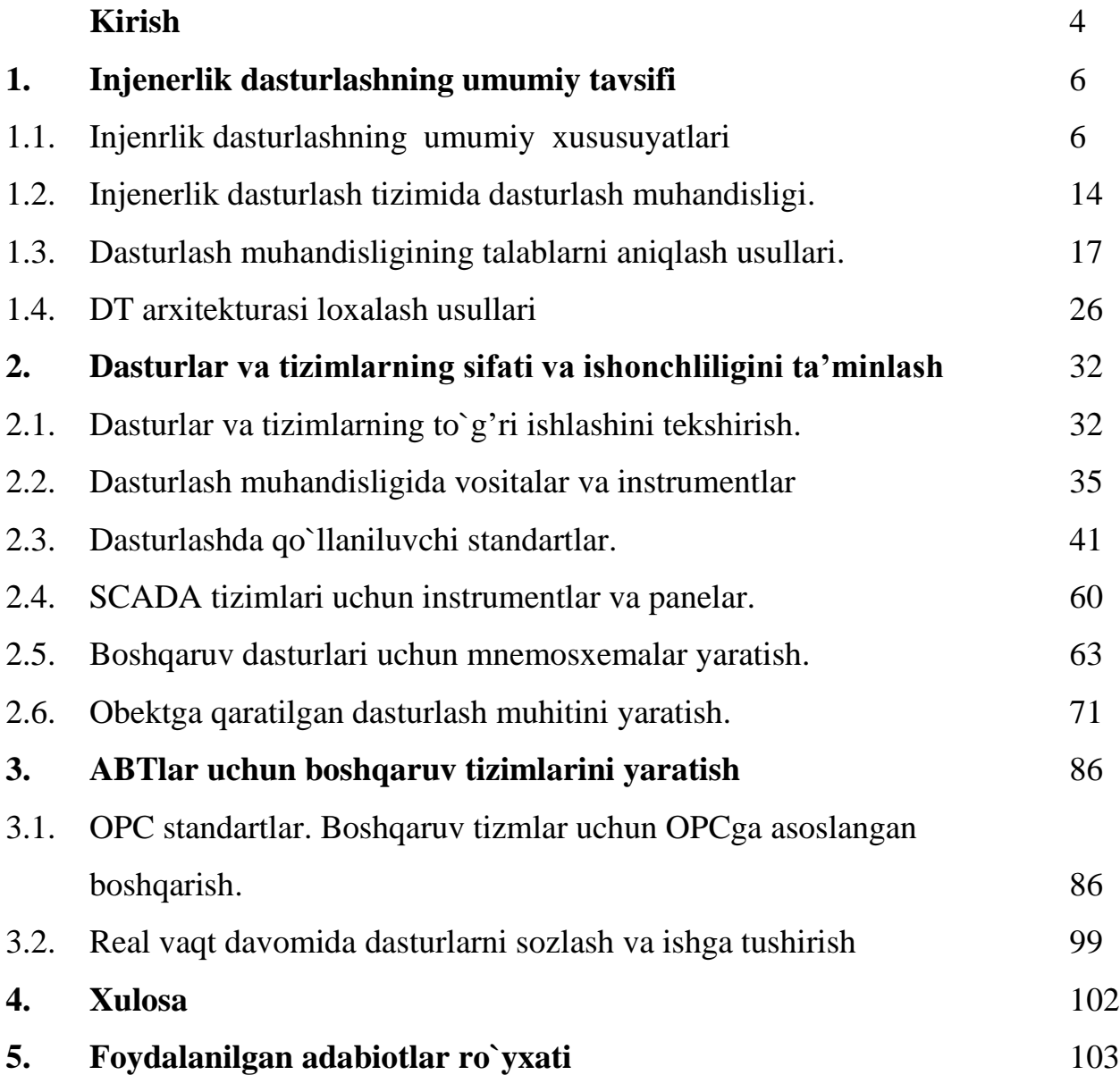

### **Kirish**

Zamonaviy rivojlangan TJABT bosqichlari texnologik jarayonlarga zamonaviy dasturlanuvchi kontrollerlardan foydalanish va ishga tushirishda shaxsiy kompyuterlarni faoliyatini to`liq ta'minlovchi ko`p tarmoqli dasturlardan foydalanish, ularni standart tarmoqlarini rivojlantirish, ko`p massivlash va yopiq tizimlar uchun ishonchli dasturiy-texnik kompleksni (DTK) rivojlantirish bilan tavsiflanadi.

Yuqoridagilarni inobatga olgan holda, hozirgi paytda, O`zbekiston Respublikasida suv xo`jaligi sohasidagi texnologik jarayonlarni avtomatlashtirish va boshqarish bo`yicha yuqori malakali mutaxassislarni i o`quv yurtlarida tayyorlashga katta e'tibor berilmoqda.

Shu munosabat bilan, hozirgi vaqtda 5311000- "Texnologik jarayonlar va ishlab chiqarishlarni avtomatlashtirish va boshqarish (suv xo`jaligida)" yo`nalishi talabalariga qishloq va bir xo`jalikda TJABT yaratishda zamonaviy raqamli boshqaruv tizimlarining elementlarini qo`llash bo`yicha zarur bilim va ko`nikmalarga ega bo`lish imkonini beradigan o`quv qo`llanmasini tayyorlash va chop etishga ehtiyoj mavjud.

"Injenerlik dasturlash" fanining maqsadi talabalarni qishloq va suv xo`jaligi texnologik ob'ektlarida texnologik jarayonlarni avtomatlashtirishning nazariy va amaliy muammolarini mustaqil hal qilish uchun raqamli boshqaruv tizimlarini yaratish va ularda ko`nikmalarni shakllantirishning nazariy asoslari, usullari va vositalari bilan o`qitishdan iborat.

Yuqoridagilarni hisobga olgan holda, ushbu qo`llanmada qishloq va suv xo`jaligida zamonaviy raqamli boshqaruv tizimlarini yaratish uchun zarur bo`lgan nazariy va amaliy masalalar aks ettirilgan.

Hozirgi vaqtda raqamli qurilmalar asosan mikrokontrolerlar, signal protsessorlari va kodeklar, modemlar, analog-raqamli yoki raqamli-analog konvertorlar kabi maxsus chiplar yordamida amalga oshiriladi. Shu bilan birga, ko`pincha bu chiplar almashinadigan signallarni muvofiqlashtirish masalalari mavjud. Ba'zan nazorat yoki

axborot signallari inversiyasini talab qiladi, ba'zida almashinuv protokollari to`liq mos kelmaydi (yozish va o`qish signallarining turi, ma'lumotlarni uzatish signallari). Bunday holda, CPLD yoki FPGA plis kabi katta integral mikrosxemalarni qo`llash maqsadga muvofiq emas. Bu iqtisodiy jihatdan foydasiz yoki raqamli qurilmaning PCB-da katta maydonni talab qiladi. Shu bilan birga, 1533 yoki 1564 kabi kichik integratsion chiplarning eski turlarini qo`llash ushbu chiplarning katta o`lchamlari yoki mantiqiy darajalarning mos kelmasligi yoki signal tarqalishining qabul qilinishi mumkin bo`lmagan vaqtlari tufayli qabul qilinishi mumkin emas.

### **I. INJENERLIK DASTURLASHNING UMUMIY TAVSIFI**

### **1.1. Injenrlik dasturlashning umumiy xususuyatlari**

Kontroller-bu jarayonni real vaqtda nazorat qilish va boshqarishni avtomatlashtirish uchun dasturiy ta'minotni yaratishni ta'minlovchi vosita dasturi. Dastur yordamida yaratilgan asosiy maqsad-operatorni, jarayonni boshqaruvchi, bu jarayon haqida to`liq ma'lumotni va unga ta'sir o`tkazish uchun zarur vositalarni berishdir. Tizimning asosiy vazifalari: datchiklardan ma'lumotlarni to`plash va operatorga qulay shaklda taqdim etish, shu jumladan vaqt ichida parametrlarni o`zgartirish grafikalari; ijro etuvchi mexanizmlarni masofadan boshqarish; Avtomatik boshqaruv algoritmlariga topshiriqlarni kiritish; avtomatik nazorat qilish va nazorat qilish algoritmlarini amalga oshirish (ko`pincha bu vazifalar nazoratchilarga topshiriladi, ammo tizimlar bu vazifani to`liq hal qila oladi); favqulodda vaziyatlarni aniqlash va operatorni jarayonning holati haqida xabardor qilish; jarayonning jarayoni va mahsulot ishlab chiqarilishi haqida hisobot berish. Jarayon boshqaruvining samaradorligi emas, balki uning xavfsizligi ham tizimning ishonchliligi, tezligi va ergonomikasiga bog'liq.

Sanoat korxonasining soda ishlab chiqarish bo`yicha TJABT bo`limi mutaxassislari asosan monitoring va nazorat qilish, texnologik parametrlarni arxivlash, xabarlar, hisobotlarni tuzish quyi tizimi kabi komponentlardan foydalanadilar. Monitoring va nazorat qilish, aslida, nazorat qilish tizimi nima uchun o`rnatiladi. Parametrlar, xabarlar va hisobotlarning arxivlari texnologik jarayonni, operator harakatlarini va boshqalarni baholash va tahlil qilish uchun zarurdir.

**Texnologik jarayonlarni boshqarish tizimlari va korporativ boshqaruv tizimlarini integratsiyalashuvi bilan bog'liq holda, SCADA-ni yuqori tizimlar uchun ma'lumot manbai sifatida ishlatish zarurati tobora ortib bormoqda. Ba'zi dasturlar barcha texnologik ma'lumotlarni mustahkamlash server sifatida** 

**harakat qilishi mumkin, va bu ma'lumotlar asosida hisobot yaratish server sifatida. Agar nazorat qilish tizimi bir ishlab chiqaruvchining PLC (masalan, Siemens SIMATIC) asosida qurilgan bo`lsa, kontrolörler va SCADA o`rtasidagi ma'lumotlar almashinuvi o`rnatilgan aloqa protokoli drayverlari yordamida amalga oshiriladi**. Ba'zi SCADA mustaqil apparat ishlab chiqaruvchilari bozorda mavjud bo`lgan ko`plab (lekin barchasi emas) nazoratchilar va aqlli qurilmalar uchun bir qator drayvlar taklif qiladi. O`zaro hamkorlikning eng ko`p tomonlama usuli OPC standartiga muvofiq ishlab chiqilgan drayverlardan foydalanishdir. Bunday OPC serverlari nazorat qiluvchi ishlab chiqaruvchilar yoki mustaqil ishlab chiquvchilar tomonidan ishlab chiqilishi mumkin va har qanday tizim bilan birgalikda ishlatilishi mumkin. OPC serverlari bilan samarali ishlash uchun SCADA ularni to`g'ridan-to`g'ri, "tizim yadrosidagi OPC" texnologiyasi yordamida emas, balki oraliq interfeyslar orqali ishlatishi kerak. Ba'zi SCADA vertikal integratsiyalangan: ular erkin programlanadigan kontrolörler uchun dasturiy ta'minot tizimlarini o`z ichiga oladi. Bundan tashqari, nazoratchi bilan bog'lanish uchun ichki drayverlardan foydalaniladi. Bunday SCADA turli ishlab chiqaruvchilarning uskunalari yordamida PLK ni yaratishga imkon beradi.

**Texnologik jarayonlarni avtomatlashtirilgan boshqaruv tizimlari odatda 3 bosqichga bo`linadi: pastki, o`rta va yuqori. Ularning yuqori bosqicni ishlab chiqarishni boshqarish darajasi hisoblanadi. Pastki daraja-sensorlar va aktuatorlar , o`rta darajadagi nazoratchilardir. O`rta darajada: kirish ma'lumotlarini qabul qilish; dastlabki ma'lumotlarni qayta ishlash; aktuatorlarga nazorat ta'sirini avtomatik shakllantirish va chiqarish; yuqori darajadagi axborot almashish. TJABT ning yuqori darajasi SCADA darajasidir. Ushbu darajada quyidagilar ko`zda tutiladi: o`rta darajadan olingan ma'lumotlarni to`plash, qayta ishlash va saqlash; mavjud va arxiv ma'lumotlarini qulay operator shaklida ko`rish (mneemoshemy, grafikalar, trendlar, xabarlar jurnallari); operator buyruqlarini kiritish; texnologik jarayonning natijalari haqida hisobot berish; yuqori darajadagi axborot almashish. Korxona boshqaruvi ikki bosqichda amalga** 

**oshiriladi: MES (ishlab chiqarish ijro tizimlari) – real vaqtda mahsulot ishlab chiqarishni boshqarish tizimi. Bu daraja texnologik jarayonlar uchun ishlab chiqarish vazifalarini rejalashtirish, xulosani tuzish, jarayonni chuqur tahlil qilish (masalan, prognozlash, energiya va moddiy muvozanatni qurish va boshqalar) uchun xizmat qiladi. Ushbu maqsadlar uchun SCADA Toolkit ham ishlatilishi mumkin. ERP (Enterprise Resource Planning) – korxonaning ma'muriymoliyaviy va ma'muriy-iqtisodiy faoliyatini avtomatlashtirilgan boshqarish tizimi. Ushbu darajada SAP R3 kabi boshqa maxsus tizimlar qo`llaniladi.**

### *SCADA funktsiyalari quyidagi jihatlarga ega:*

■ **Mnemosxema - bu sensorlarning qadriyatlarini, aktuatorlarning holatini va boshqa parametrlarni aks ettiruvchi texnologik sxemaning grafik tasviri (SCADA o`rnatilgan grafik muharriri yordamida). Vizualizatsiya qilish uchun faqat raqamlar va yozuvlar ko`rinishidagi qiymatlarni ko`rsatish emas, balki ko`rsatilgan grafik ob'ektlarning vizual xususiyatlarini o`zgartirish ham qo`llaniladi. Misol uchun, konteynerda suyuqlik darajasi o`zgaradi va uning rangi haroratga (dinamizatsiya) qarab o`zgaradi. Aktuatorlar o`zlarining holatini grafik belgilar (masalan, ranglar) bilan ko`rsatibgina qolmay, balki ularning ishlarini aniq ko`rsatishlari mumkin – masalan, nasos pichoqlarini aylantirish, konveyer bantining harakati va h.k. (animatsiya).** 

**■ Arxivlardan olingan SCADA ma'lumotlarini arxivlarga joylashtiradi. Oldindan ma'lumotlar qayta ishlanishi mumkin (filtrlangan, o`rtacha, siqilgan va boshqalar). Tez-tez ishlatiladigan muntazam yozuv emas, balki sezgirlik chegarasi ("o`lik hudud") yordamida o`zgarish yozuvi. Saqlash muddati SCADA-da har bir parametr uchun alohida sozlanishi va bir parametr bir necha yilgacha saqlanishi mumkin.** 

**■ Trend -vaqt parametri o`zgarishlarini grafik ko`rsatish. Tizimlardagi tendentsiyalar parametrning o`zgarishini arxivda saqlashning butun davomiyligi** 

**uchun ko`rsatishi mumkin. Operatorga vaqt va parametrning o`zi o`lchamlarini o`zgartirish imkoniyati beriladi. Rivojlangan tizimlarda grafikani tahlil qilish uchun turli xil vositalar mavjud bo`lib, uni Nizom yoki boshqa parametr bilan taqqoslash, tekislash yoki filtrlash, voqealar jadvalidagi belgilar (masalan, chegaralarni buzish) yoki xotira uchun xatcho`plar va boshqalar.**

**■ Jadval odatda texnologik arxivlarni grafik shaklda emas, balki jadvallar shaklida ko`rish uchun qulayroqdir. Odatda, bu jadvallarni faqat ko`rish mumkin emas, balki boshqa tizimlarga eksport qilish mumkin.** 

**■ Grafika odatda SCADA ba'zi parametrlarni boshqalarga qarash va qaram qilish imkonini beradi. Bu funksiya bo`lsa-da, texnolgiyalar tomonidan tendentsiyalarga qaraganda kamroq talab mavjud.** 

**■ Gistogramlar va diagrammalar parametrlarni taqdim etishning yana bir keng tarqalgan usuli histogramlar (ustun diagrammalar).**

**■ Xabarlar - bu voqea sodir bo`lgan ketma-ketlikda ob'ektdagi o`zgarishlar haqida operatorni xabardor qiladigan matn satrlari bo`lib, ular ekranda ochiladi yoki bu maqsad uchun maxsus ajratilgan maydonda ko`rsatiladi.** 

**■ Xabarlar qaydlarni paydo bo`lish va arxivga saqlangan qanday tartibda xabar ro`yxatlarini ko`rsatish uchun xizmat qiladi. Odatda, turli xil jarayon zonalari, turli xil xabarlar toifalari, turli ustuvorliklar uchun turli xil jurnallar namunalari qo`llaniladi.** 

**■ Kirish huquqlarini nazorat qilish operator muayyan harakatlarni amalga oshirishi uchun administrator tegishli huquqlarga ega bo`lishi kerak – masalan, ijro mexanizmini boshqarish huquqi yoki vazifani tartibga solish organiga o`zgartirish huquqini beradi O`zgarish boshida operator tizimda ro`yxatga olinadi va unga faqat administrator tomonidan ruxsat berilgan amallarni bajarish imkonini beradi.** 

9

**■ Operator harakati jurnali jarayonni boshqarish juda muhim vazifadir, shuning uchun operatorning barcha harakatlari maxsus jurnalda nazorat qilish uchun yoziladi, bu esa g'ayritabiiy holatlarda tahlil qilinishi mumkin.**

**■ Hisobotni shakllantirish shlab chiqishning qulay muhiti formatlangan va axborot bilan to`ldirilgan hisobotlarni oson va tez tayyorlash imkonini beradi.**

**Kompyuterning xususiyatlarini tanlash asosan amalga oshirilayotgan loyihaga bog'liq – loyiha qanchalik katta bo`lsa, unda ko`proq javob beradigan o`zgaruvchilar, kompyuter qanchalik kuchli bo`lishi kerak.** Bundan tashqari, uchinchi tomon dasturlari ish tezligiga sezilarli ta'sir ko`rsatadi: antiviruslar, DBMS. Keyinchalik Master SCADA uchun tavsiya etilgan talablarni beramiz.

Master SCADA Windows XP (SP3), Windows 7, Windows 8, Windows 10 operatsion tizimlari bilan ishlashni qo`llab-quvvatlaydi.

MasterSCADA-ni o`rnatish odatiy dasturlarning aksariyat qismidan farq qilmaydi. O`rnatish faylini ishga tushiring. Exe1 va o`rnatish ko`rsatmalariga rioya qiling. Bu jarayon bir necha daqiqa o`tishi mumkin (kompyuterning ishlashiga bog'liq), u oddiy va intuitiv, ammo ba'zi fikrlar qo`shimcha sharhlar talab qiladi.

Agar Microsoft. net Framework dasturi dastur ro`yxatida bo`lmasa kompyuter, keyin MasterSCADA o`rnatish avtomatik ravishda o`rnatish uchun taklif qiladi.

 **1.1- rasmda ko`rsatilgan dialog oynasida keyingi tugmani bosishdan oldin, Master SCADA demo versiyasi uchun litsenziya shartnomasining matnini tekshiring. Bu juda ko`p foydali ma'lumotlarni o`z ichiga oladi: Master Scada demo foydalanish qoidalari, "insat" kompaniyasining texnik qo`llab-quvvatlash xizmati bilan o`zaro aloqaning o`ziga xos xususiyatlari va boshqalar.**

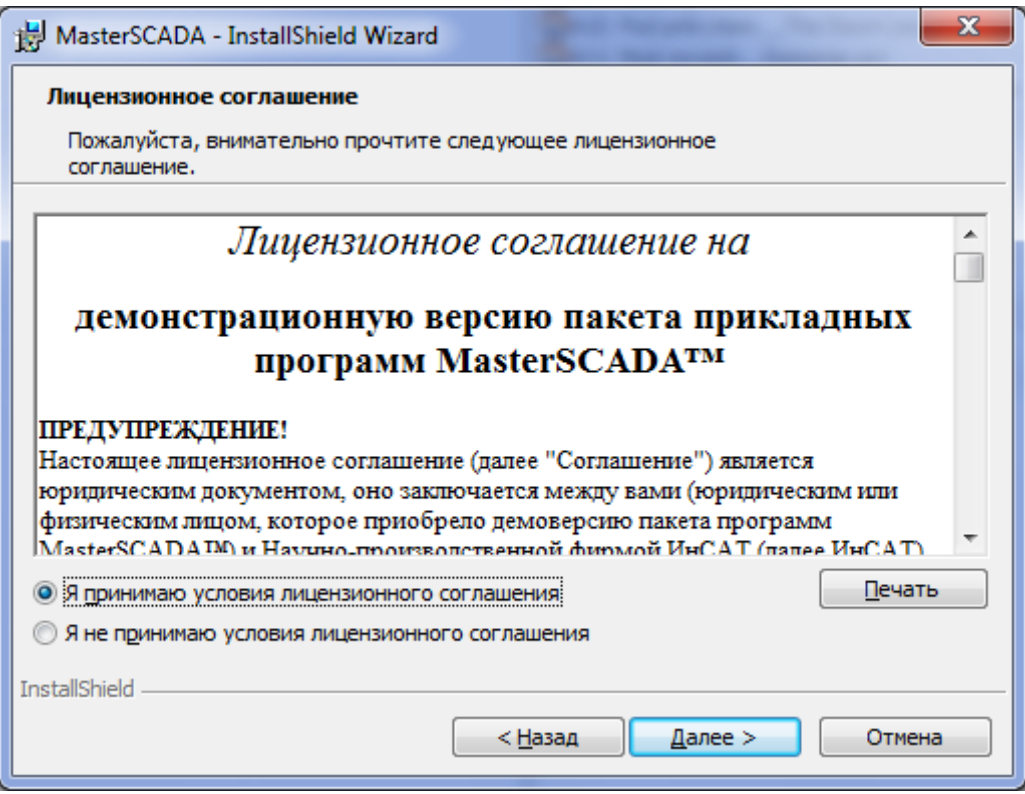

**Rasm 1.1. Litsenziya shartnomasi bilan oyna**

1.2 -rasmga alohida e'tibor bering Sizning loyihalaringiz va kutubxonalaringiz sukut bo`yicha saqlanadigan joyni belgilaydi. Oyna faqat MasterSCADA birinchi marta o`rnatilganda paydo bo`ladi. Kelajakda MasterScada Projects ish katalogining joylashuvini o`zgartirish uchun faqat MasterSCADA interfeysidan foydalanish mumkin.

Master SCADA dastur paketini o`rnatish joyini belgilang va 1.3-rasmda ko`rsatilgan oynada kompyuterga qanday komponentlarni o`rnatishingiz kerakligini aniqlang.

Asosiy tanlov demo dasturlari va qo`shimcha kutubxonalarni qo`yish yoki bermaslik bilan bog'liq. Agar siz faqat Master SCADA bilan ishlashni boshlasangiz, bo`sh disk maydoni ruxsat berilsa, ularni e'tiborsiz qoldirmang. Dasturning tarkibiy qismlarini tanlash uchun yaxshiroq maydon qoldiring.

Dasturni o`rnatish jarayonida insat 2/Master SCADA papkasi sukut bo`yicha barcha ilovalar kompyuterda o`rnatilgan katalogda yaratiladi. Siz muloqot oynasida Change tugmasini bosish o`rnatish o`rnini o`zgartirishingiz mumkin.

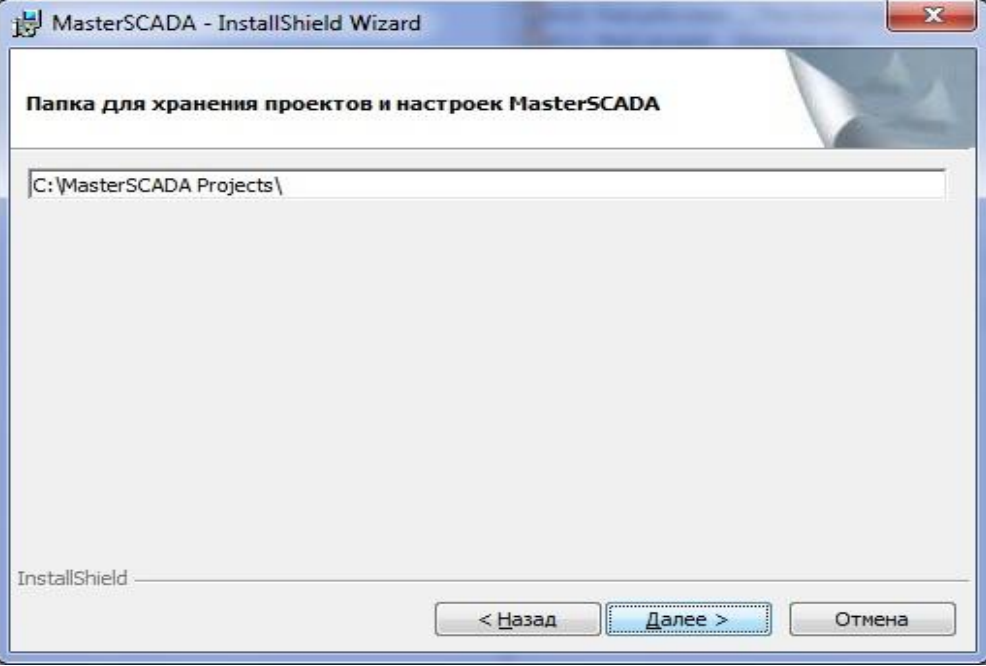

# **Rasm 1.2. Malumotlarni saqlash katalogi**

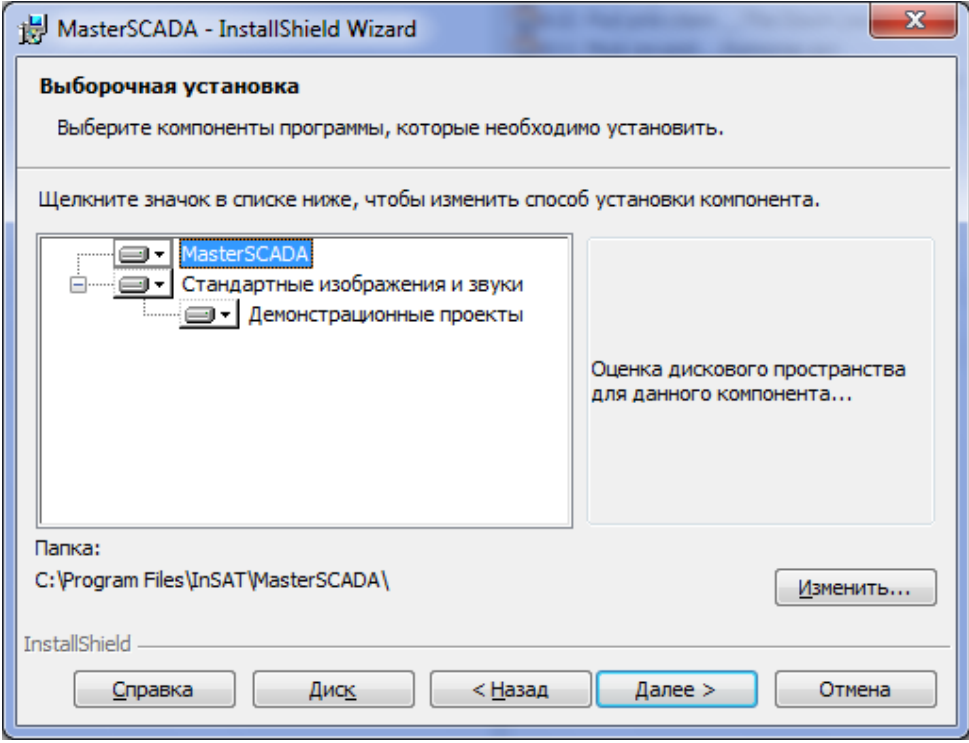

**Rasm 1.3. MasterSCADA o`rnatish joyini tanlash**

Ishga tushirish Masterscadav rivojlanish rejimi (bundan buyon matnda ushbu rejim Dt inglizcha qisqartmasi deb ataladi - tarjima qilingan va rivojlanish rejimini bildiradigan dizayn vaqtidan) boshqa Windows dasturlari uchun bir xil tarzda amalga oshiriladi: Start menyusi orqali, ish stoli yoki tezkor ishga tushirish panelida. Ish stolida yoki tez ishga tushirish panelida yorliq ishga tushirish menyusidan MasterSCADA ilova belgisini o`ng tugmasini bosib, avval mustaqil ravishda yaratilishi kerakligini unutmang.

Shunday qilib, MasterScada-ni ishga tushiring. Asosiy Windows Start tugmasini bosing va barcha dasturlarni tanlang / MasterSCADA / MasterSCADA.

### **1.2. Tizimlarning kontseptsiyasi va arxitekturasi**

**SCADA atamasi, odatda, butun tizimni nazorat qilish va boshqarish uchun markazlashtirilgan tizimlarga yoki inson ishtirokida amalga oshiriladigan tizimlarning komplekslariga tegishlidir. Aksariyat nazorat ta'sirlari avtomatik ravishda USO (RTU) yoki PLC (PLC) tomonidan amalga oshiriladi. Jarayonni bevosita boshqarish odatda RTU yoki PLC tomonidan ta'minlanadi va SCADA operatsion rejimlarni boshqaradi. Misol uchun, PLC ishlab chiqarish jarayonining bir qismi ichida sovutish suvi oqimini nazorat qilishi mumkin va SCADA tizimi operatorlarga oqim uchun nizomlarni o`zgartirishga, suyuqlik harakati yo`nalishlarini o`zgartirishga, muayyan konteynerlarni to`ldirishga, shuningdek, bezovta qiluvchi xabarlarni (alarmlarni) kuzatishga imkon beradi. oqim yo`qolishi va yuqori harorat ko`rsatilishi kerak, qayd etilishi va operator o`z vaqtida javob berishi kerak. SCADA tizimi to`liq tsikl bajarilishini nazorat esa fikringiz nazorat aylanishi, RTU yoki PLC orqali o`tadi.**

Ma'lumotlar yig'ish RTU yoki PLC darajasida boshlanadi va o`lchash moslamasining o`qilishini o`z ichiga oladi. Bundan tashqari, ma'lumotlar HMI yordamida nazorat xonasi operatori nazorat echimlarini qabul qilishi mumkin —

RTU/PLC vositalarining standart boshqaruvini to`g'rilash yoki to`xtatish uchun to`planadi va formatlanadi. Ma'lumotlar shuningdek, to`plangan ma'lumotlarni trend va boshqa analitik ishlov berish uchun arxivga yozilishi mumkin. (rasm 1.4.).

Boshqariladigan texnologik jarayonning murakkabligiga, shuningdek ishonchliligi talablariga qarab, tizimlar quyidagi arxitekturalardan biriga muvofiq quriladi:

- Avtonomiyalar
- Mijoz-server
- Taqsimlangan

**Avtonom** - ushbu arxitekturadan foydalanilganda, tizim bir yoki bir nechta operator ish stantsiyalaridan iborat bo`lib, ular bir-birlarini "bilishmaydi". Tizimning barcha funktsiyalari bitta (bir nechta mustaqil) stantsiyada amalga oshiriladi. Tizimning afzalliklari soddalik. Tizimning kamchiliklari-past xatolarga chidamlilik; ma'lumotlarning haqiqiyligi ta'minlanmaydi (tarixiy ma'lumotlar turli stantsiyalar orasida farq qilishi mumkin).

**Klient-server -** bunday holda, tizim serverda amalga oshiriladi va operatorlar jarayonni kuzatish va boshqarish uchun mijoz stantsiyalaridan foydalanadilar. Yuqori ishonchli tizimlar serverlarni ikki yoki uch marta zaxiralash va operatorning mijoz stantsiyalarini takrorlash, server-server va mijoz-server tarmoq ulanishlarini takrorlash asosida quriladi. Ushbu arxitektura bilan serverlar o`rtasida tizim funktsiyalarini ajratish mumkin. Misol uchun, ma'lumotlarni to`plash va PLC boshqaruvi bir xil serverda amalga oshiriladi, ma'lumotlar arxivlanadi-ikkinchisida va mijozlar bilan o`zaro aloqalar uchinchi o`rinda.

**Tarqatish**- tarqalgan boshqaruv tizimi (RSU) arxitekturasidan foydalanilganda, hisob-kitoblar bir-biriga bog'liq bo`lgan hisoblash qurilmalarida, ko`pincha o`zaro zahxiralash funktsiyasi bilan amalga oshiriladi. O`zaro rezervasyon bilan tarqatilgan tizimlar ishonchliligi bilan ajralib turadi.

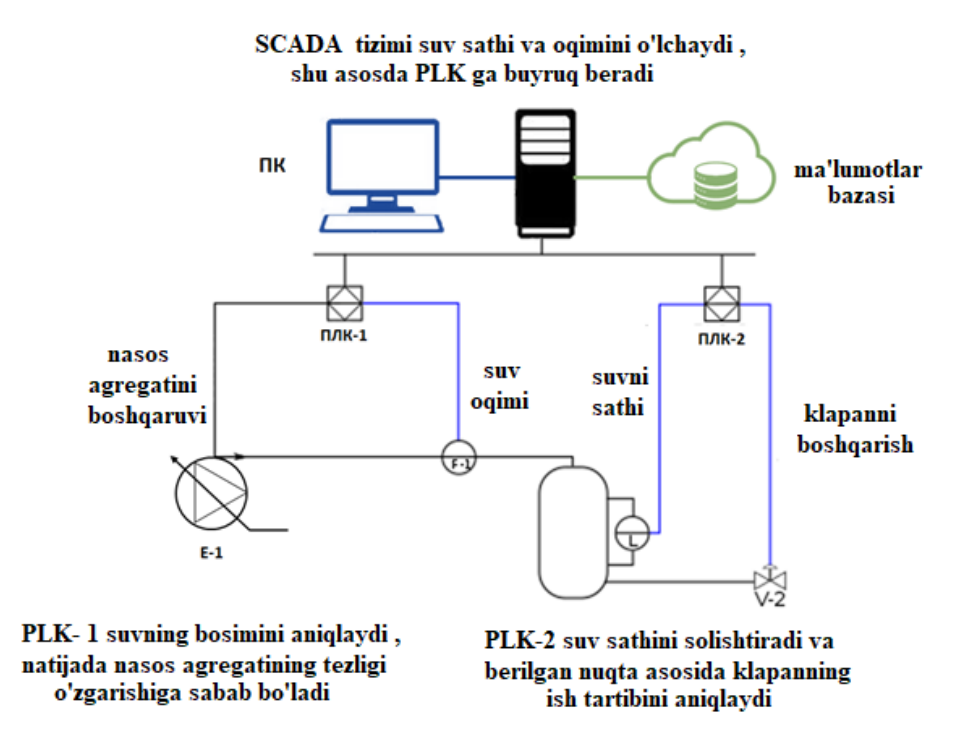

**Rasm 1.4. SCADA tizimida boshqarish tushunchasi**

Hozirgi vaqtda ochiq manbaga asoslangan echimlar mavjud. Birinchi ochiq kodli tizimlardan biri nemis Intouch tizimi. Intouch bu jarayonni avtomatlashtirish uchun foydalanuvchi interfeyslarini yaratishga imkon beruvchi ochiq manbali HMI. Intouch eng mashhur apparat va dasturiy ta'minot platformalarida ishlaydi, oson va sodda darajada kengaytiriladi. Intouch bepul dasturiy ta'minot va GNU General Public License litsenziyasi ostida taqsimlanadi. Intouch muharriri yordamida siz o`zingizning HMI-ni grafik ekranlarni loyihalash va sinovdan o`tkazish orqali osongina yaratishingiz mumkin. Keyinchalik, yaratilgan Intouch loyihasini Intouch Runtime-da amalga oshiriladigan qurilmaga ko`chirishingiz mumkin.

### **1.3. MasterSCADA interfeysi va rivojlanish muhiti**

MasterScada dasturini ishga tushirish uchun asosiy Windows Start tugmasini bosing va barcha dasturlarni tanlang**/ MasterSCADA/ MasterSCADA keyin dialog**  oynasi ochiladi.

Ochilgan dialog oynasida **(1.5-rasm).** qaysi loyiha bilan ishlashni belgilashingiz kerak: yangi, o`quv yoki boshqa, ilgari yaratilgan.

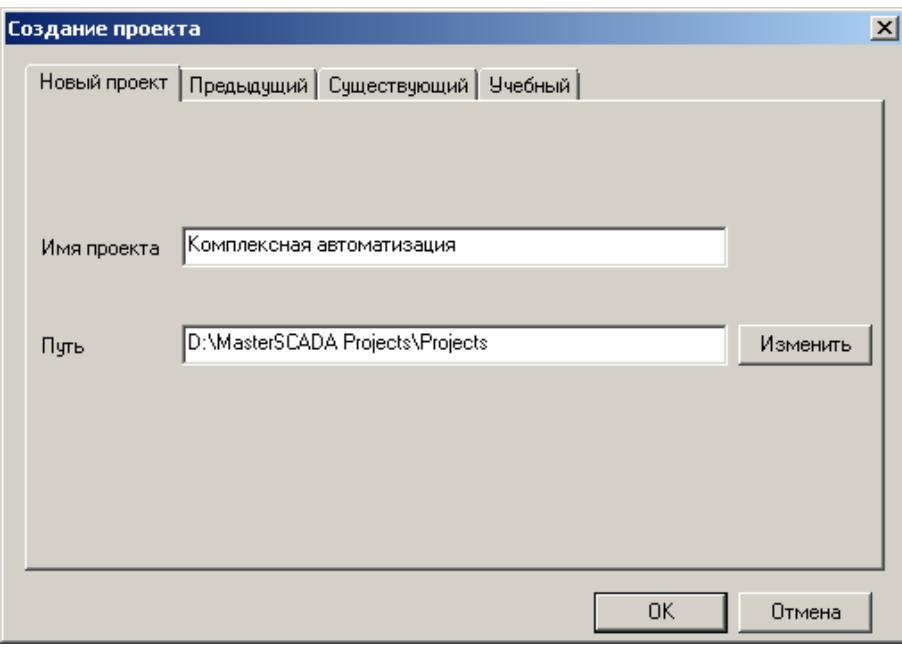

### **Shakl 1.5. Loyihalarni ochish/yaratish**

Agar siz yangi loyiha yaratmoqchi bo`lsangiz, unda uning nomini yaratish va tasdiqlashdan so`ng 1.5-rasmda ko`rsatilgan dialog oynasi paydo bo`ladi.

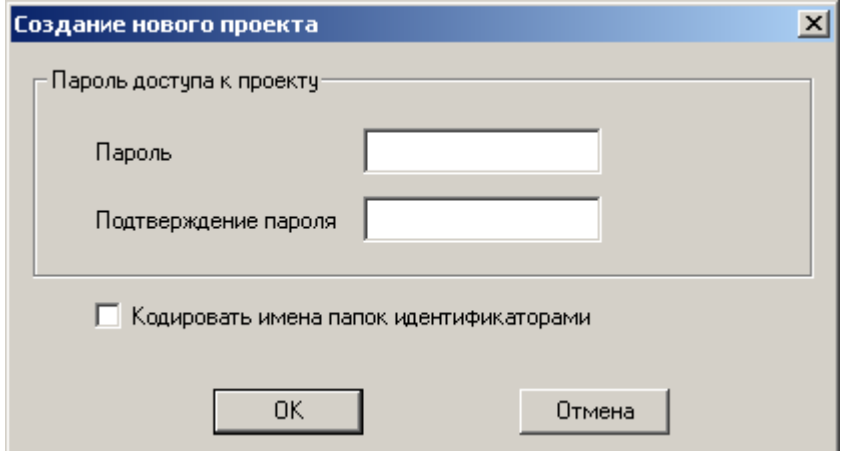

**Rasm 1.6. Loyihani ishlab chiqish uchun parolni o`rnatish**

 Ushbu oyna parol yordamida ushbu parolni bilmagan har bir kishiga tahrir qilish uchun loyihani ochishni taqiqlash imkonini beradi. Agar maydonlarni bo`sh qoldirsangiz, kompyuterning har qanday foydalanuvchisi ushbu loyihani tahrirlash rejimida ochishi mumkin. Qayta ochilganda, parol vazifasi oynasi endi paydo bo`lmaydi, shuning uchun keyingi parolni o`rnatishni xohlasangiz rivojlanish bosqichlari, masalan, tugallangandan so`ng, loyiha/ saqlash dasturining asosiy menyusidan foydalanishingiz mumkin ... loyihani ishlab chiqish uchun parolni o`rnatish sizning ishingizni xodimlarning, operatorlarning malakasiz harakatlaridan, o`tishingiz shart emas. Loyiha menejeri **MasterSCADA axborot maydoniga yagona oyna tamoyili bo`yicha ishlaydi.**

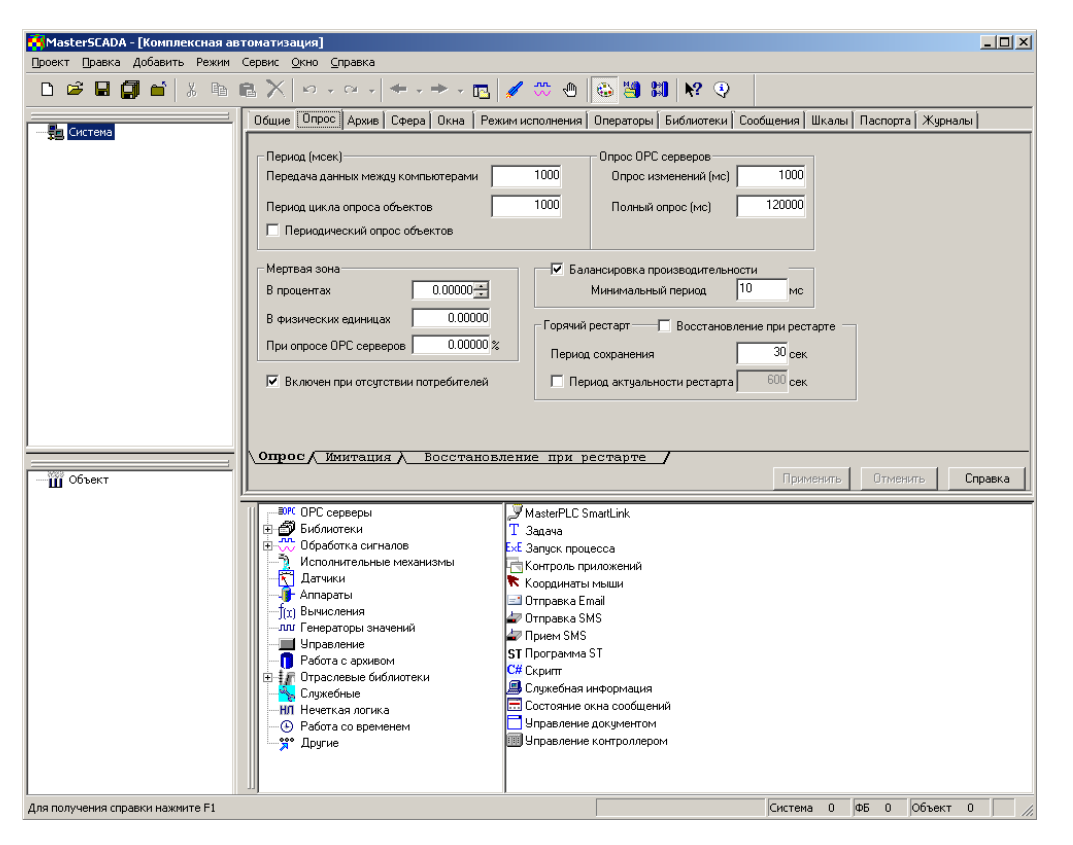

**Rasm 1.7. Loyiha menejeri. Standart ko`rinish**

MasterSCADA-ning ko`pgina Windows ilovalari kabi asosiy dastur menyusi va asboblar paneli ham mavjud . Ular ekranning yuqori qismida joylashgan. Ehtimol, har bir foydalanuvchi bu tushunchalarni yaxshi biladi va piktogramma va menyu elementlari bilan ishlash tartibini ta'riflashning hojati yo`q. MasterSCADA-ni boshqa dasturlardan ajratib turadigan tafsilotlar keyingi bo'limlarda muhokama qilinadi.

Dastur oynasining qurilmasini hisobga olgan holda, biz "Default"dasturi tomonidan taqdim etilgan qismlarining joylashuvini ko'ramiz. Biroq, foydalanuvchi o`z monitorining formatiga yoki qulaylik haqidagi o`z g'oyalariga asoslanib, ularni "o`zlari uchun" o`zgartirishi mumkin.

Ekranning chap tomonida loyiha tarkibidagi asosiy Navigator mavjud. U ikki qismdan - daraxt tizimi va daraxt ob'ektlaridan iborat . Daraxtlarning har birining joylashgan joyini har qanday vaqtda o`zgartirish mumkin. Buni amalga oshirish uchun daraxtni ramkasining yuqori qismidagi chap sichqoncha tugmasini

bosing (bosish uchun maydon ikki qavariq chiziq bilan belgilanadi) va uni bosib ushlab turing, oynani harakatlantiring.

 Oxirgi yillarda keng formatli monitorlar ommalashdi va foydalanuvchilar 1.8 rasmda ko`rsatilgan daraxtlarni joylashtirish usulini tanlashlari mumkin.

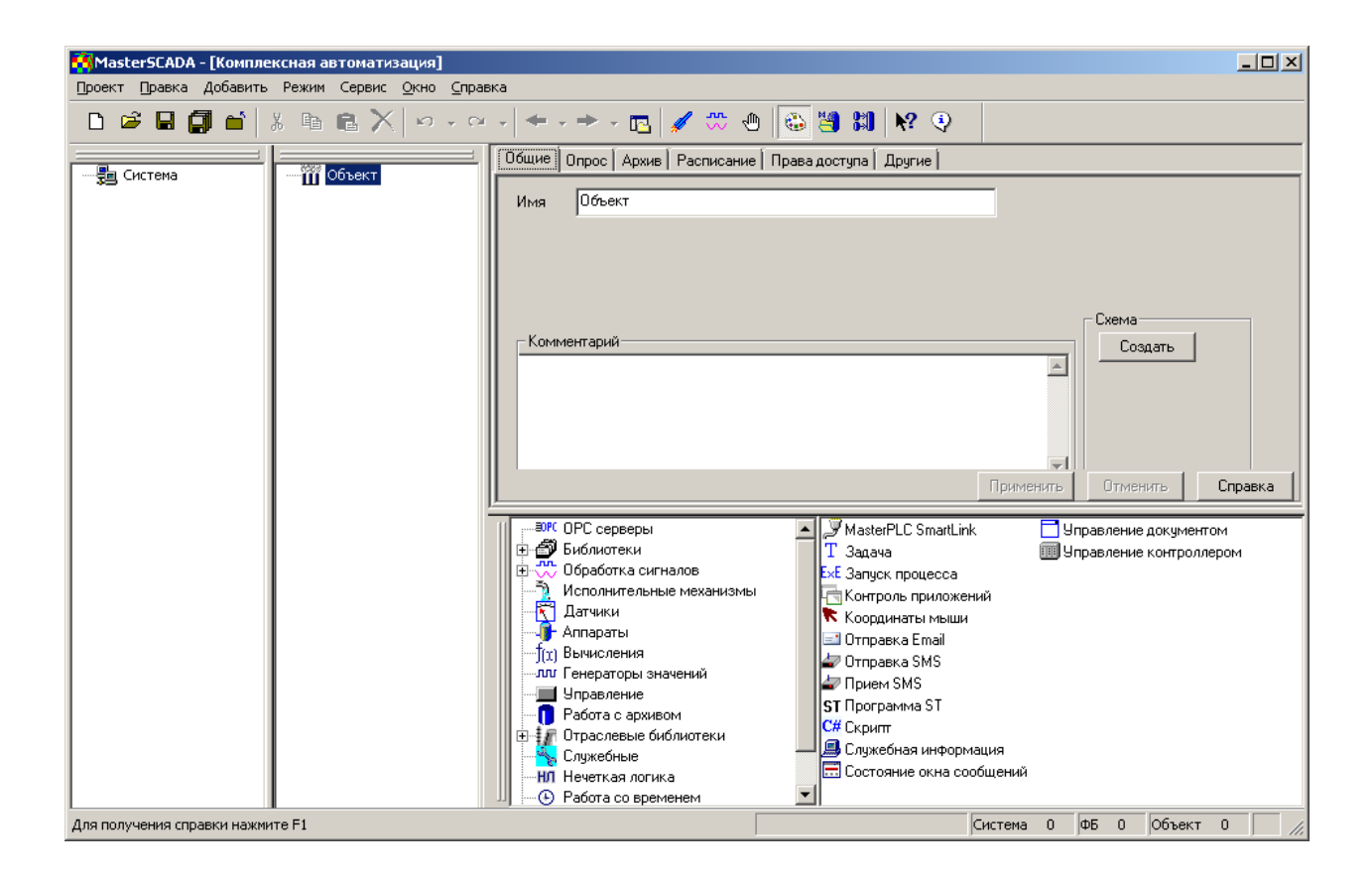

**Rasm 1.8. Loyiha menejeri. Tasodifiy ko`rinish**

Daraxtlarning o`ng tomonida siz tanlagan loyiha daraxti elementiga tegishli bo`lgan xususiyatlar sahifalari mavjud.

Xususiyatlar sahifalarining tarkibi qaysi element ajratilganiga qarab o`zgaradi. "Sichqonchaning o`ng tugmasini bosing" - bu ibora turli masalalar bo`yicha texnik yordamga murojaat qilgan foydalanuvchilar tomonidan doimo qollanadi. Haqiqatan ham, bu harakat har qanday ishlab chiquvchi tomonidan ish kuni davomida bir necha marta ishlaydi. Sichqonchaning o`ng tugmachasini bosib, elementlarning kontekst

menyusini ochasiz. MasterScada elementlari sirlarini tezroq ochib beradi, agar siz ular bilan quyidagi sxema bo`yicha tanishsangiz: elementni daraxtga qo`shing, mulk sahifalarini va kontekst menyusini ko`ring. Odatda, bu elementning maqsadini va uni qo`llash sohasini tushunish uchun etarli.

Agar bu hali yordam bermasa, yordam chaqiring (klaviaturadagi F1 funktsiya tugmasi yoki kontekst menyusidagi element yoki asboblar paneli tugmasi – bu o`qni tushunarsiz elementga bosishingiz va tushuntirishingiz mumkin, qarang: shakl 1.9.).

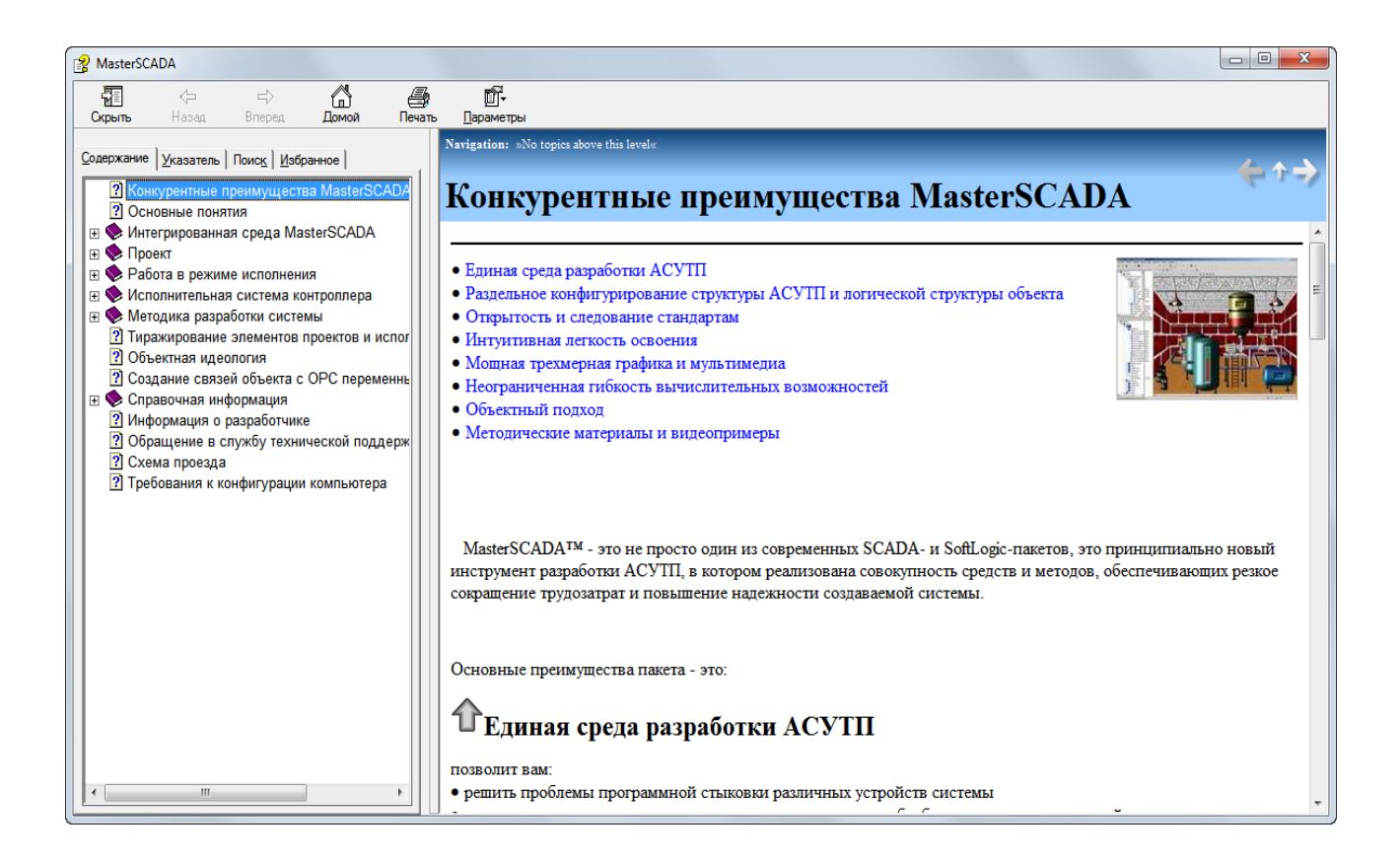

### **Rasm 1.9. Yordamchi tizimi oynasi**

Ko`pincha elementlarning kontekst menyusi loyiha daraxtlarini shakllantirish uchun ishlatiladi. Qo`shish yoki joylashtirish nuqtalari qaysi elementlarni bir joyda yoki boshqa joyda ishlatish mumkinligini aytadi. Misol uchun, agar siz tizim elementini tanlasangiz va sichqonchaning o`ng tugmasini bossangiz, loyihaga kompyuter qo`shish imkoniyatini qo`lga kiritasiz. Daraxtlarni shakllantirish uchun kontekst menyusidan

tashqari, xususiyatlar sahifalari (1.10-rasm) ostida joylashgan MasterScada funktsional bloklari palitrasi ham ishlatiladi.

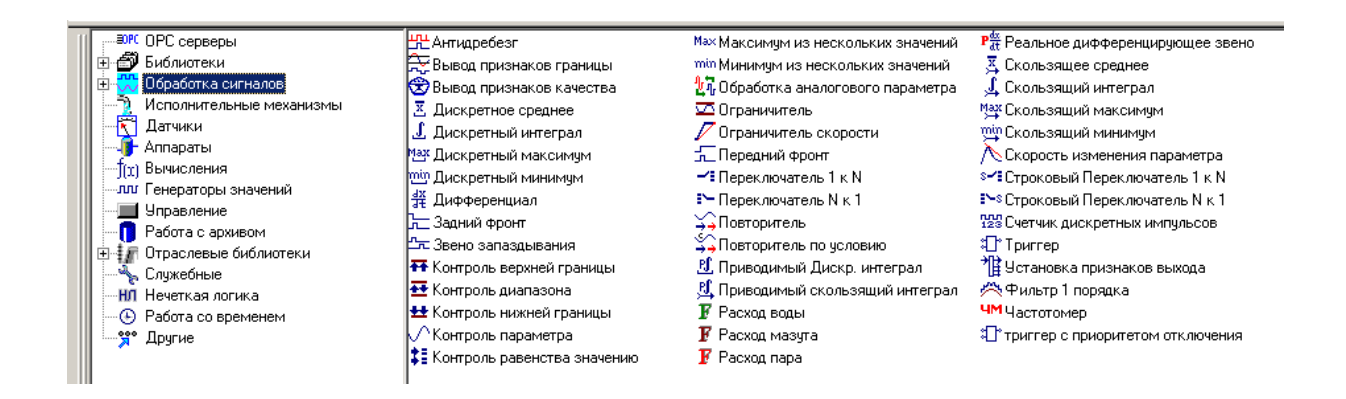

### **Rasm 1.10. MasterScada Palitrasi**

Loyihaning daraxtini shakllantirish uchun turli xil resurslar – standart va foydalanuvchilar tomonidan yaratilgan. Paletadan bir elementni daraxtga qo`shish uchun quyidagi amallarni bajarish kifoya: Palet elementini bosing va kursor tugmachasini qo`yib, tanlangan element belgisi bilan o`q ko`rinishini oladi (  $\sqrt{\alpha}$ ), ikkinchi marta tanlangan elementni kiritish kerak bo`lgan daraxt elementini bosishingiz kerak. Agar siz biror joyga biror narsa qo`sha olmasangiz, tizim bu haqda dialog oynasi bilan xabar beradi (rasm 1.12.).

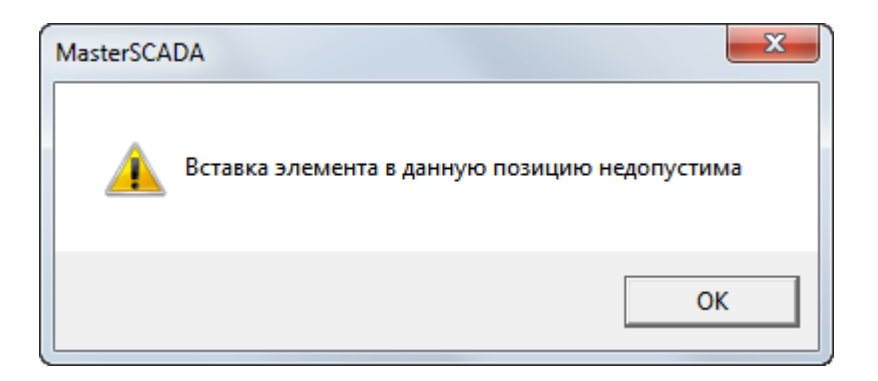

### **Rasm 1.12. MasterSCADA palitrasi bilan noto`g'ri ishlash haqida xabar**

Tayyor loyiha tizimining daraxtini o`rganish orqali ishlab chiquvchining qaysi arxitekturasini amalga oshirganligini, tizimda qancha kompyuterlar o`zaro ta'sir qilishini, tashqi qurilmalarni va i/u modullarini ulash uchun qanday usul tanlanganligini, tizim vertikal integratsiyalanganligini aniqlash mumkin (ya'ni, nazoratchilar ham xuddi shu loyihada dasturlashtirilgan), MasterSCADA tashqi signallari qancha ishlaydi. Aslida, tizim daraxti avtomatlashtirish uchun tizimli sxemaning bir turi.

Daraxt tizimini qurish kompyuter elementi bilan boshlanadi. Jismoniy kompyuter, hatto eng oddiy loyihada ham bir nechta vazifani bajaradi kabi:

- unga pastki darajali uskunalar ulanadi;
- u operator, texnolog va boshqalarning ish joyi.;
- u boshqa kompyuterlarning ilovalariga ma'lumot beradi

Kompyuter tomonidan yaratilgan avtomatlashtirish tizimining haqiqiy va virtual elementlarining kesishish nuqtasi deb aytish xavfsiz. Ushbu element bo`lmasa, hech qanday MasterSCADA loyihasi mavjud bo`lmaydi.

Kompyuterda bolalar elementlari bo`lishi mumkin (rasm 1.13.), bu haqiqiy kompyuterda o`rnatilgan MasterSCADA bilan o`zaro aloqada bo`lgan tashqi dunyo tushunchalari: nazoratchi ( $\blacksquare$ ), kirish chiqish moduli ( $\blacksquare$ ), OPC-server ( $\blacksquare$ rc), MasterLink ( $\blacksquare$ ), DB-konnektor ( $\blacksquare$ ).

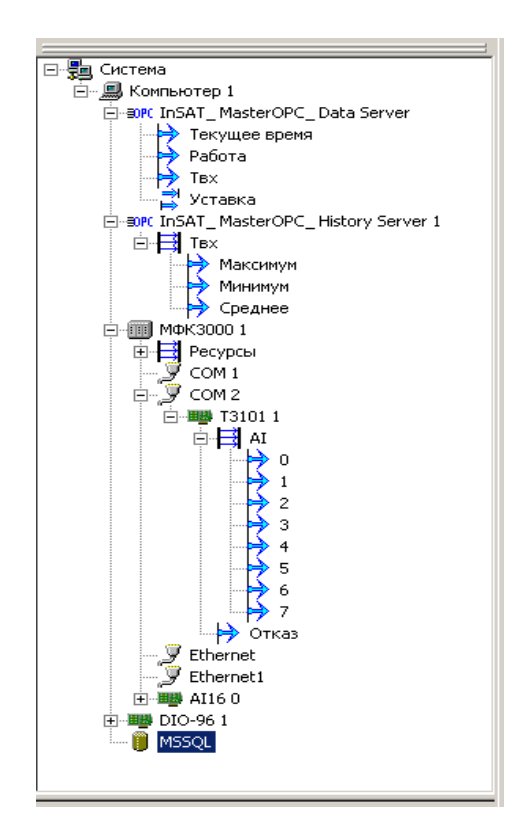

**Rasm 1.13. Faylar ierarxiyasi.** 

Agar MasterScada o`zi MasterPLC kontrolörler va MasterSCADA dasturlari bir qator qismi uchun ijro tizimi bilan mos ochiq arxitektura bilan nazoratchi dastur uchun mablag ' rejalashtirish bo`lsangiz, nazoratchi – kompyuter Insert kontekst menyu ob'ektni murojaat qiling. Kelajakda biz ularni MasterPLC kontrolörleri deb atashadi.

Bunday tekshirgichlar ro`yxati saytda mavjud MasterSCADA.ru yoki "insat"kompaniyasining texnik qo`llab-quvvatlash xizmatida aniqlik kiritish.

MasterPLC kontrolörlerini ishlatganda, ular bir xil loyihada belgilangan nazorat va boshqaruv mantig'ini amalga oshiradilar va MasterScada ishlash rejimida boshqa dasturiy vositalar ishtirokisiz to`g'ridan-to`g'ri (markali protokollar uchun o`rnatilgan drayvlar yordamida) past darajadagi turli aloqa kanallari orqali joriy va arxiv ma'lumotlarini oladi.

MasterSCADA-da kompyuterga kiritilgan i/u kartalari uchun i/u moduli taqdim etiladi. Qo`llab-quvvatlanadigan taxtalar ro`yxati foydalanuvchilarning ehtiyojlari

bilan belgilanadi. Yangi taxtalarni qo`shish interfeysi o`z haydovchilarini o`z-o`zini rivojlantirish uchun ochiq. Shu bilan birga, MasterScada uskunani ulashning bunday usuli ikkinchi darajali hisoblanadi, shuning uchun keng ko`lamli haydovchilar taqdim etilmaydi va demo versiyasida DIO-96 alohida i/u moduli taqdim etadi.

Agar nazoratchi MasterSCADA (masalan, ishlab chiqaruvchining dasturiy ta'minotidan foydalangan holda) yoki boshqa MasterScada loyihasi doirasida dasturlashtirilmasa, MasterSCADA bilan ishlashni ta'minlash uchun ORS serveriga kerak bo`ladi.

ORS da elementi server tashqi jismoniy qurilmalar, i/u modullari, tekshirgichlar va OPC DA standartidagi turli dasturlar bilan ishlash uchun ishlatiladi. Ushbu standart joriy ma'lumotlarni olishni tasvirlaydi. Aslida, OPC turli protokollarning drayverlari uchun standart dasturiy interfeysning tavsifi.

Ushbu haydovchilar mustaqil ishlab chiqaruvchilar tomonidan ishlab chiqilishi mumkin, ammo standartlashtirish orqali OPCNI to`liq qo`llab-quvvatlaydigan ko`plab zamonaviy paketlar, jumladan, MasterScada bilan mos keladi.

Agar siz arxiv ma'lumotlarini qurilmadan olishingiz kerak bo`lsa, siz ORS hda standartini qo`llab-quvvatlaydigan ORS serverini tanlashingiz kerak.

### **1.3. Mnemoschem muharriri**

Operator bilan o`zaro aloqaning asosiy vositasi-mneemoshemlar-grafik shaklda axborotni taqdim etadigan derazalar. Mnemosxemlarda aktuatorlar va apparatlarning holati, tizim parametrlarining qiymatlari, avariya va boshqalar ko`rsatiladi.

MasterScada mnemoschems ob'ektga tegishli. Loyihada mnemoschemlarning soni cheklangan emas.

Mnemosxemdagi elementlarning soni ham cheklangan emas. Standart elementlar kutubxonalari ko`plab elementlarni o`z ichiga oladi, jumladan, ichki to`lg'azish ko`rsatkichi bo`lgan volumetrik elementlar, maxsus suhbatlar yaratish uchun

24

elementlar, qalqonlarni boshqarish va boshqarish vositalarining to`liq to`plamini aks ettiruvchi elementlar.

Asl grafik fayllarni o`zgartirishning turli qonunlari (ramkali displey, har qanday yo`nalishda o`tish, aniqlik yoki o`lchamlarni o`zgartirish va h.k.) bilan karikaturalarni (sozlanishi tasvir shaffofligi bilan) yaratish uchun o`rnatilgan muharrir mavjud.

Asosiy multimedia formatlari qo`llab-quvvatlanadi: avi, gif, jpg, png, gif, tiff, bmp.

O`zboshimchalik bilan konfiguratsiyaning volumetrik quvurlari bir necha marta bosish bilan yaratilgan.

Mneemosxemni yaratishning asosiy usuli-ob'ektlar daraxtidan elementlarni sudrab olib tashlash: loyihaga ingl. funktsional bloklar kutubxonalaridan qanday kiritilgan

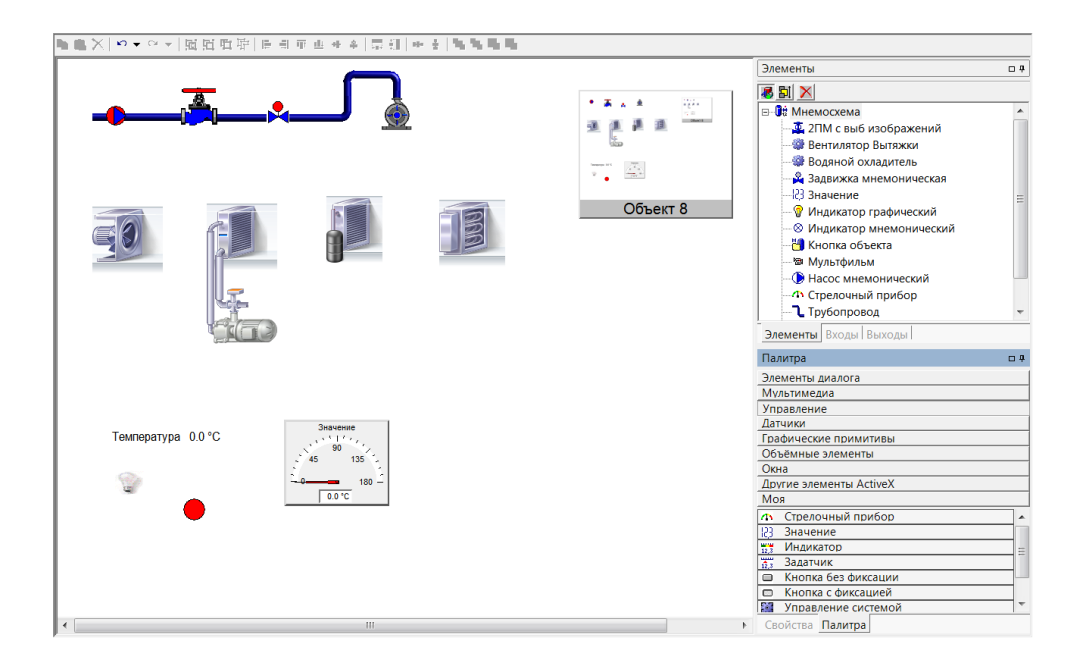

**Rasm 1.14. Ishchi muhitning holati.** 

Barcha kerakli funktsiyalarga (dinamik tasvir, boshqaruv oynasi va boshqalar) ega bo`lgan va foydalanuvchi tomonidan yaratilgan moslamalarni o`z tasvirlari va boshqaruv oynalari bilan yaratgan o`zgaruvchilar.

Misol uchun, o`zgaruvchan uchun ekran usuli tanlanishi mumkin: matn qiymati shaklida yoki odatda qalqon o`rnatish qurilmalaridan biri sifatida.

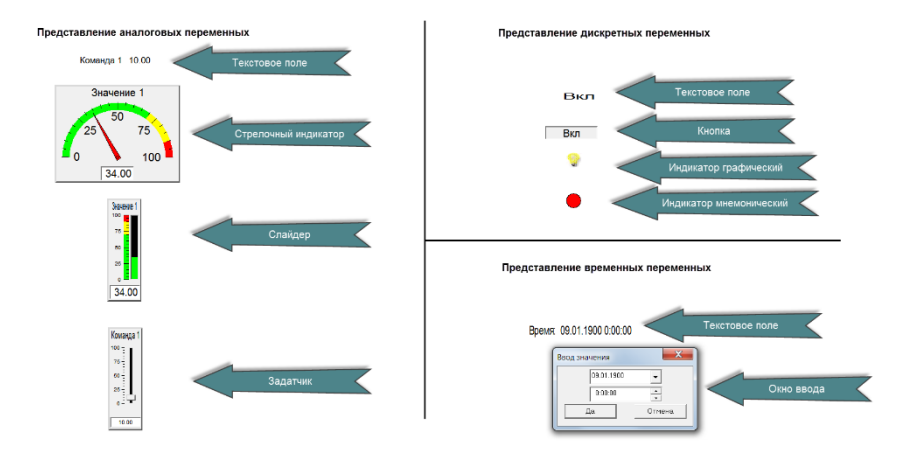

**Rasm 1.15.Viziulizatsiya qilish paneli**

Ob'ekt mneemosxemda matn bilan tugma shaklida yoki uning mneemosxemaning qisqartirilgan tasvirida taqdim etilishi mumkin, shuningdek, ob'ektning tasvirlarini yaratish imkoniyati ham mavjud-bu "vidjet" deb ataladi, ya'ni. ob'ekt tomonidan mnemosxemlarni ochibgina qolmay, balki ob'ektning holati haqida dolzarb ma'lumotlarni ham ko`rsatishi mumkin (masalan, baxtsiz hodisalar mavjudligi, tanqidiy parametrlarning qiymati, asosiy ijro mexanizmlarining holati).

Bundan tashqari, har qanday ActiveX nazorat elementi mnemoshem elementi sifatida ishlatilishi mumkin, uning har qanday xususiyatlarini dinamizatsiya qilish qobiliyati, shuningdek standart xususiyatlardan biri (pozitsiyalar, o`lchamlar, eskizlar, miltillovchi va boshqalar). Bu holda loyiha daraxti bilan bog'lanish dinamizatsiya o`zgaruvchilari orqali amalga oshiriladi.

Rivojlanish rejimida dastur oynasi (yaratilgan oynaning turiga qaramasdan) quyidagi qismlardan iborat:

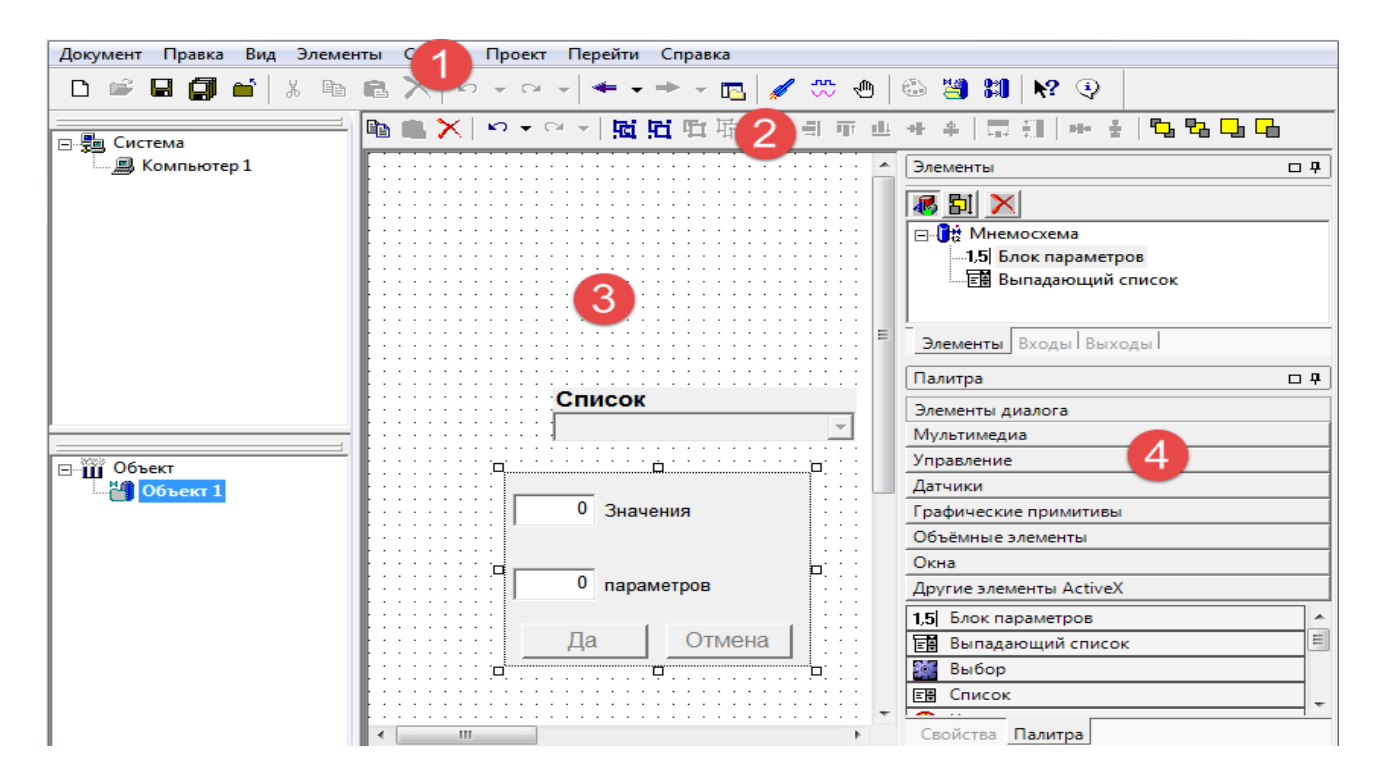

### **Rasm 1.16. Tahririlash oynasi**

- 1. Menyu.
- 2. Asboblar paneli.
- 3. Ish maydoni.

4. Sozlamalar paneli: Palet, elementlar, kirishlar, chiqishlar, xususiyatlar. Mneemosxemni yaratish (chizish) va tahrirlash asosiy oynaning ish joyida amalga oshiriladi.

Elementlar mnemosxemaga ikki shaklda qo`shilishi mumkin: mnemosxemaga elementlarni (buyruqlar, hisob-kitoblar, voqealar, FB) sudrab borish, shuningdek mneemosxem palitrasidan elementlarni qo`shib qo`yish, agar kerak bo`lsa, ular ob'ektlarning yog'och elementlari bilan dinamizatsiya yozuvlari va chiqishi orqali bog'lanishi mumkin.

Ob'ektlar daraxtidan elementlarni qo`shishni ko`rib chiqing. Ob'ektlar daraxti elementlari

mnemosxemda namoyish qilish uchun nazorat (yoki hatto bir nechta nazorat) mavjud. Elementni mnemoschemga nazorat qilish uchun elementni mneemosxem maydoniga sichqoncha bilan sudrab borish kifoya. Misol uchun, daraxtda qiymat yaratamiz va uni sichqonchaning chap tugmasi bilan mnemoschemga tortamiz.

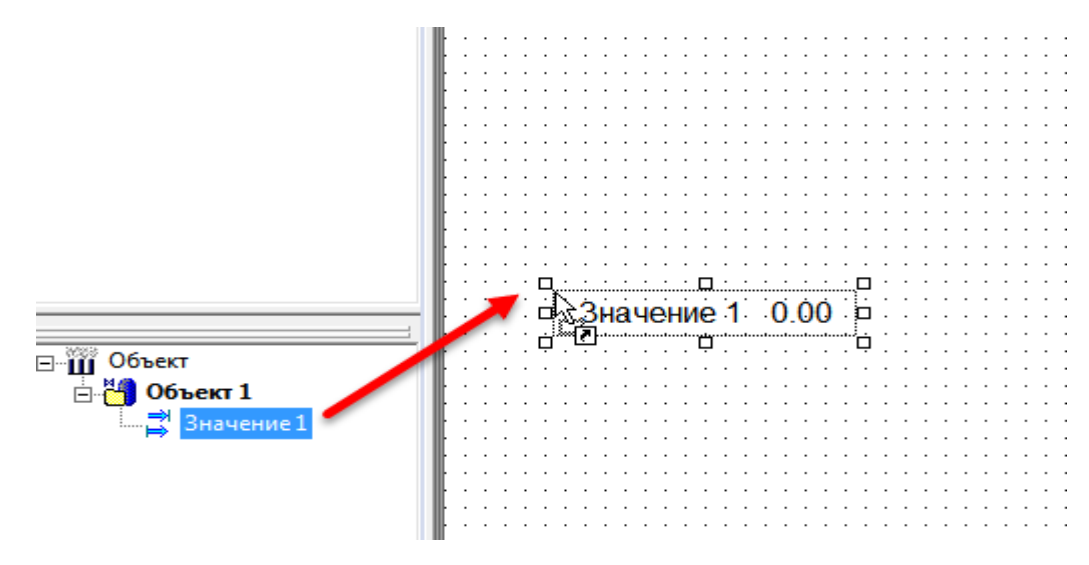

**Rasm 1.17. Mnemoschem uchun o`zgaruvchilar qo`shish**

Mnemosxemda qiymat 1 elementi yaratildi, unda ishlash rejimida elementning joriy qiymati ko`rsatiladi.

Yana bir narsani olib tashlang, lekin hozir o`ng tugmasini bosing (shakl 1.18.). 1 elementining qiymati bir nechta nazoratga ega bo`lganligi sababli, biz qaysi tekshiruvni qo`shishni tanlashimiz mumkin bo`lgan pop-up paydo bo`ldi.

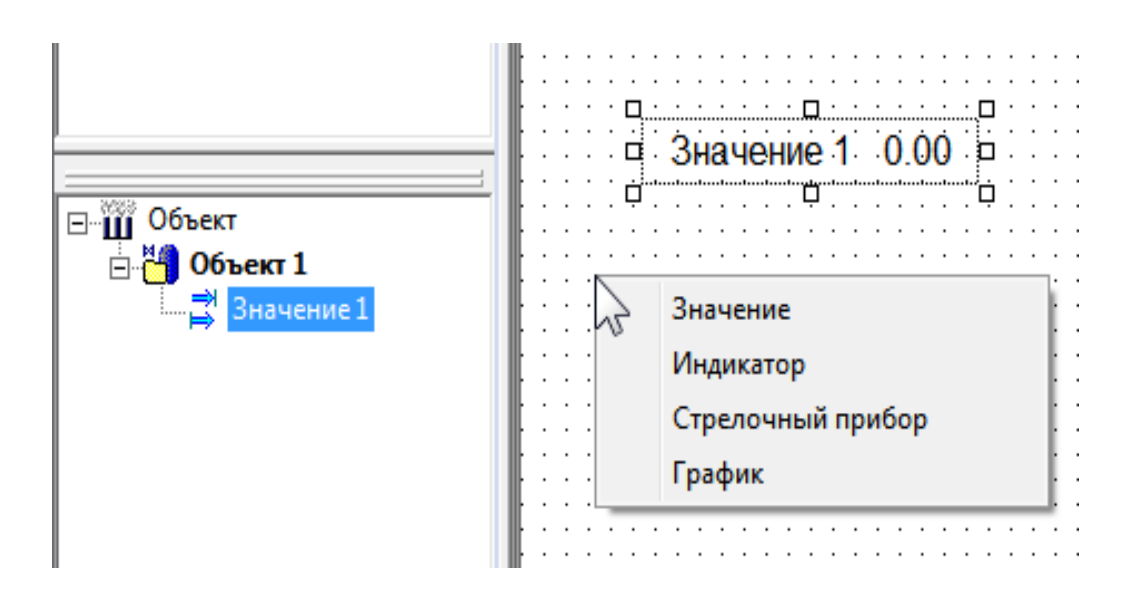

**Rasm 1.19. Nazorat tanlash bilan o`zgaruvchilar qo`shish**

Qiymati kabi barcha nazorat qo`shing va ijro rejimida ularning xatti-qarang. Elementlar hisoblash, voqea va jamoa ham nazorat o`z majmuini bor. Shu bilan birga buyruqlar nazorati operator tomonidan qiymatlarni kiritishni qo`llab-quvvatlaydi. Buyruqning ma'lumot turiga qarab, nazorat tugma, tahrir qilingan qiymat yoki slayder ko`rinishini olishi mumkin.

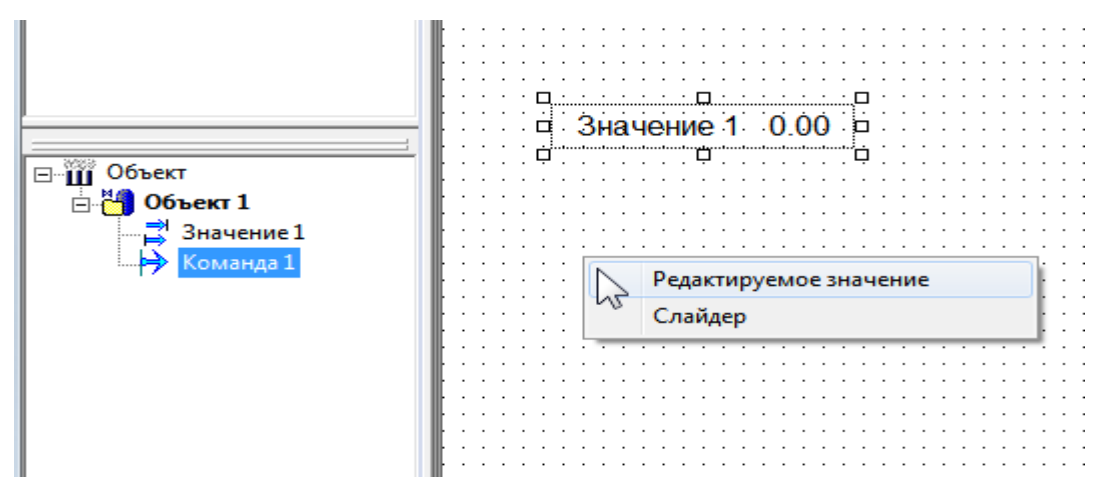

**Rasm 1.20. Buyruqlani sozlash oynasi**

Keling, mnemoshema funktsional bloklarni qo`shishni ko`rib chiqaylik.

MasterSCADA bloklari funktsional bloklari bo`linadi ([Object window]) va ingl funktsional bloklar (FB da). Ularning farqi shundaki, FB da mnemosxemda ekran bo`lishi mumkin.

Misol uchun, mnemonic nasos FB dagi ob'ektlar daraxtiga ijro etuvchi mexanizmlarning palitrasi bo`limidan qo`shing va keyin uni mnemosxemga qo`shing.

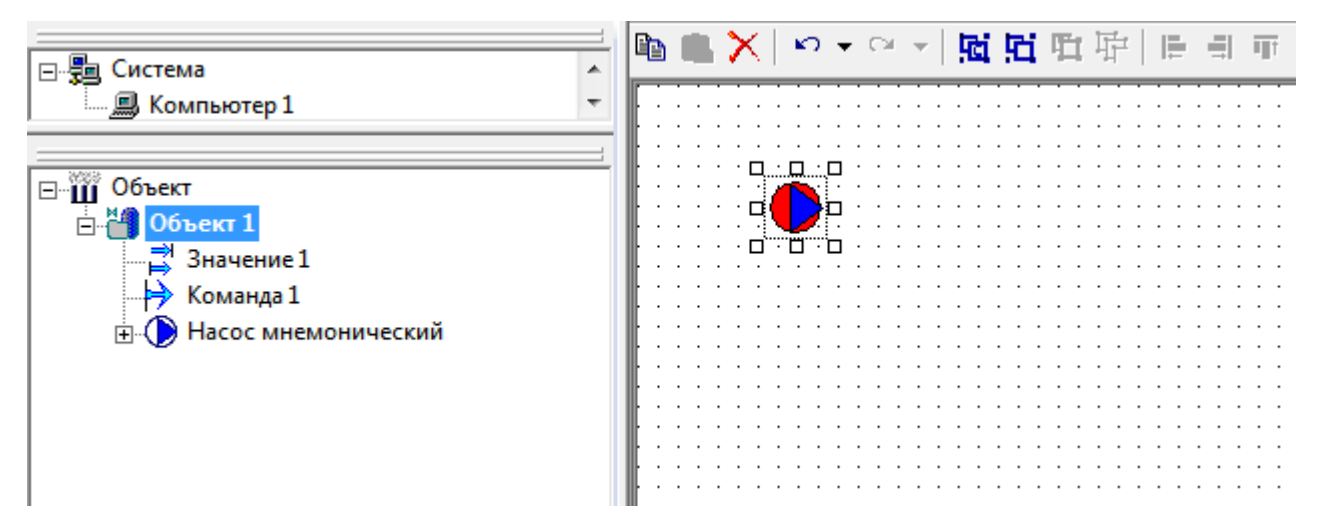

**Rasm 1.21. VFB nazorat qilish "mnemonik nasos"**

Ishlash rejimida nazorat tashqi omillarga (kirish holati, foydalanuvchi harakati va boshqalar) qarab o`z holatini o`zgartiradi. Ushbu VFBNING xatti-harakatlarini turli xil Sozlamalar va tashqi signallar bilan mustaqil ravishda o`rganishingiz mumkin. Bundan tashqari, har doim kontekst menyusi orqali funktsional blokka yordam berishingiz mumkin.

Visual funktsional birliklari, shuningdek, bo`limlarda mavjud palletlar apparatlar, boshqaruv va sanoat kutubxonalari.

### **2. DASTURLAR VA TIZIMLARNING SIFATI VA ISHONCHLILIGINI TA'MINLASH**

### **2.1. Dasturlar va tizimlarning to`g'ri ishlashini tekshirish**

Master SCADA asosan innovatsion dastur hisoblanadi. Ushbu mahsulot sinfida birinchi marta to`plamning instrumental tizimi foydalanuvchiga loyihani ishlab chiqish uchun ob'ektga yo`naltirilgan usulni taqdim etdi. Ravshanlik va ravshanlik tufayli tizimning rivojlanishini sezilarli darajada osonlashtiradigan va har qanday dizayn echimlarining oddiy takrorlanishini ta'minlaydigan usul. Ob'ektga yo`naltirilgan texnikaning kontseptsiyasi birinchi navbatda texnologik jarayonlar sohasidagi mutaxassislarga qaratilgan va ularning avtomatizatsiyasi paketda ikkita ob'ekt ierarxiyasi amalga oshiriladi: texnologik ob'ekt (masalan, do`kon/apparat/ijro etuvchi mexanizm/sensor) va avtomatlashtirish tizimlari (kompyuter / nazoratchi/i / u moduli / kirish-chiqish). Biroq, dasturchi ob'ekt metodologiyasining ba'zi tanish belgilarini ko`rishi mumkin: mulklarni meros qilib olish, ob'ekt parametrlarining ko`rinishini cheklash imkoniyati va boshqalar. Amaliyot shuni ko`rsatdiki, bu usul birinchi marta tizimlar bilan shug'ullanadigan yangi boshlanuvchilar uchun va ushbu sinfning bir nechta dasturiy paketlari bilan tanish bo`lgan mutaxassislar uchun mutlaqo tushunarli.

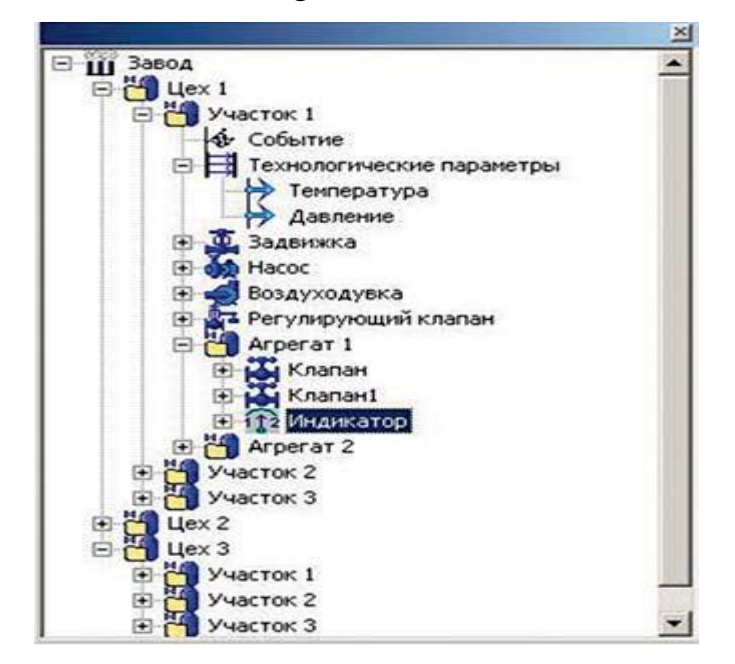

**Rasm 2.1. Ierarxiya strukturasi**

Master SCADA vertikal-integratsiya tizimi, u nafaqat operatorlari-texnologlar Arms amalga oshirish imkonini beradi, balki nazorat kontrolörler dastur, va tarqatish va kompyuter va kontrolörler o`rtasidagi dasturlarni qayta taqsimlash, shuningdek, loyiha ishlab chiqish har qanday bosqichida mumkin. Buning sababi, Master SCADA ob'ekt hiyerarşisindeki ob'ekt, ma'lum bir kompyuterga va, ehtimol, u bilan bog'liq nazorat qurilmasiga tegishli. Shuning uchun, agar ob'ekt (masalan, texnologik qurilma yoki qurilma) nazorat qilish va nazorat qilish mantig'iga ega bo`lsa, u holda ob'ekt bilan bog'liq tekshirgich mavjud bo`lganda tizim ishga tushirilgandan so`ng darhol unga avtomatik ravishda yuklanadi. Qizig'i shundaki, oldindan belgilangan kutubxona ob'ektlaridan foydalanganda, masalan, ijro etuvchi vositalar kabi, ular foydalanuvchi ob'ektlari bilan bir xil yo`l tutishadi: nazorat qilish va nazorat qilish qismini nazorat qilish uchun yuklab olish, axborot va vizual (dinamik ramz ,boshqaruv oynasi, xabarlar) operator stantsiyasida ishlash uchun qoladi.

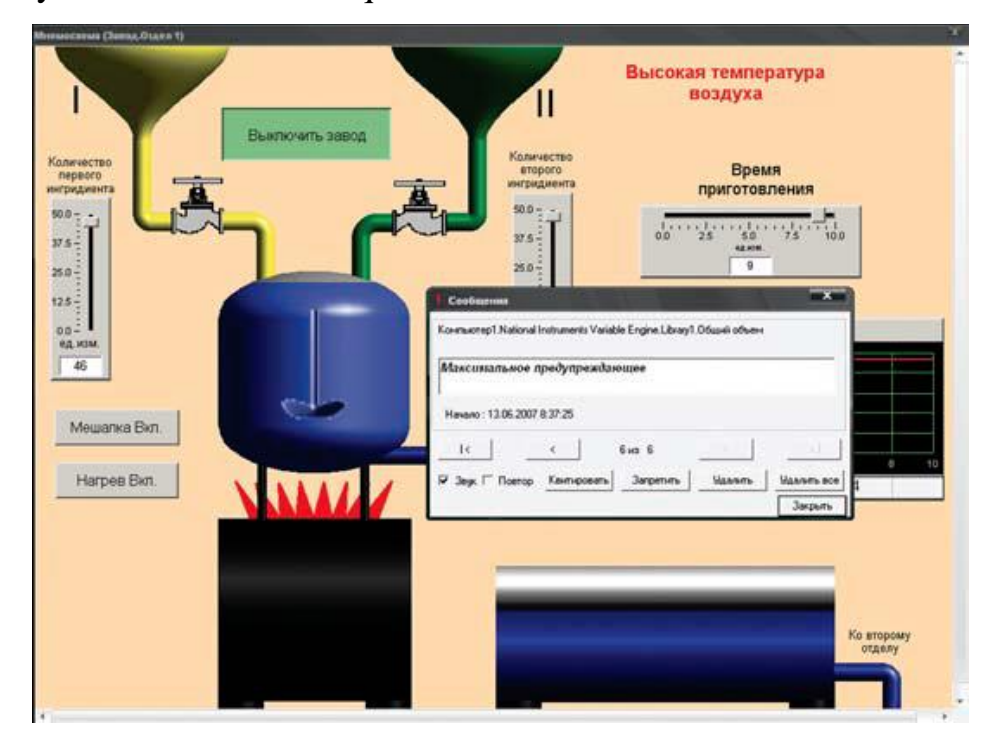

**rasm 2.2. Texnologik jarayonning mnemosxemasi**

Tarqalgan tizimning kompyuter tugunlarini tayinlash nuqtai nazaridan i / u serverlari, operator stantsiyalari, mijozlar stantsiyalari, Internet-mijozlar va ma'lumotlar bazasi serverlari aniqlanishi mumkin. Bunday holda, ehtimol, tushuntirishlar faqat i / u serverlari va operator stantsiyalariga bo`linishi kerak. Va i / u serverlari va operator stantsiyalari tizimning pastki darajasi (nazoratchilar, masofaviy i / u modullari, savdo hisoblagichlar, aqlli sensorlar va boshqalar) bilan ma'lumot almashadilar, ammo serverlarda vizuallik yo`q. Ular bir xil MasterScada to`plamini o`rnatadilar va funktsional farq loyiha ishlab chiqaruvchisi tomonidan belgilanadi. Mijozlar stantsiyalari serverlar va operator stantsiyalaridan ma'lumot oladi. Internetmijozlarni qo`llab-quvvatlash uchun ularga qo`shimcha ravishda Internet-server o`rnatilishi kerak. Internet-mijozlar brauzerdan boshqa hech narsaga muhtoj emas. Ma'lumotlar bazalari bilan bog'lanish uchun MasterScada SQL-mos keluvchi DBMS bilan aloqa modullari deb ataladi. Bugungi kunda MS SQL Server, Oracle, Sybase, Interbase (Firebird), Linter uchun yordam mavjud. Agar kerak bo`lsa, ushbu ro`yxatni kengaytirish mumkin. Keyingi versiyada MasterSCADA ijro etuvchi tizimning yangi turini o`z ichiga oladi bag'ishlangan arxiv serveri.

### **2.2 Построение дерева системы и дерева объектов**

Tizim daraxti yaratilgan tizimning (bir yoki bir nechta kompyuter) tuzilishini tasvirlaydi va ma'lumotlar manbalarini o`z ichiga oladi – OPC serverlari, nazoratchilar, ma'lumotlar bazalari bilan aloqalar.

Ob'ekt daraxti loyihaning ierarxik tuzilishini tasvirlaydi – bu daraxtda daraxtdan olingan ma'lumotlar tizimini qayta ishlashni amalga oshiradigan dastur yaratiladi, ularni konvertatsiya qilish, arxivlash va operatorga kerakli shaklda taqdim etish.

Ierarxik loyihani qurish tavsiya etiladi: katta elementlardan – kichik (masalan, zavoddo`kon-o`choq-valf holati). Bu sizga qurilish uchun ob'ekt yondashuvidan foydalanish imkonini beradi loyiha ishlab chiquvchiga replikatsiya, meros, shablon kabi vositalarni beradi. Shu bilan birga, har bir ob'ekt o`z sozlamalari va hujjatlari (mneemoshemy,

Windows, Trends, hisobotlar), o`z arxiv parametrlari va xabarlar to`plamiga ega bo`lishi mumkin. Ob'ektni ishlab chiqish yondashuvidan foydalanish operatorga qulay navigatsiya tizimi bilan tezda katta loyihalarni yaratishga imkon beradi, shuningdek ularni tezda tuzatishga imkon beradi.

Ob'ektlar daraxti texnologiya haqida gapiradi. Unda, oynada bo`lgani kabi, haqiqiy texnologik ob'ekt aks ettirilgan. Ishlab chiquvchining mahoratiga qarab, bu oyna to`g'ridan-to`g'ri yoki haqiqatni buzadimi-yo`qmi, chunki bizning sub'ektiv dunyomizda bu ob'ektni loyiha ishlab chiquvchisining ko`zlari bilan ko`rsatadi. Bir ishlab chiquvchi ob'ektni tashkiliy ierarxiyasining prizmasidan ko`radi, ikkinchisi texnologik o`zgarishlar ketma – ketligiga tayanadi, uchinchisi (odatda noto`g'ri: bu yondashuv eng yomoni) KIPiA qurilmalarining bir xil turdagi rasmiy xususiyatlariga ko`ra hamma narsani qo`yadi (nasoslar – nasoslarga, bosim sensorlariga-bosim sensorlariga).

MasterScada ob'ekt - mos tizimi ishlab chiqilgan asosiy birligi (biz bu misolda birinchi, eng ko`rgazmali, yondashuv asosida) Real texnologik ob'ekt (do`kon, uchastka, apparat, nasos, vana, sensor, va hokazo...), MasterSCADA tizimi yordamida ishlab chiqilgan nazorat. Boshqa tomondan, bu dasturiy ta'minot ob'ektlari uchun standart xususiyatlarga ega bo`lgan dasturlash nuqtai nazaridan an'anaviy ob'ekt.

Ob'ekt o`z ichida boshqa narsalarni, shuningdek o`zgarmaydigan va funktsional bloklarni (nazorat qilish va boshqarish uchun mo`ljallangan xizmat kutubxonalari; ba'zan ular haqiqiy dunyo ob'ektlariga mos keladi – masalan, nasos yoki vana-va ba'zan faqat bitta nazorat yoki nazorat funktsiyasini bajaradi – masalan, regulyator). MasterScada ob'ektlarining har biri operator uchun taqdim etiladigan xususiyatlar va hujjatlarga ega. Siz dinamik grafikalar (mnemoschemy), vaqt (tendentsiyalari), hisobotlar, xabarlar jurnallari va boshqa hujjatlar parametrlarini o`zgartirish grafikalar bilan Windows yaratishingiz mumkin.

MasterSCADA-ni o`rganish va uning atrof-muhitini loyihalashtirish siz qanday natijaga erishishni xohlayotganingizni aniq tasavvur qilsangiz juda oson bo`ladi. Bu

sizga eng to`g'ri usul bilan dizaynni amalga oshirish imkonini beradi: umumiy-xususiy, yoki dasturchilar aytganidek, "yuqoridan pastga". Loyihani ishlab chiqishning dastlabki bosqichida haqiqiy texnologik ob'ektni tarkibiy qismlarga ajratish kerak.

Keling, bu holatda ob'ektlarning ierarxiyasi qanday bo`lishini ko`rib chiqaylik. Asosiy ob'ekt-bu "zavod"; biz uning hududiga kiramiz va avtomatlashtirish ob'ektimizni – "do`kon" ni ko`ramiz. Ushbu ob'ekt o`zining grafik oynasiga ega bo`lishi kerak – mneemosxema, texnologik jarayonning borishini va uskunaning holatini tavsiflovchi barcha muhim parametrlar chiqariladi. Odatda mnemonosxema asbob-uskunalar mnemonik yoki "hayotga o`xshash" tasvirlar yordamida taqdim etiladigan ob'ektning texnologik sxemasini aks ettiradi, rangi o`zgarishi, holati yoki shakli ularning holatini ifodalaydi va parametrlar raqamli qiymatlar yoki "qalqon" asboblar shaklida taqdim etiladi. Do`kon darajasida faqat eng muhim uskunalar va asosiy parametrlar ko`rsatiladi. Bu erda ortiqcha tafsilotlar zararli.

Do`kon uchun xom ashyoning qancha miqdori va qancha mahsulot ishlab chiqarilganligini kuzatish uchun hisobotlarni tuzish ham muhimdir. Albatta, bu parametrlarni o`z vaqtida o`zgartirishni ko`rishimiz kerak va bu tendentsiya kabi hujjat uchun mo`ljallangan. Biroq, uning imkoniyatlari yanada kengroq, biz kelajakda ishonch hosil qilamiz. Xususan, u bir parametrning boshqasiga bog'liqligini ko`rsatishi mumkin.

Va nihoyat, biz kerakli hujjatlarning yana bir turi-xabarlar jurnallari. Ularning yordami bilan biz ob'ektdagi voqealarni kuzata olamiz: texnologik, masalan, texnologik tsikllar va operatsiyalarning boshlanishi va oxiri, shuningdek rejadan tashqari, favqulodda vaziyatlar: chegara uchun parametr chiqishi, vana ishlamasligi va h.K. ko`rsatilgan ma'lumotni qanday tuzishni xohlayotganingizga qarab, har bir turdagi hujjatlar bir nechta bo`lishi mumkinligini unutmang. Lekin bir mneemoshema har doim asosiy bo`ladi, bu ob'ektning yuzi. Odatda boshqa hujjatlarni chaqirish tugmachalarini joylashtirish uchun foydalanish qulay.

35

Davom eting. Do`konda siz bir nechta texnologik saytlarni (yoki chiziqlarni) ko`rishingiz mumkin, ularning har biri texnologik qayta ishlash uchun mas'uldir. Sayt uchun bir xil hujjatlar to`plamini yaratishimiz mumkin, ammo batafsil ma'lumot bilan. Natijada, biz rasmda ko`rsatilgan ob'ektlar daraxtini olamiz 2.3.rasm

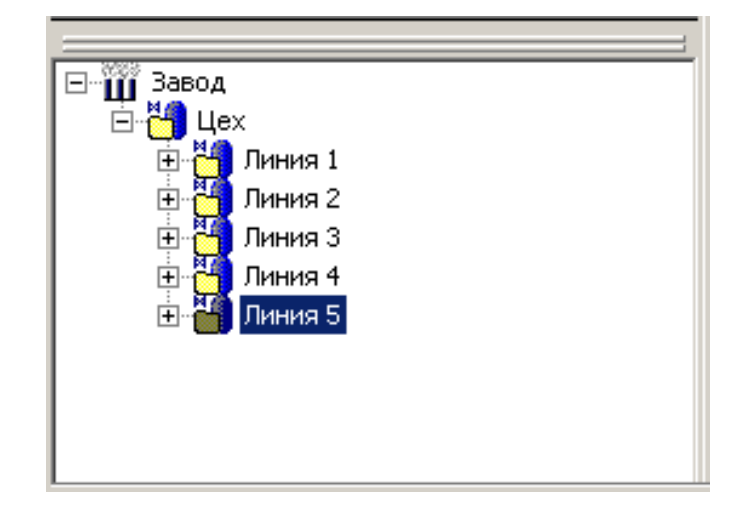

**Rasm 2.3. Ob'ekt daraxti.**

Shunday qilib, subektlarga bo`linish ikki shart bajarilgunga qadar amalga oshirilishi kerak:

Mantiqiy ravishda bog'langan o`zgaruvchilar va funktsional bloklar guruhini ajratib ko`rsatish mumkin

Tanlangan guruh uchun uni bir butun sifatida tavsiflovchi hujjatlarni yaratish kerak.

Agar loyiha ma'nosida bir nechta o`zgaruvchini birlashtirish zarur bo`lsa

MasterSCADA, lekin ular hech qanday hujjat va qo`shma ishlov berishni talab qilmaydi, bu holda qo`shimcha ob'ekt emas, balki o`zgaruvchilar guruhini yaratish yaxshiroqdir.

Loyiha, odatda, 80 foizga MasterScada ob'ektlarining o`zgaruvchilardan iborat (shuningdek, tizim daraxtining o`zgaruvchilari ham mavjud). Ularning faqat to`rt turi bor: givmat ( ),xisob (  $\overline{*}$ ), voqea (  $\overline{*}$ ), buvruq ( $\overline{*}$ ), ammo, shunga qaramay, ular zamonaviy avtomatlashtirishning deyarli barcha vazifalarini hal qilishga imkon beradi.
Hisoblash-matematik formulalar orqali ma'lumotlarni qayta ishlash uchun ishlatiladi, shu jumladan, harakatlar bundan mustasno va keng qamrovli kutubxonadan vazifalar. O`zgaruvchilar bo`yicha matematik va mantiqiy (shu jumladan bitik) harakatlarni amalga oshirish bilan bir qatorda (ularning arxiv qiymatlari bilan birga) hisoblash vaqt bilan ishlashga, sifat belgilari va o`zgaruvchilar chegaralarini buzish imkonini beradi. Matn shaklida qayta ishlash formulasi va qayta ishlangan o`zgaruvchilar ro`yxati ingl.) xususiyatlar sahifasida formulalar va ob'ektlarning daraxtidagi o`zgaruvchan hisob-kitoblar ishlash rejimida natijani ko`rsatadi.

| <b>田園</b> Система                                   |                                                                                                    |                     | Общие   Опрос   Опрос выхода   Формула   Архив   Контроль значений   Паспорт   Данные   Права доступа   1 |                |
|-----------------------------------------------------|----------------------------------------------------------------------------------------------------|---------------------|----------------------------------------------------------------------------------------------------|----------------|
|                                                     | ИЛИ   НЕ<br>ECJM<br>И                                                                                     | å.                  | $\boldsymbol{\wedge}$<br>$\tilde{\phantom{a}}$                                                            |                |
|                                                     | [AbsArchDiscreteCounterTime(Работа_двигателя,Ввод_в_эксплуатацию,DateTime())<br>À<br>Функции<br>Константы |                     |                                                                                                    |                |
|                                                     | $>=$                                                                                                    | $\leq$ =            | div<br>$\pmb{\times}$                                                                                     | Очистить       |
|                                                     | $\leftrightarrow$<br>$=$<br>Имя                                                                           | Источник данных     | mod<br>Типданных                                                                                          |                |
|                                                     | Работа_двигателя                                                                                          | Работа двигателя    | Логический                                                                                                | Добавить       |
| ⊟-Ш Объект<br>百. <mark>14</mark> Машинное отделение | Ввод_в_эксплуатацию                                                                                       | Ввод в эксплуатацию | Время                                                                                                    | <b>Удалить</b> |
| → Работа двигателя<br>Ввод в эксплуатацию           |                                                                                                    |                     |                                                                                                    | В формулу      |
| Количество включений<br>χī                          |                                                                                                    |                     |                                                                                                    | Изменить       |
|                                                     | Наследовать отметку времени<br>Не выбран                                                                  |                     |                                                                                                    |                |
|                                                     |                                                                                                    |                     |                                                                                                    |                |
|                                                     |                                                                                                    |                     | Применить<br>Отменить                                                                                     | Справка        |
| Ready                                               |                                                                                                    |                     | Объект<br>фБ<br>Система<br>$\mathbf 0$<br>$\mathbf{0}$                                                    | 3              |

**Rasm 2.4. Xususiyatlar sahifasi formulasi**

Qiymat MasterSCADA kirish va chiqish o`zgaruvchisidir, ya'ni bu o`zgaruvchi ikki tomonlama. Qiymatni kiritish chiqish, buyruqlar, voqealar, hisob – kitoblar va boshqa qiymatlar bilan bog'liq bo`lishi mumkin; chiqish-kirishlar ( FB, hisob-kitoblar, hodisalar) bilan, shuningdek, mnemoschemga olib boring. Qiymat repeater sifatida ishlatilishi mumkin, ammo bu vazifa uchun repeater funktsional blokini (FB palitrasi signallarini qayta ishlash belgisi) yoki tashqi aloqalar xizmatidan foydalanish yaxshiroqdir. Agar keyingi uzatishdan oldin ishlov berish kerak bo`lsa, hisoblash modulidan foydalanishingiz mumkin.

Buyruq – operator tomonidan berilgan yoki xatti-harakatlar natijasida unga tayinlangan qiymatni (keyinchalik bu haqda batafsil ma'lumot beramiz), boshqa o`zgaruvchilarga-masalan, qiymatlar, chiqishlar (tizim daraxti) yoki hisob-kitoblarga o`tkazish uchun mo`ljallangan o`zgaruvchi. Buyruq yordamida siz statutlarni kiritishingiz, jihozlarni yoqishingiz yoki o`chirishingiz, hisoblash formulalarida koeffitsientlarni o`zgartirishingiz mumkin va hokazo.alohida (0 yoki 1) buyruq maxsus xususiyatlar sahifasida 0 dan 1gacha bo`lgan qiymatni o`zgartirganda amalga oshirilishi kerak bo`lgan harakatlar ro`yxatini yaratishga imkon beradi.

Bundan tashqari, jamoa qayta aloqa rejimida ishlashi mumkin. Agar ushbu tartib tizimdan va mahalliy operator tomonidan o`zgarishi mumkin bo`lsa, ushbu rejim talab qilinishi mumkin. Fikr-mulohazalarni ishlatish uchun siz buyruqni tanlashingiz va harakatlantirishingiz kerak

Field fikringiz ORS o`zgaruvchan yoki chiqish FB repeater. Bunday holda, buyruq nazorati qayta aloqa orqali keladigan qiymatni ko`rsatadi va kiritilgan qiymatlar buyruqlar chiqishiga keladi.

Voqea hisob-kitoblarning natijasi raqam emas, balki mantiqiy qiymatni holatdan o`zgartirish haqiqati bilan hisoblashdan farq qiladi yolg'on (qiymat 0) haqiqat holatiga (qiymat 1). O`tish davri (avtomatikada aytilganidek, "signalning old tomoni") ushbu o`zgaruvchining xususiyatlari sahifasida ishlab chiquvchi tomonidan ko`rsatilgandek, kerakli harakatlar yoki xabarni chiqaradi. Tadbir bir buyruq sifatida hisoblash, harakat xususiyatlari sahifa kabi bir formula bor, lekin xabar faqat bir voqea bor. Shuning uchun hodisaning asosiy maqsadi haqiqiy dunyoda haqiqiy voqea aniqlanganda harakat va xabarlarning paydo bo`lishi.

Hisob-kitoblar, jamoalar va tadbirlar MasterSCADA chiqishlari. Ularning qiymatlari aloqa orqali kirishlar – masalan, qiymatlar, ORS server yozuvlari yoki tizim daraxtidagi nazoratchi yozuvlari orqali uzatilishi mumkin. Oxirgi ikki holatda, ob'ektlar daraxtidan olingan ma'lumotlar tizim daraxtiga va undan keyin pastki darajaga, qurilmalarga uzatiladi.

2.3. Dasturlashda qo`llaniluvchi standartlar.

Mneemosxema palitrasidan elementlarni qo`shishni ko`rib chiqing. Buni amalga oshirish uchun avval mnemoshema muharriri maxsus yorlig'iga o`ting, sichqonchani bosish bilan istalgan qismdan kerakli elementni tanlang va keyin uni mneemosxem maydoniga joylashtiring.

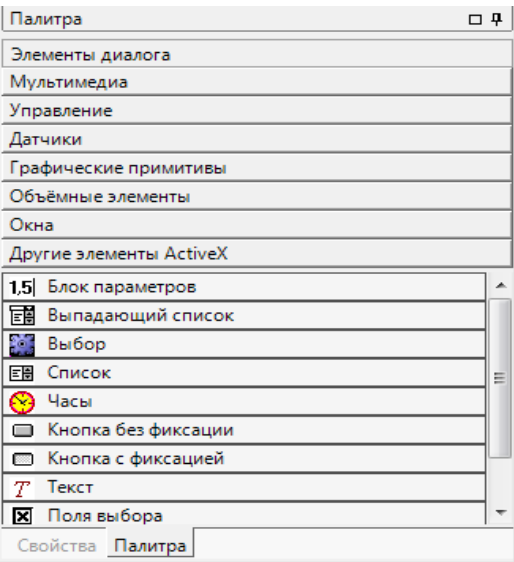

**Rasm 2.5. Palitra**

Buning uchun tegishli bo`limni tanlang. Misol uchun, media bo`limidan tasvirni tanlash elementini qo`shing. Ushbu nazorat mnemosxemdagi rasmlarni ko`rsatish uchun mo`ljallangan, ayni paytda ko`rsatilgan raqam tezda o`zgarishi mumkin. Shunday qilib, ushbu nazorat yordamida siz ijro etuvchi mexanizmlarning holatini, muayyan qiymatlarning faolligini va boshqalarni namoyish qilishingiz mumkin.

Raqamlar va muayyan fayllar sonini aniqlash uchun biz nazorat kontekst menyusi orqali xususiyatlar oynasini ochamiz (rasm 2.6.).

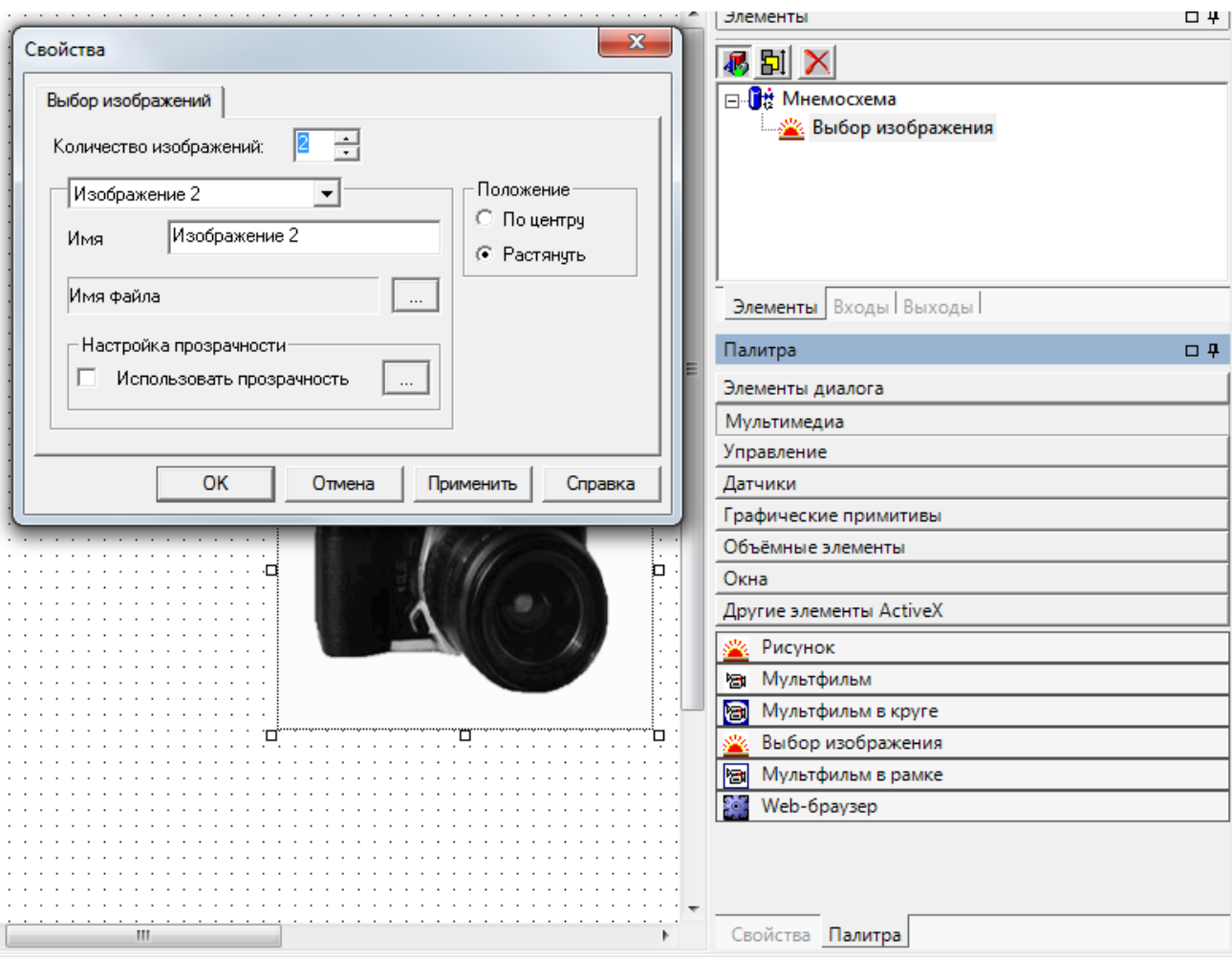

**Rasm 2.6. Sozlamalar oynasi rasmni tanlash.**

Ikkita rasmni o`rnating va kerakli narsalarni tanlang. Tugmasini bosgandan so`ng, ro`yxatdagi birinchi rasmni qo`llash nazoratda ko`rsatiladi (rasm 2.7.).

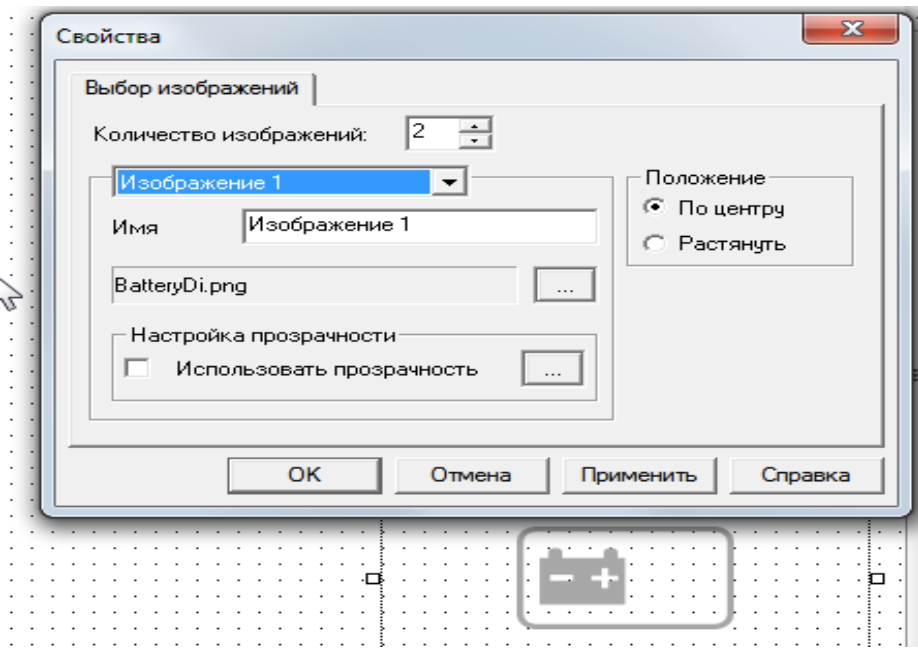

**Рисунок 2.7. Grafiklarni maqsadlash oynasi.**

Ushbu rasmlarni qanday boshqarish kerak-ularni tashqi sharoitga qarab o`zgartirish kerakmi? Buning uchun dinamizatsiya usuli va chiqishi taqdim etiladi – ular nazorat xususiyatlari va ob'ektlar daraxti elementlari o`rtasidagi aloqani o`rnatish uchun mo`ljallangan. Elementning mavjud dinamizatsiya yozuvlari va chiqishi ro`yxati xususiyatlar panelining yuqori qismidagi maxsus tugmachalarni bosish orqali ko`rish mumkin (2.8-rasm.).

Nazoratdagi rasm raqamini boshqarishni ko`rib chiqing, dinamizatsiya usuli orqali tasvirni tanlang. Bizning holatlarimizda, agar daraxtdagi voqea yopiq bo`lsa, rasm raqami 0 bo`lishi kerak (nazorat raqamlash noldan keladi) va Agar 1 bo`lsa. Bizning nazorat tanlang. Nazorat qilish xususiyatlarining yuqori qismida ko`k o`qlar ko`rinishida taqdim etilgan kirish va dinamizatsiya tugmalari mavjud.

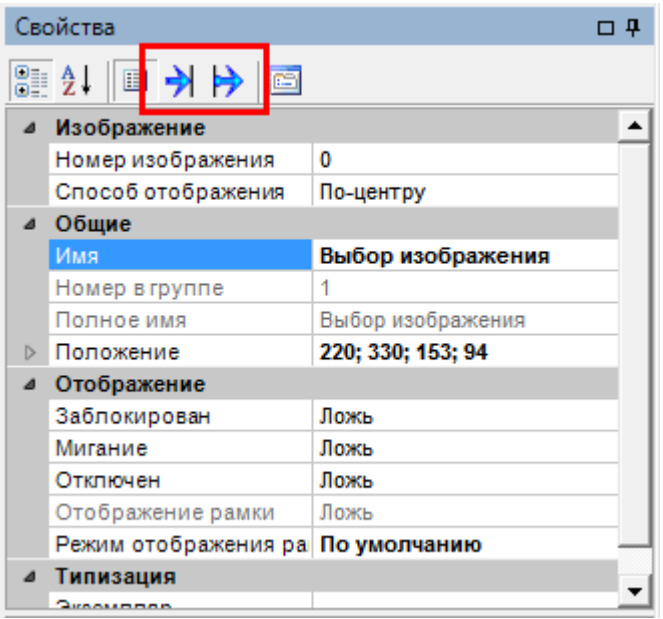

**Rasm 2.8. Kirish va dinamik chiqish tugmalari**

Dinamizatsiya kiritish tugmasini bosing. Jadvalda ushbu nazoratning barcha xususiyatlari dinamizatsiya uchun mavjud bo`lgan xususiyatlarga ega bo`ladi. Biz rasm raqami xususiyatiga qiziqamiz.

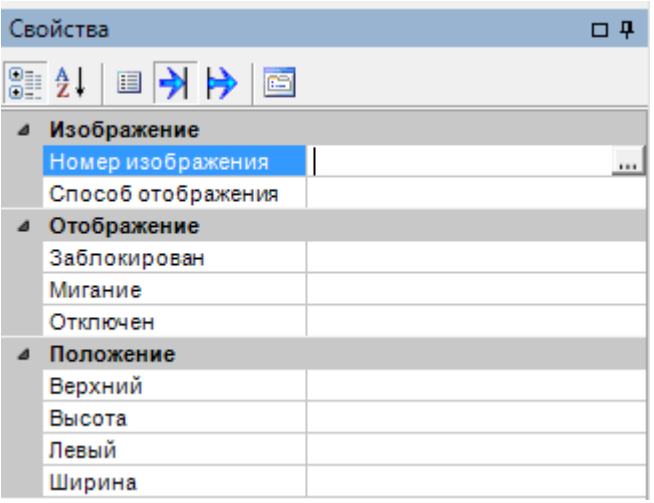

## **Rasm 2.9. Rasm raqamini boshqarish uchun dinamizatsiya usuli**

Keling, ushbu xususiyatni voqea bilan bog'laylik. Buni amalga oshirish uchun, hodisa chap tugmasini bosing.

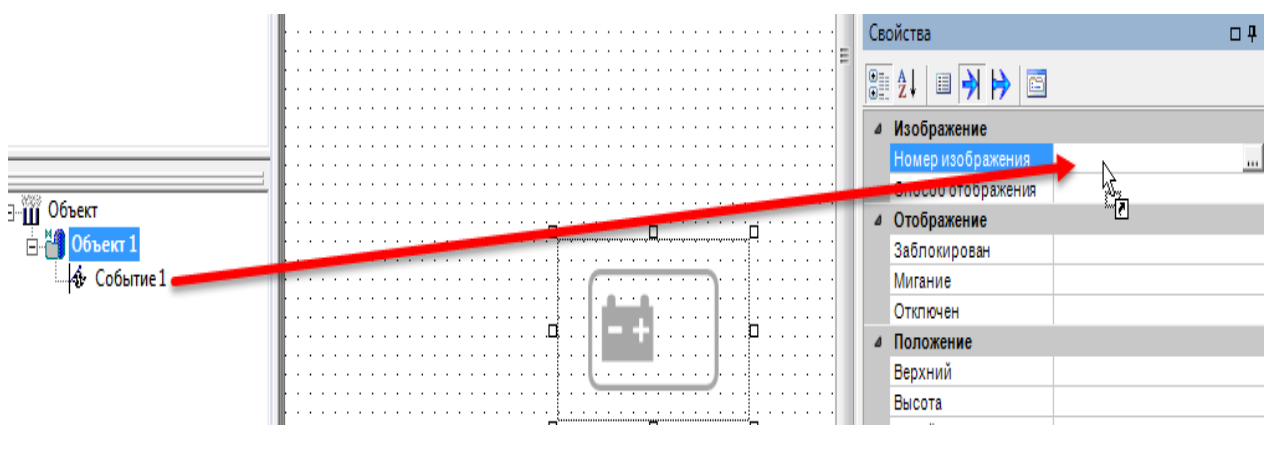

**Rasm 2.10. Voqea uchun dinamizmni kiritish**

Aloqa o`rnatildi. Endi siz xususiyatning dinamizatsiyasini sozlashingiz kerakmaydonda paydo bo`lgan uchta nuqta bilan tugmani bosing.

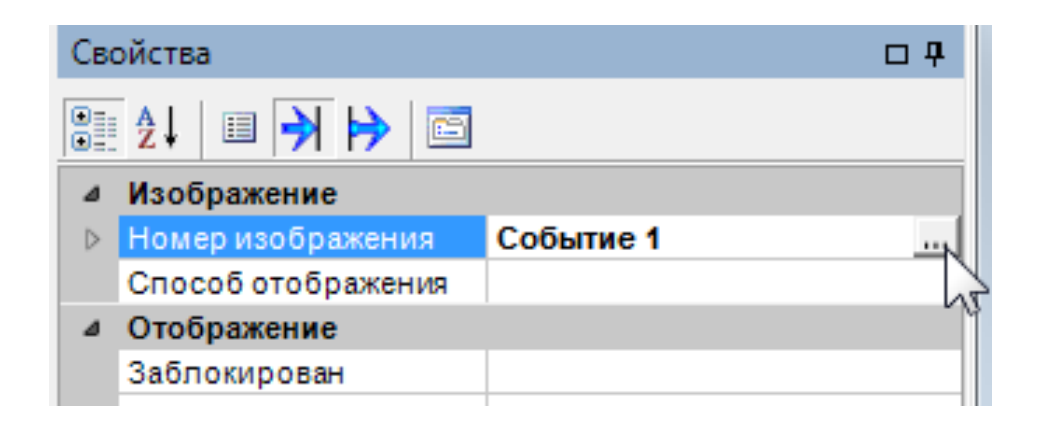

**Rasm 2.11. Dinamizatsiya sozlamalari oynasini ochish**

Mulkni dinamizatsiya oynasida ob'ektlar daraxtidan kirish qiymatlari va nazorat qiymatlari (2.12-rasm) bilan mos kelishi mumkin.). Bizning holatda, agar kirish qiymati o`chirilgan bo`lsa, u 0 qiymatiga mos keladi, Agar 1 bo`lsa.

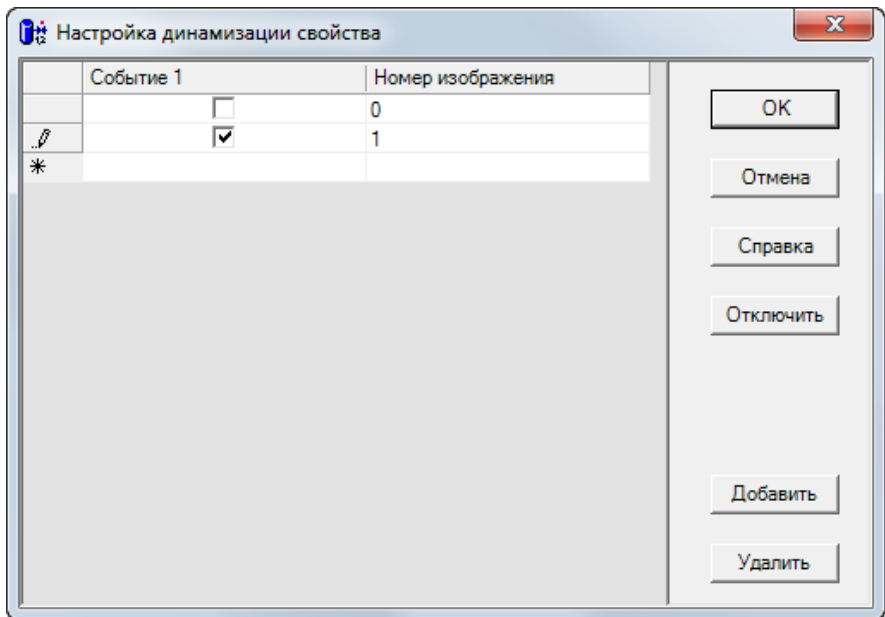

**Rasm 2-12. Dinamik sozlash oynasi**

O`rnatish yanada murakkab bo`lishi mumkin-bu sizning qadriyatlaringiz va siz tanlagan nazoratingizga bog'liq.

Ishlash rejimini ishga tushiring. Endi hodisaning qiymatini o`zgartirganda, mnemosxemdagi rasm ham o`zgaradi.

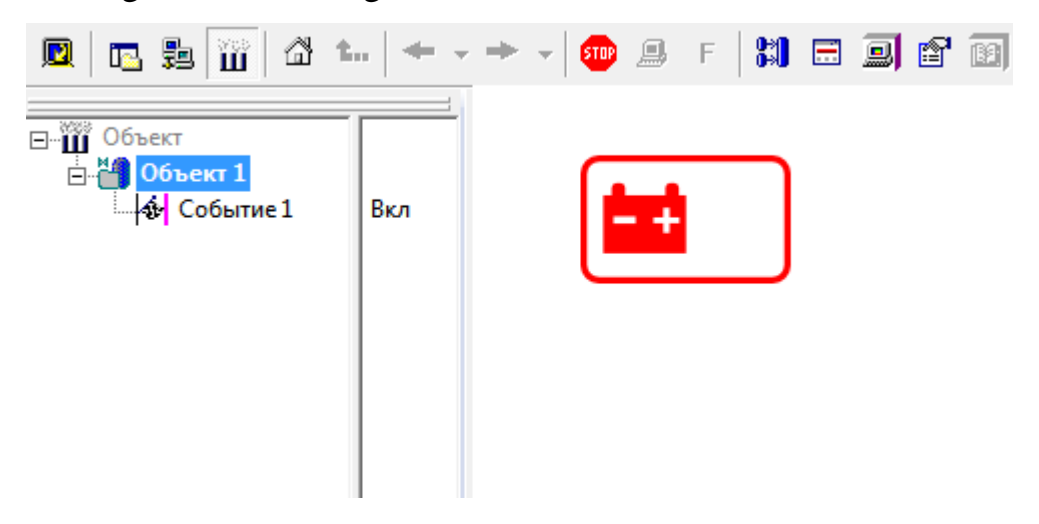

### **Rasm 2.13. Ishlash rejimida rasmni o`zgartirish**

Keling, denominatsiya yozuvlari va chiqishlaridan foydalanadigan yana bir nazoratni ko`rib chiqaylik. Misol uchun, suhbat elementlari bo`limidan parametr blokining elementini ko`rib chiqing.

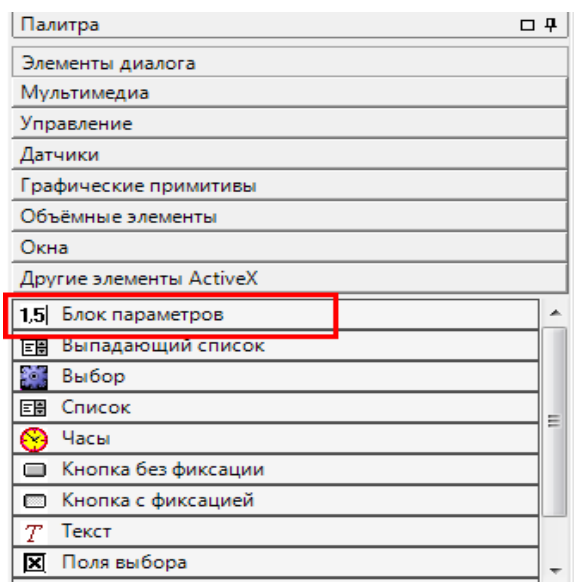

**Rasm 2.14. "Parametr birligi" ni qo`shish**

Ushbu nazorat matn maydonlarida qiymatlarni kiritish uchun mo`ljallangan, bir nazoratdagi maksimal maydon soni 10 ga teng.

Maydonlarni qo`shish xususiyatlar oynasida satr ko`rinishida amalga oshiriladi, bu kontekst menyusi orqali chaqirilishi mumkin.

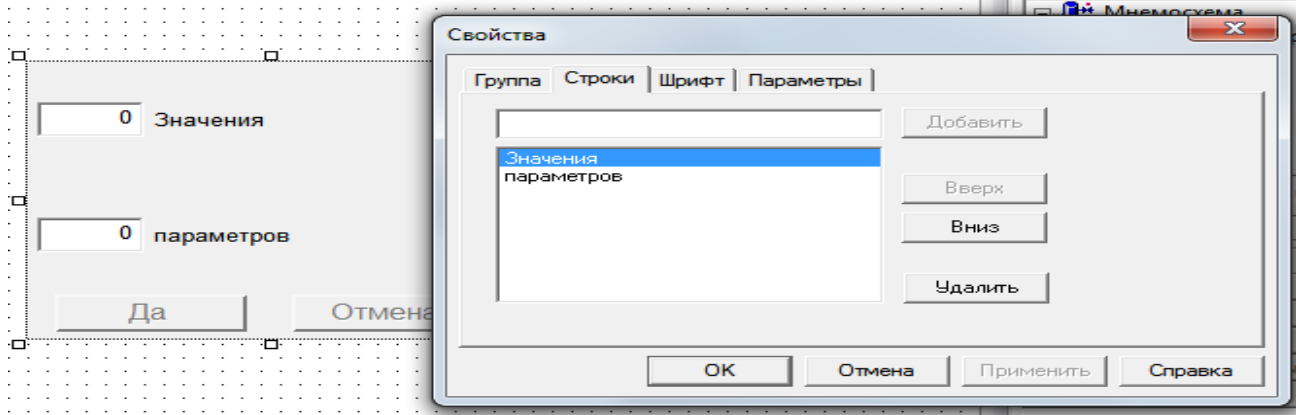

**Rasm 2.15. Nazorat birligi "parametr birligi»**

Ushbu tekshiruvni ob'ekt daraxti bilan bog'lash tartibini ko`rib chiqing.

Ushbu nazorat bir qator dinamik kirish va chiqishlarga ega. Operator tomonidan kiritilgan qiymatlar nazorat dinamizmining chiqishlariga 1-qiymat 10. Shu kabi nomlar bilan dinamizatsiya kirishida qiymat berilishi mumkin, keyin bu qiymat nazoratda ko`rsatiladi.

|                      | Свойства    | □□       |  |
|----------------------|-------------|----------|--|
|                      | 图 纠 外 片画    |          |  |
|                      | Мигание     | ▲        |  |
|                      | Отключен    |          |  |
| $\overline{a}$       | Параметры   |          |  |
|                      | Значение 1  | $\cdots$ |  |
|                      | Значение 10 |          |  |
|                      | Значение 2  |          |  |
|                      | Значение 3  |          |  |
|                      | Значение 4  |          |  |
|                      | Значение 5  |          |  |
|                      | Значение 6  |          |  |
|                      | Значение 7  |          |  |
|                      | Значение 8  |          |  |
|                      | Значение 9  |          |  |
| $\overline{A}$       | Положение   |          |  |
|                      | Верхний     |          |  |
|                      | Высота      |          |  |
| Значение 1           |             |          |  |
| Значение параметра 1 |             |          |  |

**Rasm 2.16. Asosiy dinamizatsiya usuli parametr birligi**

Ushbu tekshiruvni ulashning eng qulay usuli-N qiymatini bir xil buyruqqa inamizatsiya qilish uchun kirish va chiqishni bog'lashdir. Ushbu amallarni bajaramiz. Biz uchta qiymatni kiritish uchun nazoratimizni o`rnatamiz-nazoratga uchta kirish maydonini qo`shamiz.

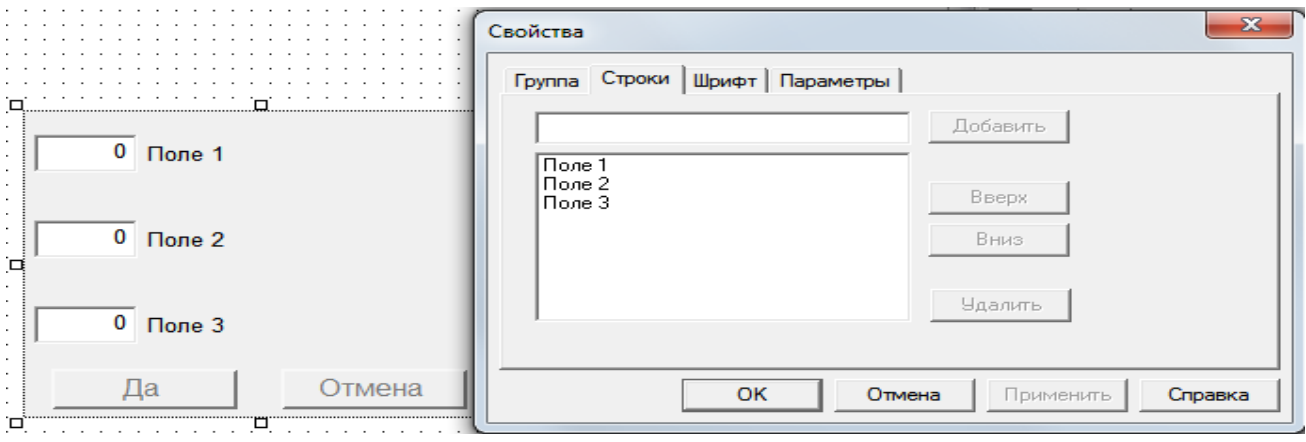

**Rasm 2.17. Nazorat birligi parametr birligi**

Ob'ektlar daraxtiga uchta buyruqlar qo`shamiz. Tegishli dinamik chiqish qiymati har bir buyruq sudrab.

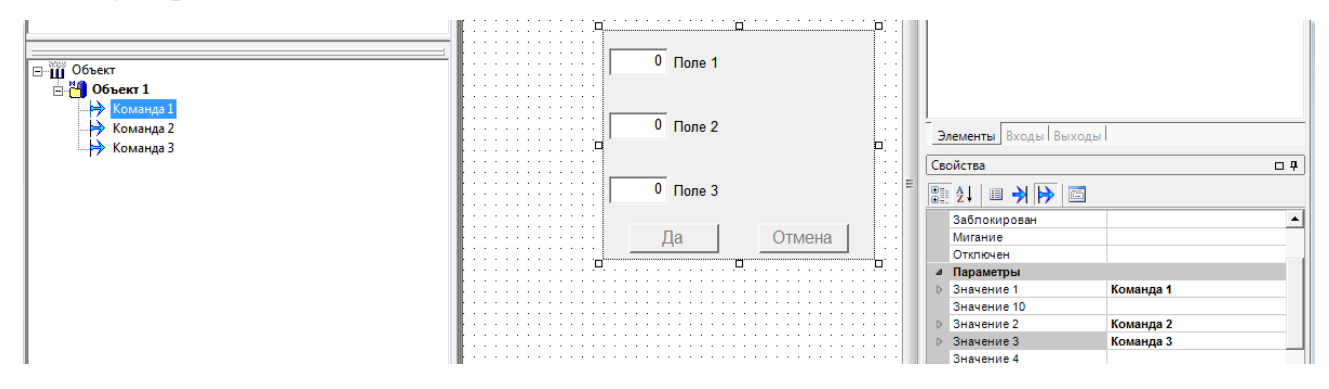

**Rasm 2.18. Dinamik chiqish va buyruqlar bilan bog'lanish**

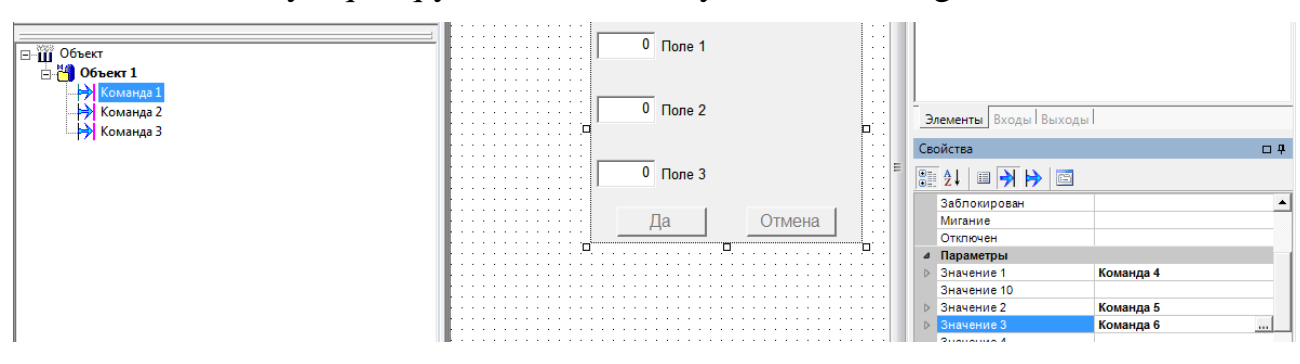

Endi, bu bir xil buyruqlar qiymati dinamizatsiya kirishlar ichiga sudrab.

**Rasm 2.19. Dinamizatsiya yozuvlari va buyruqlar bilan bog'lanish.**

Endi operator tomonidan kiritilgan qiymatlar buyruqqa kiritiladi va keyin ular ob'ekt daraxtining yoki tizim daraxtining boshqa elementlariga o`tkazilishi mumkin.

Agar sizning jamoangiz geribildirimdan foydalansa, ya'ni ORSo`zgaruvchiga qanday qiymat berilsa va qaytib keladigan bo`lsa (masalan, agar tizimdan va mahalliy boshqaruv panelidan o`rnatilgan bo`lsa), unda bu holda so`rov belgisida buyruq bo`lishi kerak.qayta aloqa ma'lumotlarini uzatish. Agar bu bajarilmasa, qayta aloqa orqali keladigan qiymatlar nazorat ostida parametr bloklari ko`rsatilmaydi.

Palletlar bo`limidagi qolgan tekshiruvlar suhbat elementlari xuddi shunday tarzda tuzilgan – buyruq yordamida.

Boshqa bo`limlarning nazorati boshqa vazifalarni hal qilish uchun mo`ljallangan. Grafik primitivlar bo`limida to`rtburchaklar, doiralar, ellipslar, chiziqlar va boshqalarni chizish uchun nazorat mavjud.

Multimedia bo`limida multimedia fayllari bilan ishlash uchun nazorat (rasmlar, karikaturalar bilan) mavjud. Shu bilan birga, chiziqdagi multfilmni nazorat qilish va doira ichidagi karikatura o`rnatilgan tartibga ega bo`lib, siz chizmalar to`plamidan animatsiya yaratishga yoki muayyan qonun bo`yicha statik naqshni jonlantirishga imkon beradi. Volumetrik elementlar bo`limida quvurlar, ellipslar, silindrlar va konuslarning 3D tasvirlarini yaratish uchun nazorat mavjud. Ushbu guruhlarning elementlari mnemoschemlarni loyihalash va ularga dinamizmni kiritish uchun mo`ljallangan.

47

Mnemosxem palitrasining har bir idorasi mos yozuvlar tizimida batafsil tavsifga ega. Bundan tashqari, biriktirilgan diskda MasterSCADA grafik tekshiruvchilarni dinamizatsiya qilish bo`yicha alohida hujjatlar mavjud.

Uch o`lchamli ob'ektlar umumiy va muayyan ob'ekt turiga xos xususiyatlarga ega. 3D ob'ektlarining umumiy xususiyatlariga xususiyatlar dialogini ochish va xatcho`plardan birini tanlash orqali kirish mumkin: material, to`ldirish, tugatish va ob'ektlar. Xususiylashtirish palitrasida o`xshash xususiyatlar guruhlari mavjud.

Umumiy xususiyatlarga qo`shimcha ravishda, har bir turdagi ob'ekt faqat o`ziga xos sozlamalarga (o`ziga xos xususiyatlarga) ega. Ushbu xususiyatlarni sozlash suhbat parametrlari ko`rinishida amalga oshiriladi.

To`ldirish xususiyati materialni to`ldirish parametrlarini o`zgartirishga xizmat qiladi (ob'ektning tashqi konturi tomonidan hosil qilingan shartli idishdagi suyuqlik darajasi). To`ldirish ikki xil Sozlamalar bilan belgilanadi: to`ldirish rangi va ulushi (to`ldirish rangining balandligi ob'ektning umumiy balandligiga nisbati).

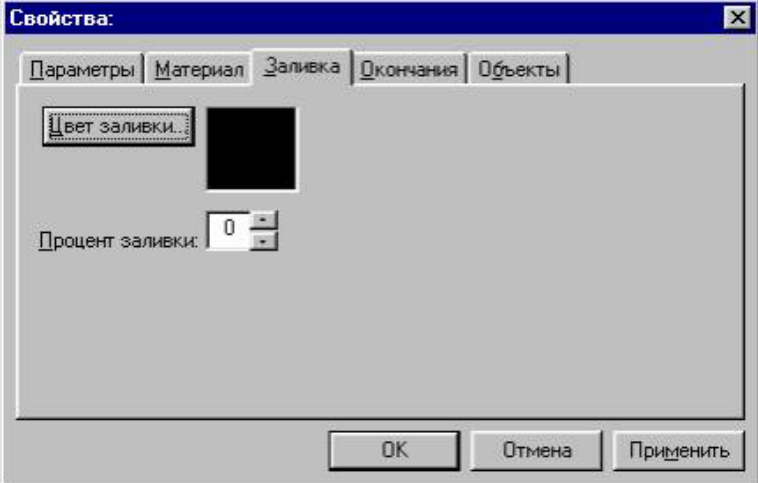

**Rasm 2.20 xusisyat paneli.**

To`ldirish rangini o`zgartirish Windows uchun standart muloqot oynasida amalga oshiriladi, rang maydoniga ikki marta bosish yoki to`ldirish rangi tugmasini bosish orqali ochiladi. Ushbu muloqotda siz asosiy palitradan rangni tanlashingiz yoki yangi rang yaratishingiz mumkin.

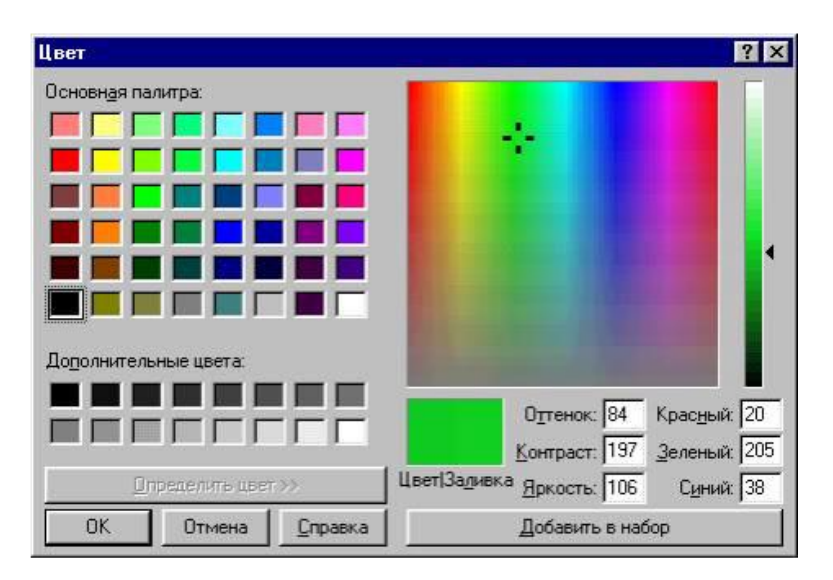

**Rasm 2.21 Palet parametrlari**

Katta o`ng kvadratga bosish orqali yangi rang yaratishingiz mumkin. Bosish joyida kesishma paydo bo`ladi va rang/plomba maydoni tanlangan rangga bo`yalgan. Rang rangi katta kvadratning o`ng tomonida joylashgan slayder yordamida o`zgartirilishi mumkin. Rangni 0 dan 240 gacha bo`lgan raqamlarning yorqinligi va 0 dan 255gacha bo`lgan qizil, yashil, ko`k raqamlarga soya, kontrast, maydonga kiritish mumkin. To`plamga qo`shish tugmasi asosiy palitraning qo`shimcha ranglariga yaratilgan rangni qo`shadi.

To`ldirishning ulushi aslida 0 ga teng, ya'ni asl nusxa ko`chirishda hech qanday plomba yo`q. Odatda, to`ldirish darajasi parametr qiymatiga muvofiq ishlash rejimida dinamik ravishda belgilanadi. To`ldirishni yaratish uchun 1 dan 100 gacha bo`lgan qiymatni to`ldirish foizida kiriting va OK tugmasini bosing.

Yorliqda material 3D elementlarining rang qoplamining xususiyatlarini belgilaydi. Material quyidagi to`rtta parametr bilan tavsiflanadi:

Sirt rangi;

Tarqalish darajasi (tarqoq oq nurning aks ettirish koeffitsienti) - tarqalish darajasi qanchalik katta bo`lsa, element yorqinroq bo`ladi;

Aks ettirish darajasi (yo`nalish nurining aks ettirish koeffitsienti, manbaning yo`nalishi va rangi mneemosxemaning xususiyatlarida o`rnatiladi)-to`liq yo`q bo`lganda, element tekis bo`yoqqa ega;

Porlashning kattaligi(elementning yuzasida yorug'lik joyining kattaligi)

Ushbu qiymatlar foiz sifatida belgilanadi. Porlashning rangi va joylashuvi mneemosxemning umumiy parametrlariga (yorug'lik nurining rangi va yo`nalishiga) bog'liq.

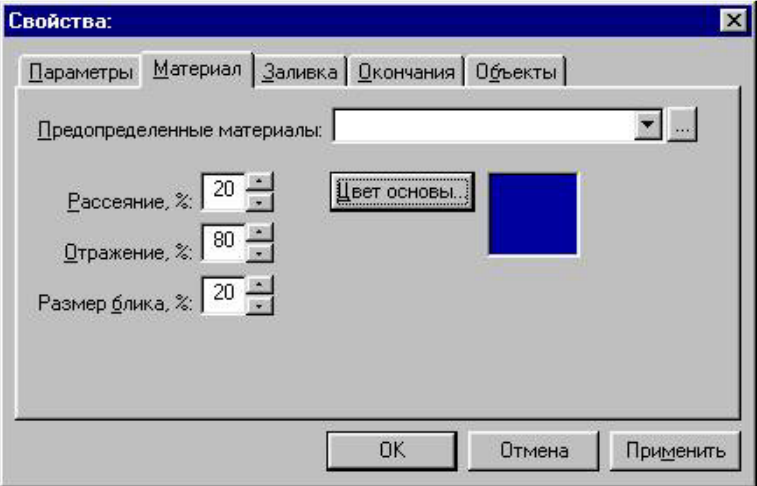

**Rasm 2.22 to`qimalarining materiallari**

Tugash belgisi ob'ektning boshlang'ich va oxirgi uchlarini o`zgartirishga imkon beradi. 3D ob'ektlar uchun, siz 4 uslubi negativ foydalanishingiz mumkin (uslublar barcha ob'ektlar uchun xos emas: masalan, aylanish segmentida hech pastki va konusning bor – kesilgan), silindrsimon misol quyida ko`rsatilgan.

Yakuniy uslublar parametrlari ma'lum bir oraliqdan qiymatlarni qabul qilishi mumkin:

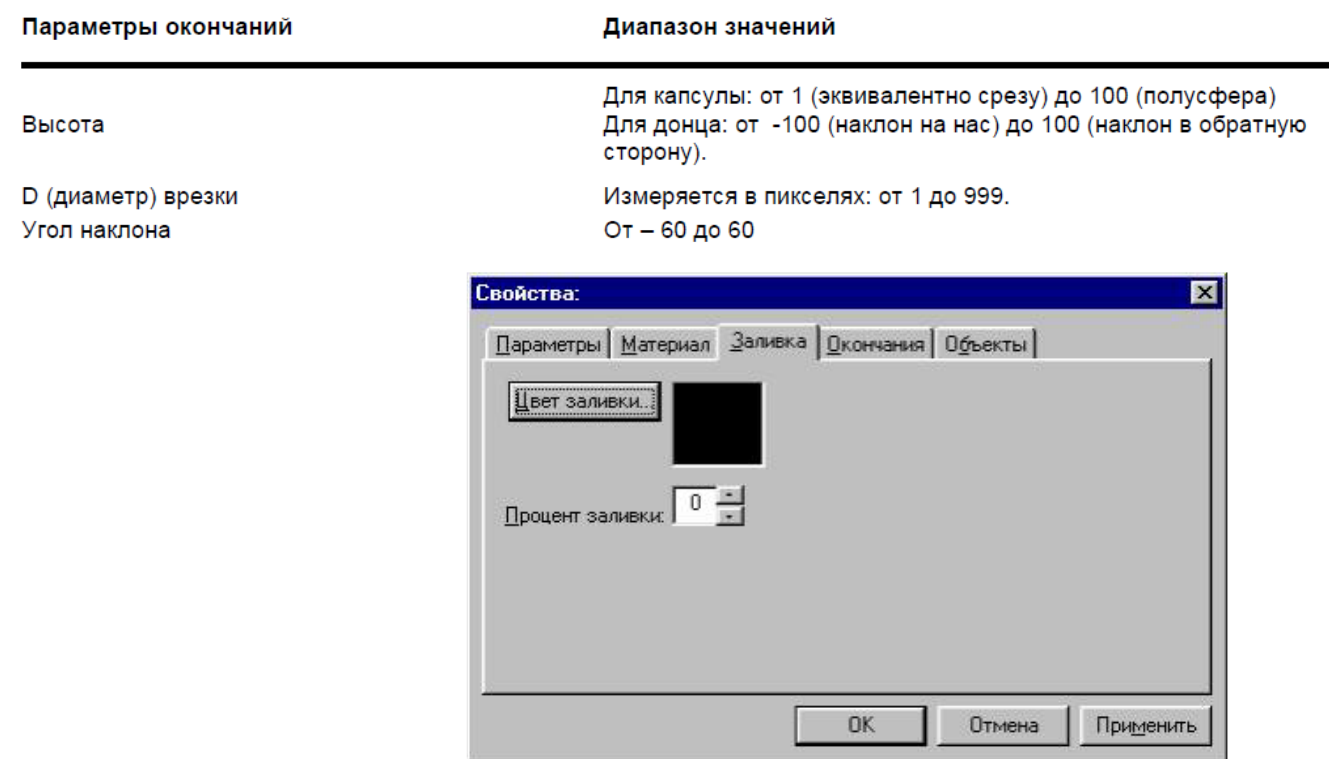

#### **2.20-rasm. Xususiyat parametrlari.**

To`ldirish rangini o`zgartirish standart **Windows Color** dialog oynasida amalga oshiriladi, uni rang maydoniga ikki marta bosish yoki rangni to`ldirish tugmachasini bosish orqali ochish mumkin. Ushbu dialog oynasida siz asosiy palitradan rang tanlashingiz yoki yangi rang yaratishingiz mumkin.

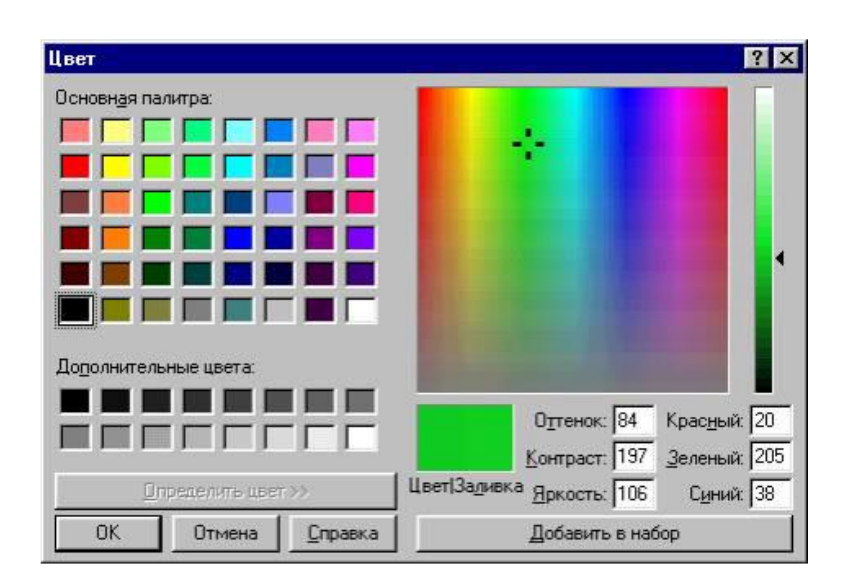

**2.21-rasm. Palitra parametralari.**

Katta o`ng kvadratni bosish orqali yangi rang yaratishingiz mumkin. Siz chertgan joyda o`zaro faoliyat rasm paydo bo`ladi va **Rang/To`ldirish** maydoni tanlangan rang bilan ranglanadi. Rangning soyasini katta kvadratning o`ng tomonida joylashgan slayder yordamida o`zgartirish mumkin. Bundan tashqari, Hue, Contrast, Brightness maydonlariga 0 dan 240 gacha raqamlarni va Red, Green, Blue maydonlariga 0 dan 255 gacha bo`lgan raqamlarni kiritish orqali rangni belgilashingiz mumkin. Qo`shish uchun tugma yaratilgan rangni asosiy palitraning qo`shimcha ranglariga qo`shib qo`yadi.

To`ldirish foizi dastlab 0 ga teng, ya'ni dastlabki ko`rsatishda hech qanday to`ldirish bo`lmaydi. Odatda, to`ldirish darajasi parametr qiymatiga muvofiq ish vaqtida dinamik ravishda o`rnatiladi. To`ldirish yaratish uchun Filtrni to`ldirish maydoniga 1 dan 100 gacha bo`lgan qiymatni kiriting va **OK** tugmasini bosing.

Material yorlig'ida siz 3D elementlarning rangli qoplamasi xususiyatlarini sozlashingiz mumkin. Materiallar quyidagi to`rt parametr bilan tavsiflanadi:

- Yuzaki rang;
- Tarqalish darajasi (sochilgan oq nurning aks etishi) tarqalish qanchalik katta bo`lsa, element shunchalik yorqinroq bo`ladi;
- Aks etish darajasi (yo`naltirilgan yorug'likning aks ettirish koeffitsiyenti, manbaning yo`nalishi va rangi mnemonik diagrammaning xususiyatlarida belgilanadi) - aks etmasa, element teng soyaga ega;
- Yonishning kattaligi (element sirtidagi yorug'lik dog'ining kattaligi). Ushbu qiymatlar foiz sifatida berilgan. Yoritgichning rangi va joylashishi mnemonik sxemaning umumiy parametrlariga (yorug'lik nurining rangi va yo`nalishi) bog'liq.

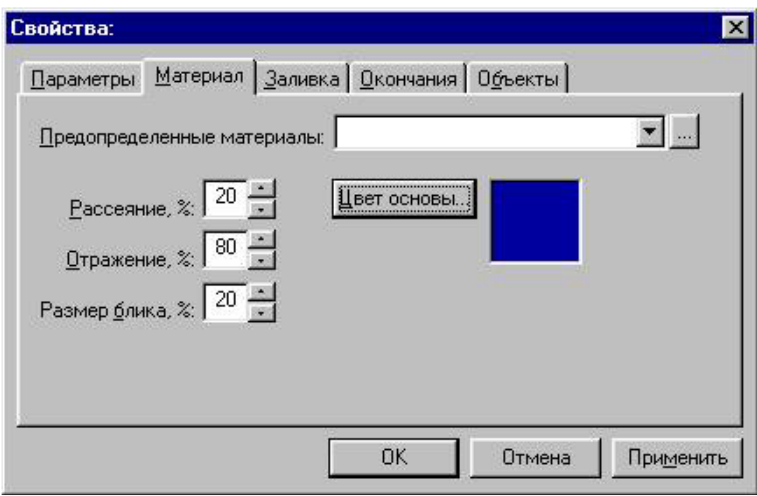

### **2.22-rasm. Tekistura uchun materiallar.**

Tugatish yorlig'i ob'ektning boshlanish va tugatish uchlarini o`zgartirishga imkon beradi. 3D o`lchamli ob'ektlar uchun siz to`rtta uslubni ishlatishingiz mumkin (uslublar barcha ob'ektlarga xos emas: masalan, aylanish segmentida taglik yo`q va konusning bo`lagi bor), quyida misol sifatida silindr yordamida ko`rsatilgan. Oxirgi uslub parametrlari ma'lum bir oraliqdagi qiymatlarni qabul qilishi mumkin:

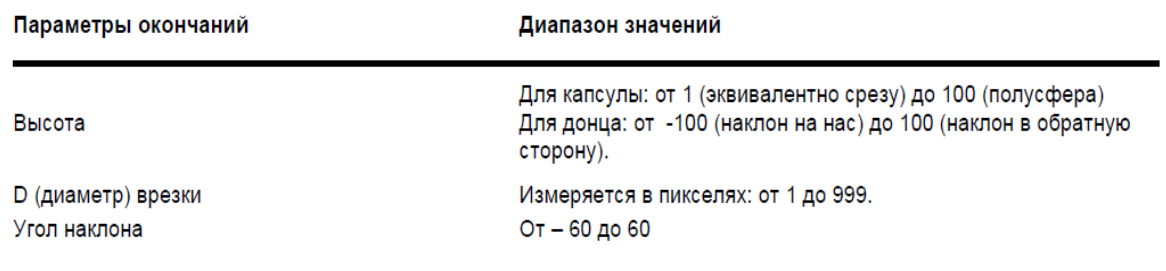

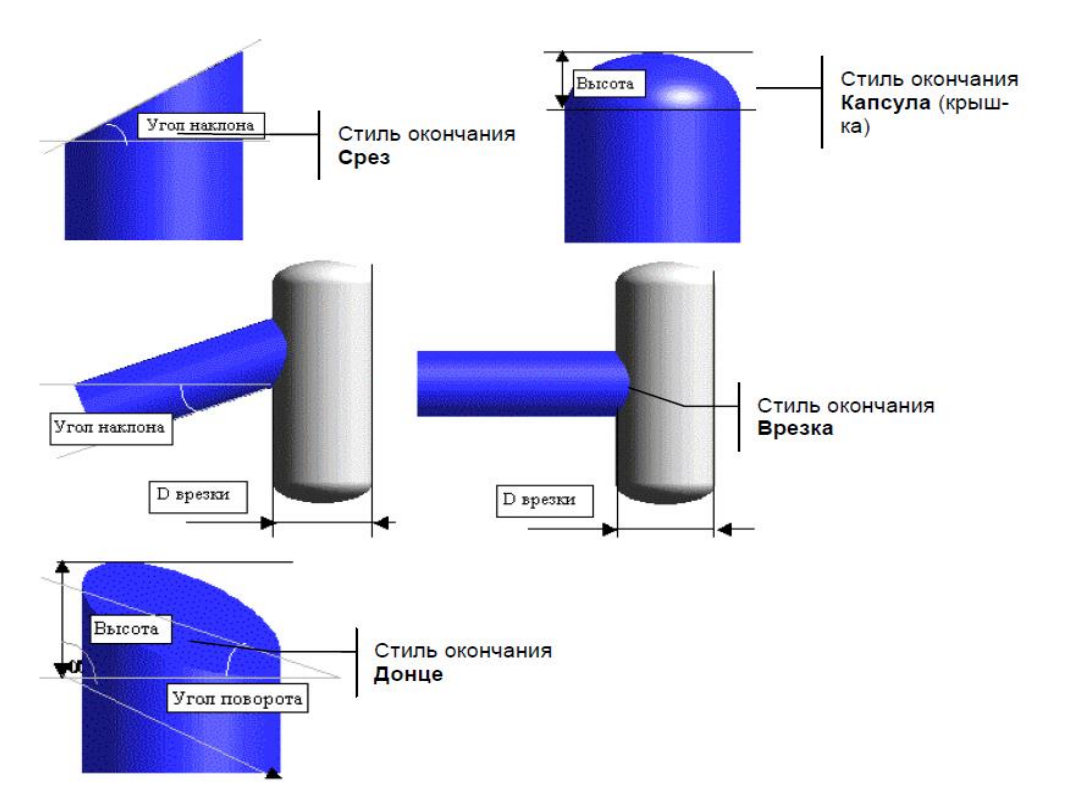

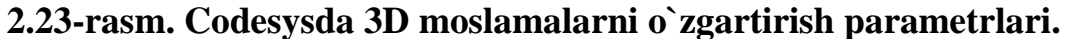

Ushbu parametrlarni o`rnatishning eng qulay va tezkor usuli vizual dizayn bo`lsa-da, aniqroq sozlash uchun xususiyatlar dialogidan foydalanamiz.

Xususiyatlar dialog oynasida **Finish** yorlig'ini tanlang. Unda Ob'ektning oxirini o`rnatish va tugatish uchun ikkita maydon maydonlari mavjud. Oxirgi Uslub oynasi ochiladigan ro`yxatida tanlanadi va sozlamalardan Height, D inset va Nishab burchagi maydonlarida aniqlanadi.

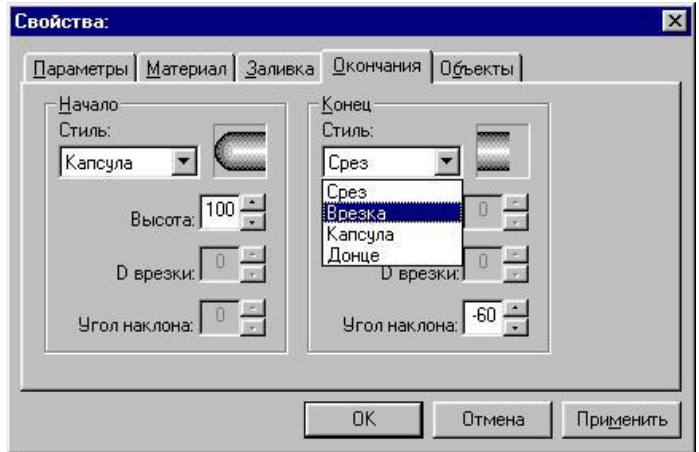

**2.24-rasm. Codesysda 3D-ob'ektlarning xususiyatlarini o`zgartirish paneli.** 

Ob'ektlarning barcha sozlamalari (uning materiali, uzunligi, balandligi, to`ldirilishi, tugashi va boshqalar) ob'ektlarni yig'ish faylida saqlanishi va bir xil parametrlarga ega yangi ob'ekt yaratishda foydalanish mumkin. Ob'ektlar to`plamining fayllarini saqlash va o`qish operatsiyalarini bajarish uchun **Ob'ektlar** yorlig'idan foydalanamiz. Ob'ektlar to`plamlarini saqlash va o`qish (oldindan aniqlangan narsalar) keyingi bobda tavsiflangan oldindan aniqlangan materiallar singari amalga oshiriladi.

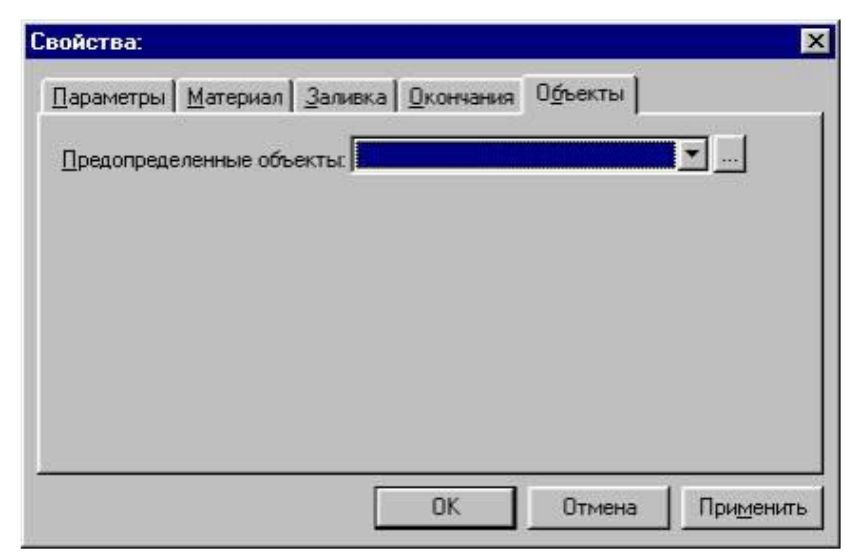

**2.25-rasm. Codesysda ob'ektlarning xususiyatlarini o`zgartirish paneli.**

Silindr ob'ekti oddiy narsalar yaratish uchun ishlatiladi, masalan, tanklar, bochkalar, rezervuarlar, rektifikatsiya ustunlari, quvur qismlari va boshqalar.

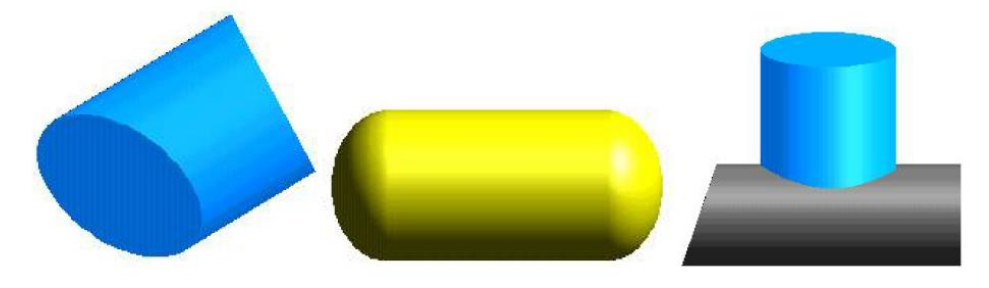

**2.26-rasm. Codesysda hajmli narsalarga misollar.**

Quyidagi rasmda Parametrlar yorlig'ida ko`rsatilgan sozlamalar bilan Silindr ko`rinishi ko`rsatilgan:

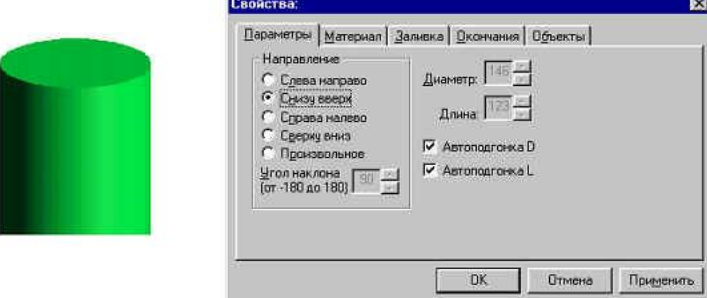

# **2.27-rasm. Parametrlar yorlig'ida ko`rsatilgan sozlamalar bilan Silindrni ko`rish.**

Rotation segment ob'ekti quvur liniyalari, burmalar, halqalar va boshqalarning burilish burchaklari uchun ishlatiladi.

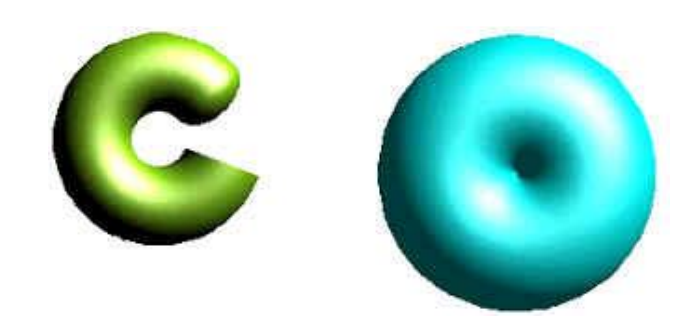

**2.28-rasm. Codesys-da hajmli ob'ektlarning aylanish segmenti.**

Quyidagi rasm parametrlar yorlig'ida ko`rsatilgan sozlamalar bilan Rotation segmentining ko`rinishini ko`rsatadi:

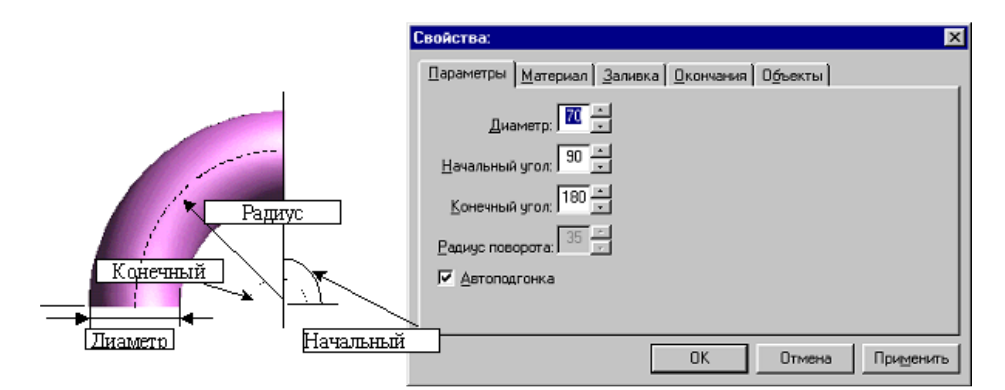

# **2.29-rasm. 3D ob'ekt parametrlari oynasi.**

Burilish segmenti parametrlari yorlig'ining maydonlarini o`rnatish:

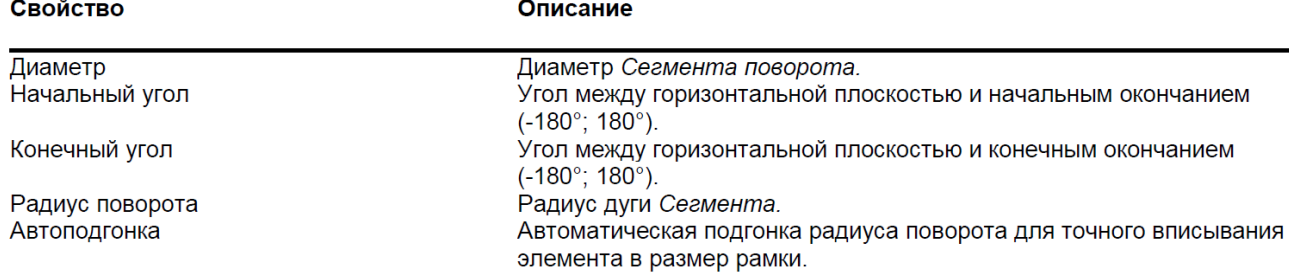

Ushbu ob'ekt uchun Slice va Outline so`nggi uslublarining moyilligi burchagi aniqlanmagan, Donce uslubi yo`q.

Quvur liniyasi ob'ekti turli uzunliklar, diametrlar va konfiguratsiyalardagi quvurlarni osongina yaratishga imkon beradi.

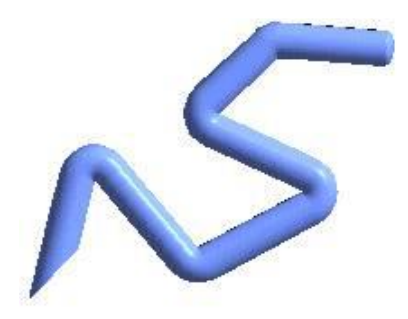

### **2.30-rasm. 3D quvur liniyasi.**

Quyidagi rasmda parametrlar yorlig'ida ko`rsatilgan sozlamalar qiymatlari bilan aylanish segmentining ko`rinishi ko`rsatilgan:

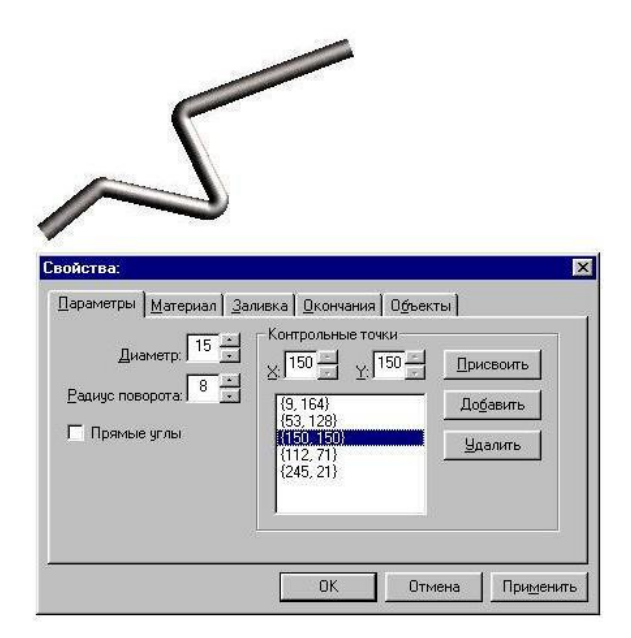

**2.31-rasm. Parametrlar paneli 3D quvur liniyasini o`zgartiradi.**

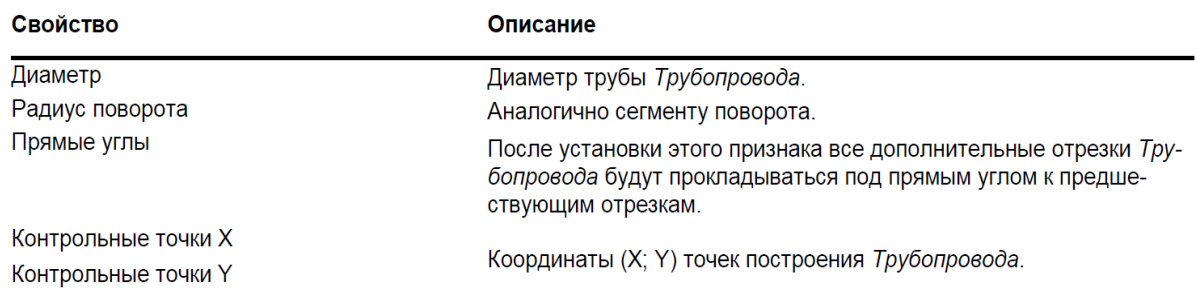

Quvur o`tkazgichlarini o`tkazish punktlari soni cheklanmagan: siz ularni qo`shishingiz, o`chirishingiz va tahrirlashingiz mumkin. Ushbu maqsadlar uchun quyidagi tugmalar ishlatiladi: Qo`shish - yangi nazorat nuqtasini qo`shish; O`chirish - tanlangan boshqaruv nuqtasini o`chiradi; Assign - ro`yxatda tanlangan boshqarish nuqtasining koordinatalariga X va Y kirish maydonlaridagi qiymatlarni beradi.

Vizual dizayn rejimida boshqarish nuqtalarini qo`shish, olib tashlash va tahrirlash quyida keltirilgan matnda aytilganidek ancha qulaydir.

Bordo faol nuqtalari nazorat nuqtalarini ko`rsatadi. Ushbu boshqaruv nuqtalarini siljitish orqali (sichqonchaning chap tugmachasini bosing va bo`shatmasdan sichqoncha kursorini kerakli joyga o`tkazing), operator trubaning ko`rinishini o`zgartirishi mumkin (egilish burchaklarini sozlang).

Yangi boshqaruv nuqtasini qo`shish uchun mnemonik diagrammani ikki marta bosing (sichqoncha bilan chertgan joyingizga qarab trubaning oxiriga yoki boshiga yangi nuqta qo`shiladi). Quvur liniyasining o`zida ikki marta bosish siz bosgan yangi nazorat nuqtasini qo`shadi (mavjud quvur nuqtalari orasida).

Grafika vizual funktsiyasi bloki Sensorlar toifasiga kiradi va grafik parametrlariga mos keladigan konfiguratsiya qilinadigan sonli kirishga ega. Ob'ekt daraxtidagi funktsional blokning ko`rinishi quyidagi rasmda ko`rsatilgan.

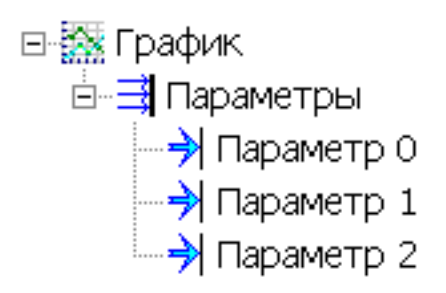

### **2.32-rasm. Ob'ekt daraxtidagi funktsiyalar blokining ko`rinishi.**

Grafik mnemonik diagrammada o`zgaruvchilar qiymatlarini ko`rish uchun mo`ljallangan. Mimikada Plot boshqaruvini yaratishning uchta asosiy usuli mavjud: • Ob'ektga funksional bloklar palitrasidan WSE Grafigini joylashtiring, qiziqish o`zgaruvchilarini Grafika kirishiga bog'lab, mnemonik sxemaga torting;

• Analog o`zgaruvchilar qiymatlarini grafik ko`rinishida ko`rish uchun (Qiymat, Hisoblash, o`qish uchun OPC o`zgaruvchisi, FB chiqishi), ularni sichqonchaning o`ng tugmasi bilan mnemonik diagrammada sudrab olib, grafigini tanlang. ochiladigan kontekst menyusi;

• To`g'ridan-to`g'ri mnemonik diagrammada grafik boshqaruvni yarating. Keyin, Codesys o`zgaruvchilari bilan bog'liq bo`lgan kerakli miqdordagi mnemonik diagramma kirishini o`rnating va ushbu yozuvlardan Value grafigi xususiyatlarini dinamiklashtiring.

Grafik real vaqtda trend funktsiyalarini amalga oshiradi (parametrning vaqtga bog'liqligi). U 1 dan 8 gacha parametrlarga ega bo`lishi mumkin. Shkala diapazoni, o`lchov birligi va har bir parametr qiymatining formati ob'ektlar daraxtidagi Grafika parametri bilan bog'liq bo`lgan o`zgaruvchining sozlamalaridan meros qilib olinadi. Grafada ko`rsatilgan parametrlar soni Xususiyatlar sahifasida loyihada o`rnatiladi. Odatiy bo`lib, bu har doim bitta parametrdir.

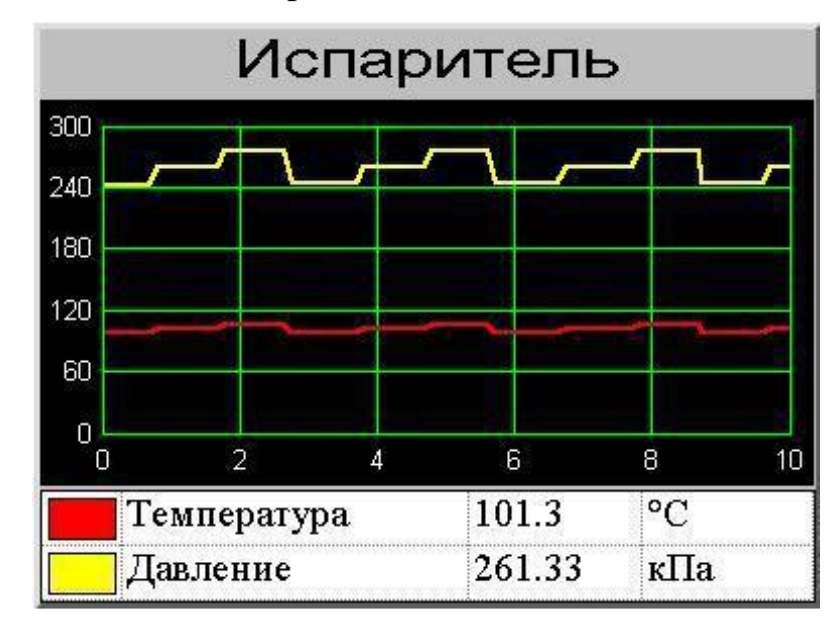

**2.33-rasm. Ob'ekt daraxtidagi grafikaning ko`rinishi.**

WSE Diagrammasi ushbu ma'lumotlarning noto`g'riligini ko`rsatish imkoniyatiga ega. Ko`rish ko`rinishida siz WSE diagrammasining ko`rinishini o`rnatishingiz mumkin.

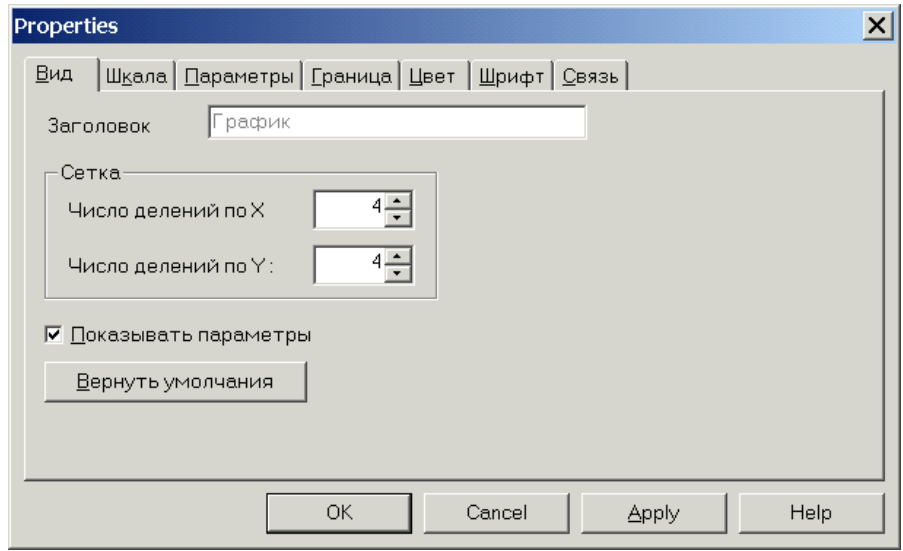

**2.34-rasm. Ob'ekt daraxtidagi grafikaning ko`rinishi.**

Agar WSE chiqishida ulanish bo`lmasa yoki MasterGraph grafik muharriri Codesys dasturiy ta'minot to`plamidan tashqarida ishlayotgan bo`lsa, o`zgaruvchan xususiyat parametrlarining merosxo`rligi ishlamaydi. Bunday holda, barcha diagramma xususiyatlari to`g'ridan-to`g'ri mulk sahifalarida tuzilgan. Daraxtda WSE chiqishi ulanishini o`rnatgandan so`ng barcha kerakli sozlamalarni import qilish uchun menyu buyrug'ini bajaring Xizmat / Ulanishlarni yangilash.

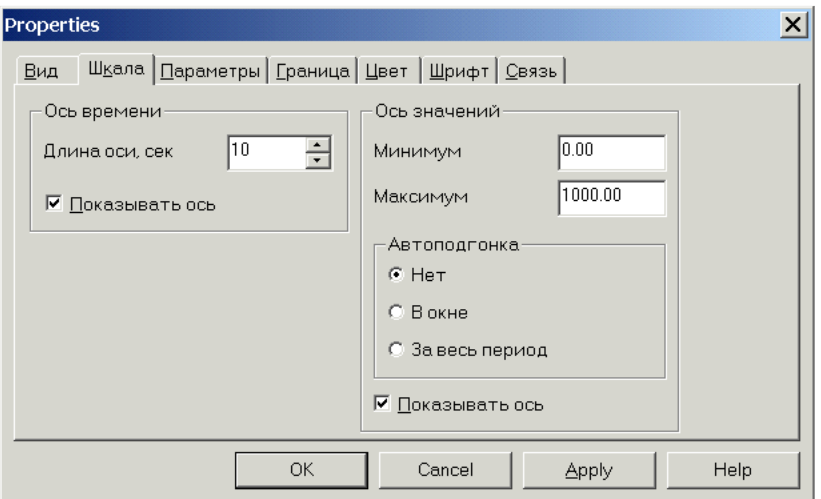

**2.35-rasm. O`lchov parametrlarini ko`rish.**

#### **2.4. Codesys loyihasini rivojlantirish uchun instrumental muhit.**

Ushbu tanlov qat'iy emas, lekin loyihani ishlab chiqish qulayligi va tezligi bunga bog'liq. Loyihadagi texnik vositalar tarkibini ishlab chiqish hayotda to`liq qaror qabul qilganingizda, ma'lumotlarni uzatish uchun qaysi aloqa kanallari ishlatilishini, qaysi tekshirgichlar va kengaytiruvchi modullar tanlanganligini, qaysi jismoniy signalga ulanganligini bilganingizda maqsadga muvofiqdir. qaysi kirish yoki chiqish. Ammo, agar yuqorida aytilganlarning barchasi hali ham xom shaklda bo`lsa, yaxshi bo`ladi - siz loyihalashni avtomatlashtirilayotgan ob'ektning tuzilishidan, uning funktsional aloqalaridan, boshqarish va boshqarish mantig'idan boshlashingiz mumkin, ya'ni shakllantirish ob'ekt daraxti.

Codesys loyihani istalgan tartibda, shu jumladan parallel ravishda ishlab chiqishga imkon beradi. Agar bu turli xil ishlab chiquvchilar tomonidan turli xil kompyuterlarda amalga oshirilsa, unda alohida ishlab chiqilgan qismlar ko`chiriladigan "bosh" loyihasi tizim daraxti uchun mas'ul bo`lgan kishida bo`lishi qulayroqdir. Shuni unutmangki, dizayn takrorlanuvchi jarayon bo`lib, faqat to`liq tugallangan va disk raskadrovka qilingan qismlar "biriktirish" uchun mantiqan to`g'ri keladi.

Loyihaning alohida ishlab chiqilgan qismlari bir-biri bilan aloqalarni o`rnatishni talab qiladi.

Havolalar, Codesysdagi aksariyat harakatlar kabi, sichqoncha bilan tuzilgan. Ikki xil bog'lanish mavjud: to`g'ridan-to`g'ri, hech qanday ishlov bermasdan chiqadigan o`zgaruvchidan ma'lumotlar darhol kirish o`zgaruvchisiga o`tganda va bilvosita - masalan, bitta o`zgaruvchi hisoblash formulasi yoki hodisaning dalillari uchun manba bo`lganda.

Shunday qilib, Codesys loyihasi o`zgaruvchilari o`rtasida to`g'ridan-to`g'ri aloqani tashkil qilish uchun siz LC ni bir o`zgaruvchini boshqasiga ushlab tortishingiz kerak. Ulanishni o`rnatish mumkin bo`lgan joyda, manipulyatorning belgilanishi "/" shaklini oladi; sichqonchaning chap tugmachasini qo`yib, standart o`zgaruvchiga belgiga pushti vertikal chiziq qo`shilishini ko`rasiz - bu ulanish o`rnatilishini bildiradi (2.36-rasm).

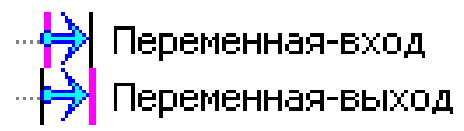

# **2.36-rasm. To`g'ridan-to`g'ri aloqalarni belgilash.**

Agar loyihani ishlab chiquvchi aniqlikni yo`qotishi mumkin bo`lgan aloqani o`rnatishga harakat qilsa (masalan, ob'ekt daraxtining ikki barobar aniqligi chiqishi va butun sonli tizim daraxtining kiritilishi o`rtasida), Codesys buni kuzatib boradi va chiqaradi ogohlantirish.

To`g'ridan-to`g'ri bog'lanishni sindirish uchun o`zgaruvchiga PK9 tugmachasini bosish kifoya va paydo bo`lgan kontekst menyusida Break havolasini bajarish kerak.

Agar biron bir daraxtning o`zgaruvchisini hodisa yoki hisoblash formulasi argumenti bilan bog'lash zarur bo`lsa, u holda algoritm quyidagicha bo`ladi:

- Ob'ekt daraxtidagi voqea yoki hisoblash o`zgaruvchisini tanlang.
- Formula xususiyati sahifasiga o`ting.
- Kerakli o`zgaruvchini mulk varag'i jadvaliga sudrab olib tashlang.
- Keyin formulada o`zgaruvchining qiymatidan foydalanishingiz mumkin. Formulalarni qanday yaratishni keyingi boblardan birida muhokama qilamiz.
- Agar siz Formulaning xususiyatlar sahifasi jadvalidan o`zgaruvchini o`chirsangiz, siz havolani buzasiz.
- Muayyan o`zgaruvchining qaysi havolalarga ega ekanligini tezda aniqlash uchun uni daraxtda tanlab, bog'lanish ro`yxati xususiyati sahifasiga o`tish kifoya. Ushbu sahifada to`g'ridan-to`g'ri va bilvosita havolalar ko`rsatilgan.
- Loyihada havolalar yaratish juda muhim vazifadir. Buni hal qilish, eng muhimi xato qilmaslikdir!

Codesys o`zgaruvchini tizim daraxtidan ob'ektlar daraxtiga bir necha marta tortib olishga imkon beradi. Bir qarashda, bu ishlab chiquvchiga qulay ko`rinishi mumkin, ammo bu to`g'rimi?

Keling, vaziyatni tahlil qilaylik: loyiha amalga oshirishga tayyor, ammo foydalanishga topshirish paytida har qanday I / U moduli ishlamay qoladi. Favqulodda holatlar9 Bundan keyin kompyuter - "sichqonchaning o`ng tugmasi" almashtiriladi, ammo ishlatilgan modul o`rniga boshqa ishlab chiqaruvchiga o`xshash xususiyatlari o`rnatilgan. Bu OPC-server konfiguratsiyasining o`zgarishiga va natijada tizim daraxtining o`zgarishiga olib keladi.

Agar tizim daraxtidagi har bir o`zgaruvchi ob'ektlar daraxtidagi bir nechta o`zgaruvchilar bilan bog'langan bo`lsa, loyihani tiklash ancha vaqt talab etadi. Ushbu muammoni hal qilish uchun siz tashqi havolalar yoki FB Repeater xizmatidan foydalanishingiz mumkin. O`zgaruvchilarni yoki moslamalarni palitradan nusxalashda yoki joylashtirishda, agar ular tashqi havolalarga ega bo`lsa, avtomatik ravishda havolalarni tiklash oynasi paydo bo`ladi. Codesysda boshqarish va boshqarish mantig'ini yaratish uchun ma'lumotlar o`zgaruvchilar o`rtasidagi bog'lanish orqali ma'lumotlarni uzatish kiradi. Masalan, tankdagi fizik darajadagi datchik ulangan modulning analog tizimidan (tizim daraxti), qiymat Tank ob'ektiga (ob'ekt daraxti) tegishli parametrni birlamchi qayta ishlash uchun blokga o`tkaziladi. , va ushbu blokdan ushbu ob'ektning hujjatlariga (mnemonik diagramma, trend, xabarlar jurnali va boshqalar).

61

Yana bir bor e'tiboringizni jalb qilamizki, har bir loyihaning muvaffaqiyatli rivojlanishi uchun loyihani ishlab chiqish yoki o`zgartirish vaqtida qaysi bo`g'inlar barqaror va qaysi biri o`zgarishi mumkinligini iloji boricha tezroq tushunish juda muhimdir.

Keling, bizning misolimizga qaytaylik. Tankning mnemonik diagrammasida darajadagi qiymat ko`rsatilishi kerak va u belgilangan chegaradan oshib ketganda, xabarlar hosil bo`lishi kerak. Demak, yuqorida aytilganlarning barchasi Bak ob'ektiga tegishli bo`lishi kerak. Ammo modulning analog usuli ko`rinishidagi signal manbai o`zgarishi mumkin - endi biz bitta kirishga ulanganmiz va agar u ishlamay qolsa, biz fizik darajadagi sensordan va uning yonidagi erkin kirishdan "uchlarini" tashlashimiz mumkin. Demak, xulosa: bunday aloqa tashqi bo`lib, uni bitta joyda osongina o`rnatish kerak.

Agar biz modulning analog kirish signalini ishlatilgan har bir ishlov berish yoki hujjat bilan alohida bog'lab qo`ysak, uni almashtirish tartibi juda qiyin bo`ladi. Ammo biz ob'ekt ichida bitta o`zgaruvchini yaratamiz, u signalning haqiqiy manbai bilan bog'lanish uchun javobgardir va uning qolgan iste'molchilari undan qiymat olishadi. Shunday qilib, ko`plab ishlov berishda yoki hujjatlarda ishlatiladigan signalni almashtirish, agar dastlab ob'ektlar va o`zgaruvchilarni to`g'ri guruhlashtirgan bo`lsak, bitta munosabatni almashtirishga kamayadi.

### **2.5. Codesys ob'ektlari va funksional bloklari o`zgaruvchilari.**

Codesys o`zgaruvchilari bilan bir qatorda loyiha mantig'ini yaratish, signallarni qayta ishlash va boshqa vazifalarni bajarish uchun ob'ektlar daraxtida funktsiya bloklari ishlatiladi.

Funktsiya bloki kirish, chiqish va o`rnatilgan ish mantig'ining to`plamiga ega, ya'ni. ish vaqtida element berilgan dasturga muvofiq olingan ma'lumotni qayta ishlaydi va natijada uning natijalarida ko`rsatiladi. Ba'zi funktsional bloklar, shuningdek, grafik oynalarda o`zlarining dinamik displeylariga (mnemonik diagrammalar), yaratilgan xabarlar ro`yxatiga va ob'ektlarning boshqa bir qator xususiyatlariga ega - biz ularni vizual funktsional bloklar deb ataymiz. Ishlab chiquvchilarga qulaylik yaratish uchun FBlar sukut bo`yicha bir nechta toifalarga bo`linadi.

62

Signalni qayta ishlash va hisoblash toifalari analog, raqamli va qator qiymatlarini qayta ishlash uchun ishlatiladi. Hisoblash turkumiga kiruvchi FBlarning aksariyati hisoblash va hodisalar o`zgaruvchan formulalarida amalga oshirilgan hisoblash imkoniyatlarini takrorlaydi, shuning uchun ular hisoblash jarayoni funktsional bloklarning grafik diagrammasi ko`rinishida ingl. bu haqda keyinroq). Biroq, formulalar qatorni qayta ishlashni qo`llab-quvvatlamasligiga e'tibor bering. Bunday holda, yuqori darajadagi tillarda dasturlarni yozish bundan mustasno (bu haqda keyinroq), tegishli FBlar yagona ishlov berish opsiyasi bo`ladi.

Aktuatorlar - ushbu turkumda, asosan, jarayonni boshqarish tizimida topilgan aktuatorlar o`z o`rnini topdi: eshik valflari, valflar, nasoslar va boshqalar. Elementlar klassik mnemonik shaklda ham, psevdo-tabiiy grafikada ham taqdim etilgan. Bir qarashda, ushbu toifaning soni unchalik katta emasdek tuyulishi mumkin va ushbu elementlarning mantig'ini tasvirlashi kerak bo`lgan haqiqiy jihozlarning ro`yxati ancha kengroq. Biroq, moslashuvchan sozlamalar tufayli Aktuatorlar toifasidagi bitta Kodeks WSE o`nlab elementlarni almashtirishi mumkin. Ba'zi VSE-larda rasm turi mavjud bo`lganlar ro`yxatidan tanlanadi (masalan, klapan turlaridan biri: tutashtiruvchi, flanesli, diafragma va boshqalar), ammo u erda universal bo`lganlar ham bor, bu erda tasvirni tanlash qoladi butunlay foydalanuvchi bilan - bu VSE ikkita pozitsiyali aktuator, tanlangan tasvirlar, shuningdek WSE Dynamic IM.

Datchiklar va qurilmalarda VFB mavjud bo`lib, ular mnemonik sxemalarni yaratishda foydalanish uchun qulaydir. Ularning soni va talabi jihatidan ular Kodeks palitrasining boshqa toifalaridan sezilarli darajada kam. Shunday qilib, Datchiklar aslida odatdagi Kodeks o`zgaruvchilarining vizual imkoniyatlarini takrorlaydi va apparatlar ko`pincha taqdim etilgan eng oddiy holatlardan ko`ra murakkabroq. Haqiqiy qurilmalar Codesys ob'ektlarining imkoniyatlari bilan amalga oshiriladi va ishlab chiquvchilar tomonidan foydalanuvchi kutubxonalarida saqlanadi.

Ko`pincha, to`plamni ishlab chiqish foydalanuvchilar tomonidan bildirilgan istaklarga bog'liq, shuning uchun yangi elementlarga ehtiyoj bo`lsa, iltimos, har qanday taklif bilan biz bilan bog'laning. Shuni unutmangki, yangi FBlarni yaratish uchun interfeyslar ochiq va ularni o`zingiz yaratishingiz mumkin. Ko`p hollarda kutubxonada loyiha ob'ektlarini yaratish va saqlash osonroq.

Haqiqiy signalni u yoki bu qonunga muvofiq o`zgaradigan qiymat bilan almashtirish zarur bo`lgan holatlar mavjud. Va bunday imkoniyat o`zgaruvchilarning qiymatlarini yaratish vositasi bilan ta'minlangan bo`lsa ham (So`rov xususiyati sahifasiga qarang), shunga qaramay, ba'zida ushbu muammoni hal qilishda Value generatorlari toifasidan foydalanish yanada aniqroq bo`ladi.

FB guruhlari Vaqt bilan ishlash sizga o`zgaruvchining vaqt shtampini aniqlashga, ma'lum bir vaqtda impulsni berishga va boshqa ko`p narsalarga yordam beradi.

Codesys tartibga solish va boshqarish funktsiyalarini bajaradigan tizimlarda ishlab chiquvchilar Control toifasidagi FBlardan keng foydalanadilar: Cyclogram, Regulator, Setpoint.

Fayllardan yozish va o`qish, Kodeks tomonidan saqlangan istalgan qiymatga kirish qobiliyati FB tomonidan arxiv bilan ishlash toifasidan amalga oshiriladi.

Funktsional bloklar palitrasida sanoat muammolarini hal qilish uchun quyidagi bo`limlarni o`z ichiga olgan sanoat kutubxonalari toifasi mavjud: Issiqlik energetikasi, shamollatish va havoni tozalash, energetika. Albatta, ushbu toifa hali ham rivojlanib boradi va yangi bo`limlar bilan to`ldiriladi.

Yordamchi dastur toifasi ishlab chiquvchi uchun cheksiz imkoniyatlarni ochib beradi. Ushbu toifadagi FBlar qaysi operator hozirda ish vaqtida ishlayotganligini aniqlashga, har qanday loyiha hujjatlarini saqlashga yoki Kodeks interfeysidan tashqi dasturni ishga tushirishga imkon bermaydi, shuningdek ST dasturlash tillari yordamida standart imkoniyatlarni kengaytiradi ( IEC 61131-3 standarti) yoki C # (FB skript).

Albatta, ba'zida standart usullar yordamida hal qilish qiyin bo`lgan vazifalar mavjud, ammo bu qiyin vaziyatlarda ham biz mijozlarimizni qo`llab-quvvatlashsiz qoldirmaymiz. Agar foydalanuvchi etarli darajada dasturlash tajribasiga va vaqtiga ega bo`lsa, unda Kodeksning istalgan versiyasi bilan o`rnatilgan hujjatlar asosida o`zingizning funktsiya bloklaringizni yaratishni tavsiya etamiz. Uni Boshlash - Barcha dasturlar - Kodekslar - Hujjatlar - FB va haydovchilarni ishlab chiqish bo`yicha qo`llanmada topish mumkin. Agar ishlab chiquvchi favqulodda vaziyatga duch kelsa, biz o`zingizning vazifangiz uchun mavjud sharoitlarda FB ishlab chiqa olamiz.

64

Foydalanuvchi Xizmat - Organizer - FB dasturining asosiy menyusi yordamida o`z ixtiyori bilan elementlarni toifalar o`rtasida taqsimlashi mumkin.

Funktsiyalar blok diagrammasi muharriri.

Muharrir funktsional blok-diagrammalar yaratish uchun mo`ljallangan. Funktsional blok diagrammasi bloklarning bajarilish tartibini va ma'lumotlarni bitta blokning chiqishidan boshqa bloklarning kirishiga uzatish uchun aloqani tavsiflaydi.

Funksional blok diagrammasi - bu ob'ektga tegishli funktsional bloklar to`plamining grafik tasviri. Har bir ob'ekt ko`pi bilan bitta sxemaga ega bo`lishi mumkin.

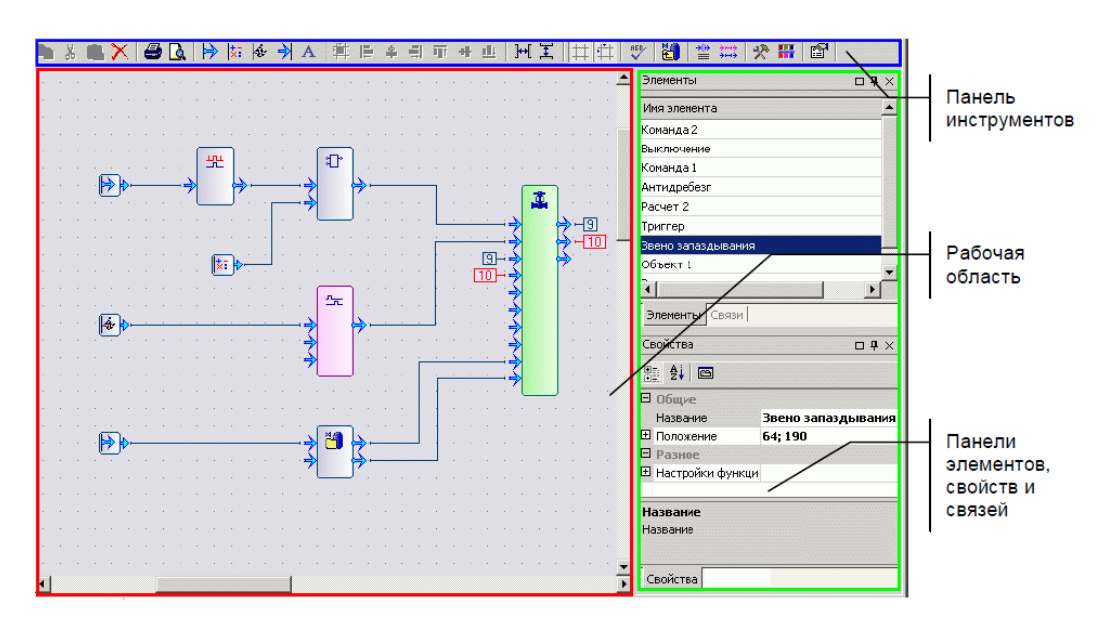

### **2.37-rasm. Oyna interfeysi blok diagrammalarini o`zgartiradi.**

Ish maydoni funktsional blok diagrammasini namoyish qilish va tahrirlash uchun mo`ljallangan. Diagrammada barcha o`zgaruvchilar, funktsiya bloklari va joriy ob'ektning bir qismi bo`lgan ob'ektlar aks ettirilgan.

Funktsional blok diagrammasi elementlari:

- Funktsional bloklar;
- Vizual funktsional bloklar;
- Sxema egasi bo`lgan ob'ektga bo`ysunuvchi Project ob'ekti daraxtidan ob'ektlar;
- O`zgaruvchan guruhlar;

Sxematik xususiyatlar Xususiyatlar oynasida ko`rsatiladi. Ikkita sozlash rejimi mavjud: asosiy xususiyatlarni sozlash va sxema ranglarini sozlash. Asosiy xususiyatlarni tahrirlash uchun asboblar panelidagi belgini bosish kerak yoki sxemadagi bo`sh joyni bosish orqali Xususiyatlar paneliga o`ting.

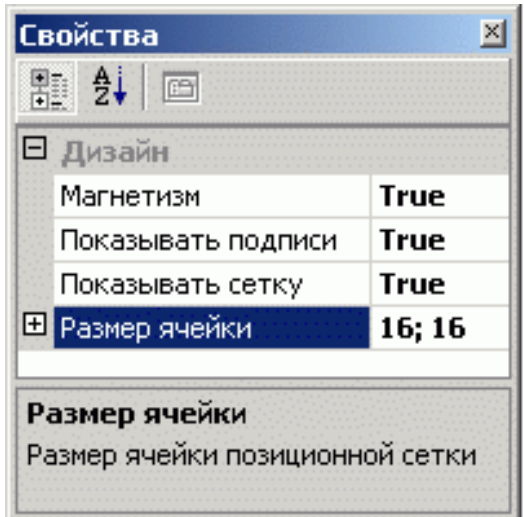

## **2.38-rasm. Xususiyatlar blok paneli.**

Sxema xususiyatlari:

- Magnetizm elementlarni panjara tugunlariga moslashtiradi;
- Taglavhalarni ko`rsatish sxematik elementlarning sarlavhalarini, funktsiya bloklarining kirish va chiqish nomlarini ko`rsatadi;
- Show Grid diagrammada panjara ko`rsatilishini yoqadi;
- Hujayra kattaligi katak katakchasining balandligi va kengligini belgilaydi. Sxema ranglarini sozlash rejimida Xususiyatlar panelini ochish uchun belgini bosing  $\mathbf{H}$ .

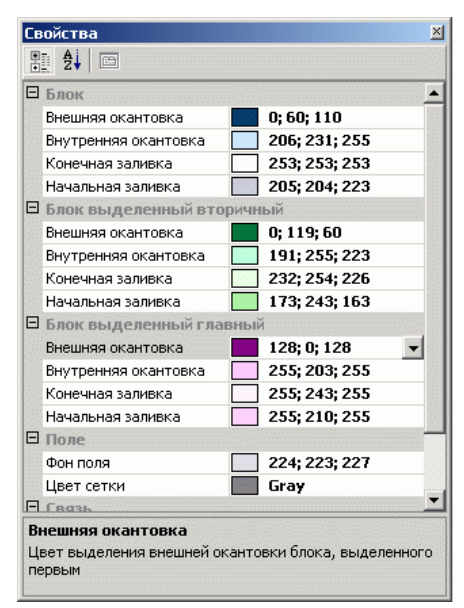

**2.39-rasm. Ob'ekt xususiyatlarining ranglarini to`g'rilash paneli.**

**Elementlarni diagrammada aks ettirish.**

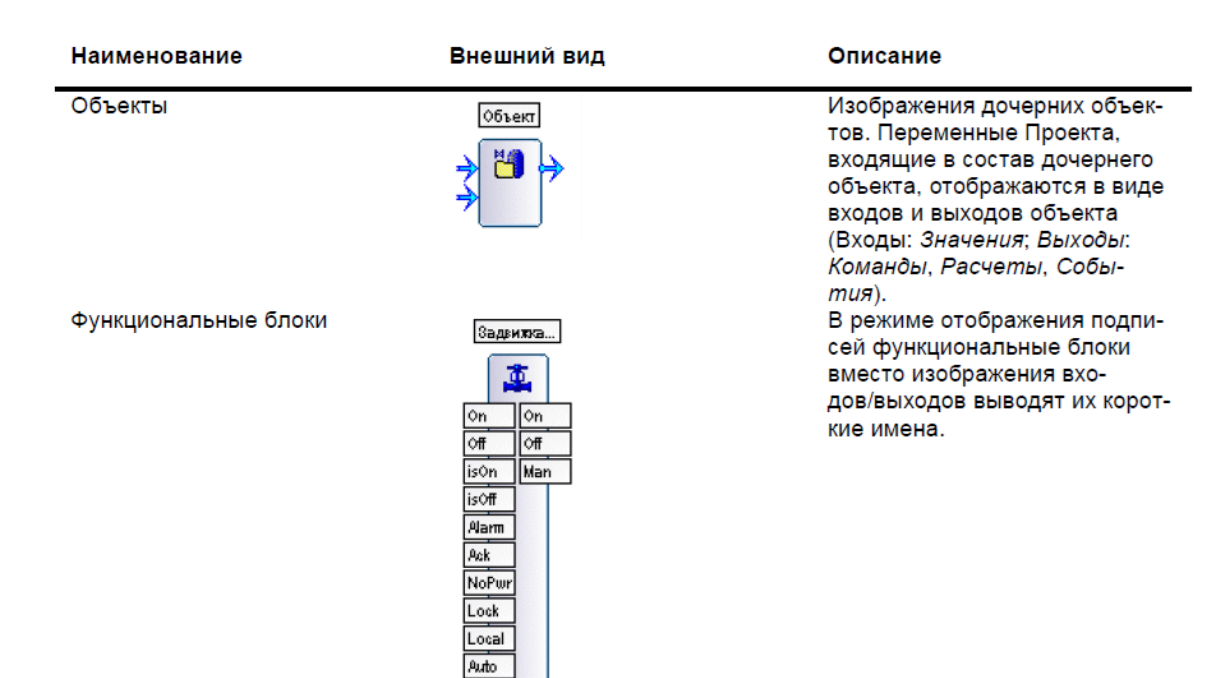

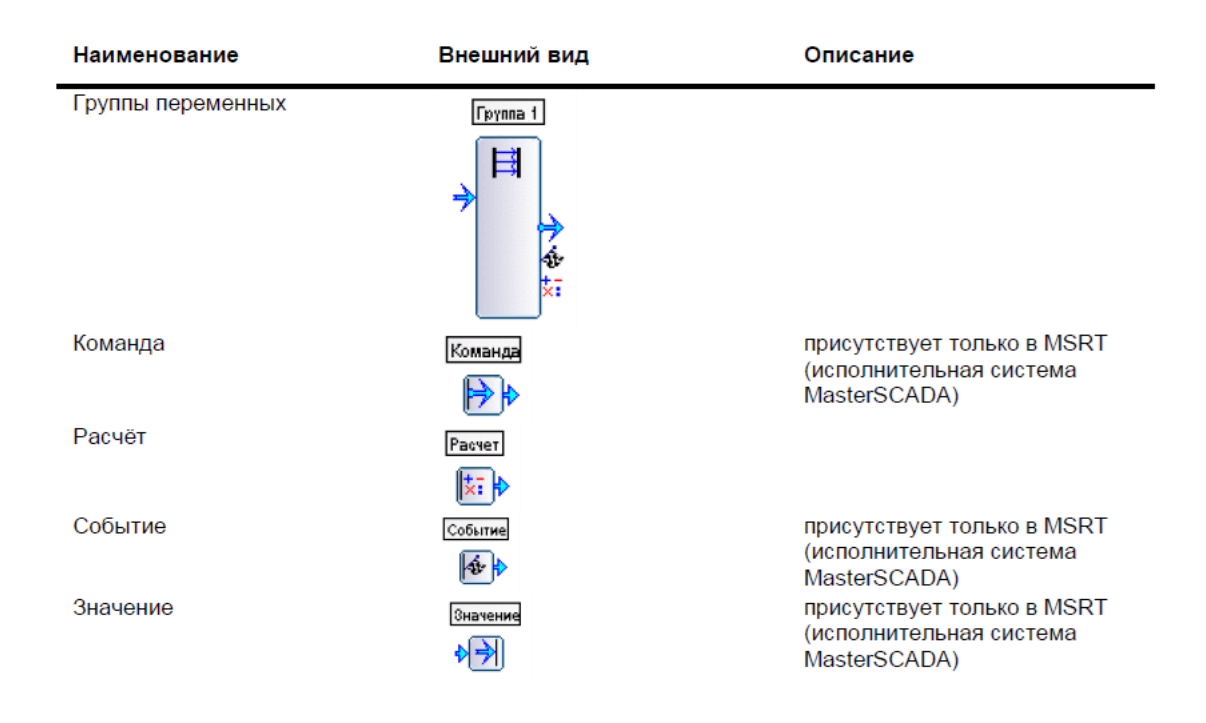

### Havola ekrani

O`zaro munosabatlarning uch turi mavjud: bolalar elementi bilan munosabatlar, ichki munosabatlar va tashqi munosabatlar.

Ichki aloqa birinchi uyalash darajasida joriy ob'ekt ichida joylashgan elementlar o`rtasida amalga oshiriladi. Diagramma quyidagi usullardan biri bilan namoyish etiladi:

• Chiqish kirishning chap tomonida bo`lsa, chiziqlar;

• Chiqish kirishning o`ng tomonida bo`lsa, raqamlarda (markerlarda).

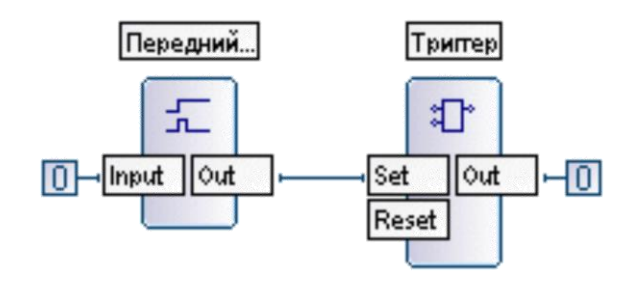

**2.39-rasm. Funktsional blok diagrammasi.**

Asosiy ob'ektining elementi bilan aloqa joriy ob'ektning elementi va bolaning ob'ektining elementi o`rtasida amalga oshiriladi va sxemaga o`xshash interkom ko`rinadi. Shu bilan birga, bolaning ob'ekti unga kiritilgan elementlarning kirish va chiqishlarini ifodalovchi kirish va chiqishlarga ega bo`lgan blok shaklida ko`rsatiladi. Asosining kirish/chiqishi ikkita usuldan biri bilan ko`rsatilishi mumkin:

- Kul rangda agar ulanish bolalar ob'ektining (yoki bolaga tegishli bo`lgan boshqa ob'ektning) bir qismi bo`lgan funktsional birlikning kirish / chiqishi bilan o`rnatilsa;
- Moviy rangda agar bog'lanish to`g'ridan-to`g'ri bolalar ob'ektiga tegishli har qanday o`zgaruvchiga o`rnatilsa.

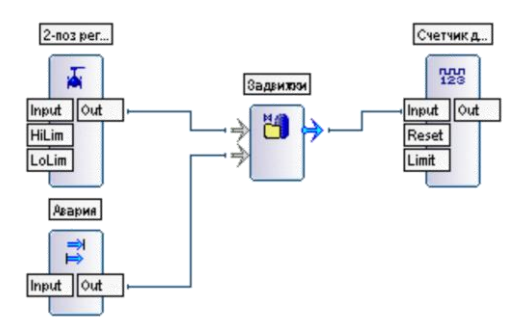

# **2.40-rasm. Boshqarish ob'ektining ulanishi bilan funktsional blokdiagramma.**

Tashqi aloqa hozirgi ob'ekt elementi va ushbu ob'ektga ham, uning farzandlariga ham kirmagan element o`rtasida amalga oshiriladi. Bunday holda, munosabatlar doiraga kiritilgan raqam bilan ko`rsatiladi.

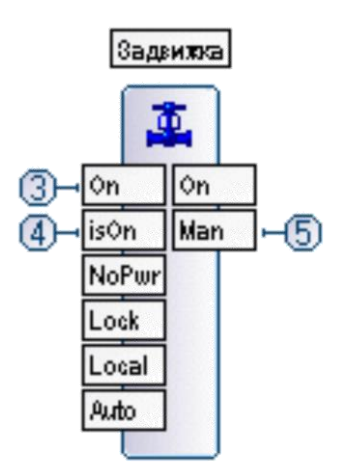

**2.40-rasm. Aktuatorning funksional bloki.**

#### **2.6. Ob'ektga yo`naltirilgan yondashuv.**

Kodekslarda to`g'ridan-to`g'ri loyihalarni qurish usullariga o`tamiz.

Codesys loyihalarini ishlab chiqishda ob'ektga yo`naltirilgan yondashishga rioya qilish tavsiya etiladi. Uning mohiyati nimada?

"Klassik" tizimlarda (ob'ekt yondashuvisiz) loyiha tarkibiy qismlari ma'lum bo`limlarda joylashgan: alohida oyna bo`limi, diagrammalar uchun alohida bo`lim, funktsional bloklar va skriptlar bilan alohida bo`lim. Ilgari boshqa SCADA paketlari bilan ishlagan ba'zi yangi boshlang'ich Kodeks foydalanuvchilari loyihaning turli elementlarini alohida ob'ektlarga ajratib, shunga o`xshash arxitekturani Kodeksga o`tkazishga harakat qilmoqdalar. Bu tubdan noto`g'ri.

Codesys-dagi ob'ekt bu haqiqiy texnologik blokning ekvivalenti (ustaxona, zavod, nasos, vana va boshqalar). Bunday holda, ob'ekt ushbu birlikning barcha parametrlarini (harorat, bosim, mexanizmlarning holati) va atributlarni o`z ichiga oladi: mnemonik diagrammalar, boshqaruv oynalari, yuqori darajadagi mnemonik diagrammada ko`rsatish uchun vidjet, grafikalar, hisobotlar va boshqalar. .

Ob'ekt yondashuvi nimani beradi? Birinchi va aniq ustunlik - bu elementning barcha xususiyatlarini va xususiyatlarini bitta ob'ektga qadoqlash. Ya'ni, masalan, barcha nasos parametrlari va xususiyatlari bitta ob'ektda joylashgan bo`lib, loyihalarning turli qismlarida tarqalmagan. Dasturlashda ushbu yondashuv "inkapsulyatsiya" deb nomlanadi.

Ikkinchi afzallik - replikatsiya. Ob'ektni ishlab chiqqandan so`ng (masalan, nasos) - buning uchun barcha kerakli kirish va chiqish o`zgaruvchilari, boshqaruv

oynalari, grafikalar va boshqalarni yaratgan holda - uni loyihaning qolgan qismida ishlatishingiz mumkin. Ular loyihaning boshqa elementlari bilan: valflar, eshik valflari, bo`linmalar yoki hatto butun ustaxonalar bilan bir xil ish tutadilar. Shu bilan birga, agar siz ob'ektning ishlashiga tahrir kiritishingiz kerak bo`lsa (yangi o`zgaruvchilar qo`shsangiz, sozlamalarni o`zgartirsangiz), qolganlariga tahrir qilish qiyin bo`lmaydi - bu maqsadlar uchun Kodeksda maxsus mexanizm mavjud - Andoza- Mavzu.

Uchinchi afzallik ikkinchidan kelib chiqadi - ishlab chiqilgan ob'ektni turli loyihalarda ko`p marta ishlatish. Ko`pincha, avtomatizatsiya tizimining dizaynerlari ma'lum bir sohada ishlaydi va turli xil loyihalar odatda o`xshashdir: uskunaning tarkibi taxminan bir xil, ammo joylashuvi yoki qurilmalar soni farq qilishi mumkin. Bunday vaziyatlarda barcha komponentlar va yig'ilishlarning belgilangan bazasiga ega bo`lish va ulardan foydalanib, dizayner kabi o`z loyihangizni yig'ish juda qulaydir. Codesys-da kutubxona ushbu maqsadlar uchun mo`ljallangan - unda bitta loyihaning elementlari mavjud bo`lib, undan keyin boshqalarda foydalanish mumkin. Shu bilan birga, meros saqlanib qoladi: agar kutubxonadagi element o`zgartirilsa, tezda amalga oshirilgan loyihalarga tahrir qilish mumkin.

Shunday qilib, ob'ektga yondashish shablon ob'ektlari-tugunlari bazasini yaratib, ulardan tezda birliklarni, birliklardan - do`konni va ularning do`konlaridan butun o`simlikni yig'ishga imkon beradi. Shu bilan birga, keyingi foydalanish uchun har qanday ob'ektni (ikkalasi ham alohida nasos va ham butun ustaxona) kutubxonaga joylashtirish mumkin - bu sizning jihozingizning yozilishiga to`liq bog'liqdir.

Masalan, modulli qozonxona quyidagi birliklardan iborat (tarkibi har xil bo`lishi mumkin):

- Ikki dan o`n gacha bo`lgan qozonxonalar.
- Ichki zanjirli aylanma nasoslarning ortiqcha juftligi.
- Issiqlik almashinuvchilari isitish va issiq suv ta'minoti uchun (mavjud bo`lmasligi mumkin).
- Nasoslarni uzatish

Shunday qilib, kelajakdagi loyihaning ob'ekt tuzilishi aniq ko`rinadi. Siz qozonxonalar, nasoslar, issiqlik almashinuvchilari uchun alohida ob'ektlarni

yaratishingiz va undan kelajakdagi loyihalarni yig'ishingiz mumkin. Bundan tashqari, agar bitta loyihada faqat 2 ta qozon mavjud bo`lsa va issiqlik almashinuvchisi bo`lmasa, ikkinchisida allaqachon 4 ta qozon va ikkita issiqlik almashinuvchisi ishlatilgan bo`lsa, u holda loyihani qurish har ikkala holatda ham tezkor bo`ladi - ob'ektni to`ldiring kutubxonadan kerakli narsalar bilan daraxt, ulanishlarni joylashtiring (joylashtirish avtomatlashtirilishi mumkin) va qo`shilgan elementlarni mnemonik diagrammada joylashtiriladi .

### **3. Xulosa**

Ushbu qo`llanma Real vaqtda texnologik jarayonlarni kuzatish uchun loyihalarni yaratishning asosiy masalalarini ko`rib chiqadi. Siz ushbu misollarni ishlatishingiz va ularni muayyan turdagi texnologik jarayonlar uchun o`zgartirishingiz mumkin. Master SCADA kutubxonalarining standart turlari bilan tanishish va ularni ish muhitining kutubxonasiga joylashtirish tavsiya etiladiFoydalanilgan Adabiotlar

### **4. Foydalanilgan Adabiotlar ro`yxati**

- 1. ИнСАТ "MasterSCADA Руководство пользователя Версия 3.Х", Москва 2017 г., 574 стр.
- 2. *Потоцкий И.В., "Практикум по Master SCADA " НТУУ "КПИ", г.Киев 2017 6 стр.*
- 3. А. Третьяков, А. Н. Пчелинцев и др. Интегрированные системы проектирования и управления: системы : учебное пособие – Тамбов, 2015. – 160 с.
- 4. Boyer, Stuart A.. *SCADA Supervisory Control and Data Acquisition*. USA: ISA International Society of Automation. 179 стр.
- 5. Jeff Hieb (2008). *Security Hardened Remote Terminal Units for SCADA Networks*. University of Louisville.
- 6. R. Fan, L. Cheded and O. Toker, "Internet-based SCADA: a new approach using Java and XML," in Computing & Control Engineering Journal, vol. 16, no. 5, pp. 22-26, Oct.-Nov. 2005.
- 7. Qiu B, Gooi HB. Web-based scada display systems (wsds) for access via internet. Power Systems, IEEE Transactions on 2000;15(2):681–686.
- 8. . M. Lynch, "An Internet Based SCADA System", BSc Project Report, University of Southern Queensland, Queensland, Oct. 2005
- 9. Robert Lemos (26 July 2006). "SCADA system makers pushed toward security". SecurityFocus. Retrieved 9 May 2007.
- 10.J. Russel. "A Brief History of SCADA/EMS (2015)". Archived from [the originalo](http://scadahistory.com/)n 11 August 2015.
**R.T.Gaziyeva, E.O.Ozodov, S.Y.Ismoilov**

## **Injenerlik Dasturlash**

Injenerlik dasturlash fani uchun o`quv qo`llanma 5311000- Texnologik jarayonlar va ishlab chiqarishni avtomatlashtirish va boshqarish (suv xo`jaligida) yo`nalishi talabalari uchun mo`lljalangan

 Bоsishgа ruxsаt etildi\_\_\_\_\_\_\_\_\_\_\_\_\_\_\_\_\_\_20 y. Qоg`оz o`lchаmi 60x84 1/16 Hajmi \_\_\_\_\_\_\_bosma taboq\_\_\_\_\_\_\_\_ nusxa Buyurtmа № TIQXMMI bоsmаxоnаsidа chоp etildi Tоshkеnt - 700000, Qоri-Niyoziy ko`chаsi, 39-uy.